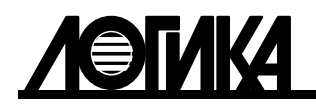

Акционерное общество «Научно-производственная фирма «ЛОГИКА»

# СУММАТОРЫ СПЕ543

Руководство по эксплуатации

ЛОГИКА - ТЕХНОЛОГИЯ ПРОФЕССИОНАЛОВ

Сумматоры СПЕ543 созданы акционерным обществом "Научно-производственная фирма "Логика" (АО НПФ ЛОГИКА).

Исключительное право АО НПФ ЛОГИКА на данную разработку защищается законом.

Воспроизведение любыми способами сумматоров СПЕ543 может осуществляться только по лицензии АО НПФ ЛОГИКА.

Распространение, применение, ввоз, предложение к продаже, продажа или иное введение в хозяйственный оборот или хранение с этой целью неправомерно изготовленных сумматоров запрещается.

Методика поверки МП 208-041-2019 (РАЖГ.421442.005 ПМ2). Утверждена ФГУП "ВНИИМС" 11.11.2019.

Отдельные изменения, связанные с дальнейшим совершенствованием сумматоров, могут быть не отражены в настоящем 2-м издании руководства.

> РОССИЯ, 190020, г. Санкт-Петербург, наб. Обводного канала, 150 Тел./факс: (812) 2522940, 4452745; office @logika.spb.ru; www.logika.spb.ru

# СУММАТОРЫ СПЕ543

# Руководство по эксплуатации

РАЖГ.421442.005 РЭ

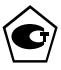

 $F$ 

#### СОДЕРЖАНИЕ

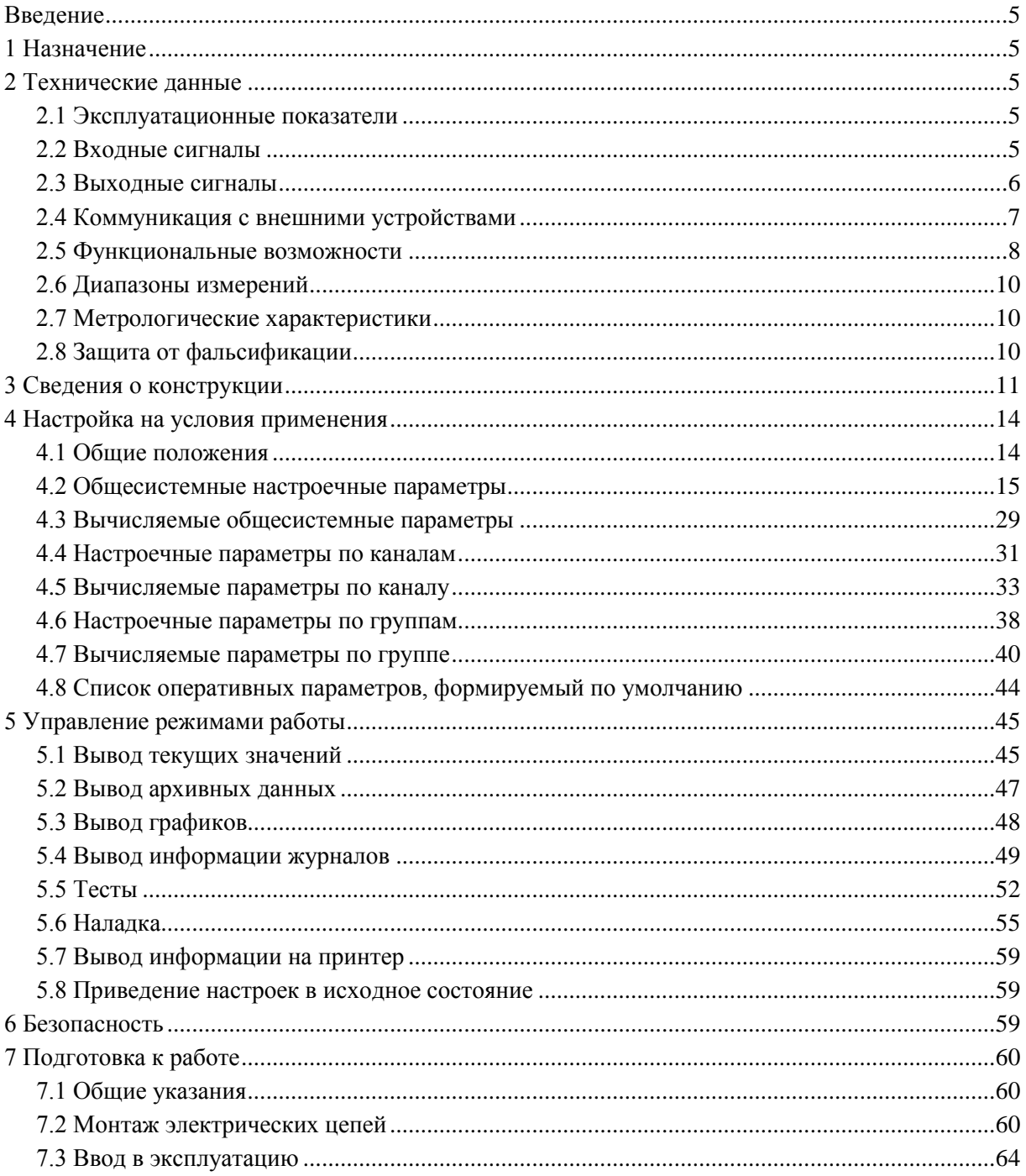

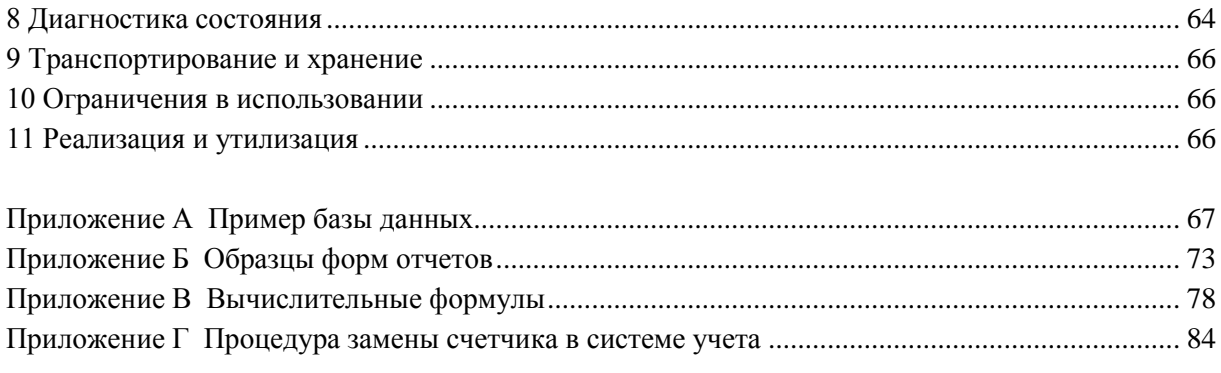

## <span id="page-6-0"></span>Введение

Настоящее руководство по эксплуатации предназначено для специалистов, осуществляющих монтаж, обслуживание и поверку сумматоров СПЕ543 (далее – сумматоры или приборы). Руководство содержит сведения о характеристиках, устройстве и работе приборов.

Пример записи сумматора: "Сумматор СПЕ543, РАЖГ.421442.005ТУ".

## <span id="page-6-1"></span>1 Назначение

Сумматоры предназначены для автоматизированного измерения и учета мощности и энергии по группам электрических нагрузок.

Сумматоры используются в составе измерительных систем (комплексов) контроля и учета электрической энергии и мощности на промышленных предприятиях и объектах энергосистем.

Сумматоры могут применяться для сбора и обработки данных о неэлектрических величинах, например, для вычисления суммарного водопотребления по группе водосчетчиков или, при наличии соответствующих датчиков, для определения количества произведенной продукции.

## <span id="page-6-2"></span>2 Технические данные

### <span id="page-6-3"></span>2.1 Эксплуатационные показатели

Габаритные размеры:  $244\times220\times70$  мм.

Масса: не более 2 кг.

Электропитание: (12 ± 2) В постоянного тока.

Потребляемый ток при номинальном напряжении: не более 500 мА.

Условия эксплуатации:

- температура: от минус 10 до плюс 50 °С;
- относительная влажность: не более 95 % при 35 °С и более низких температурах;
- атмосферное давление: от 84 до 106,7 кПа.
- синусоидальная вибрация: амплитуда 0,35 мм, частота  $10 55$  Гц.

Условия транспортирования (в транспортной таре):

- температура окружающего воздуха: от минус 25 до плюс 55 °С;
- относительная влажность: не более 95 % при 35 °С и более низких температурах;
- атмосферное давление: от 84 до 106,7 кПа;
- удары (транспортная тряска): ускорение до 98 м/с<sup>2</sup>, частота до 2 Гц.

Средняя наработка на отказ: 85000 ч.

Средний срок службы: 15 лет.

## <span id="page-6-4"></span>2.2 Входные сигналы

Сумматоры применяются совместно с первичными счетчиками измеряемых величин. Первичные счетчики могут иметь импульсные или цифровые выходные сигналы. Связь счетчиков с цифровыми выходными сигналами и сумматором на аппаратном уровне осуществляется по интерфейсу RS485.

Импульсные сигналы могут быть активными (дискретными) и пассивными (двухпозиционными).

Дискретные сигналы формируются дискретным изменением напряжения (импульс-пауза) выходной цепи первичного счетчика: напряжение в состоянии "пауза"  $U_0 \leq 1$  В, длительность состояния "пауза"  $\tau_0 \ge 15$  мс, напряжение в состоянии "импульс"  $7 \le U_1$  [B] $\le 15$  при сопротивлении входной цепи R<sub>BX</sub>=1 кОм, длительность состояния "импульс"  $\tau_1 \geq 50$  мс, частота следования импульсов  $f≤15$  Гц.

Двухпозиционные сигналы формируются дискретным изменением сопротивления (замыканиеразмыкание) выходной цепи счетчика: остаточное напряжение в состоянии "замкнуто"  $U_0 \leq 1$  В при токе входной цепи  $I_0=10$  мА, длительность состояния "замкнуто"  $\tau_0 \ge 15$  мс, остаточный ток в состоянии "разомкнуто"  $I_1 \leq 1$  мА при напряжении входной цепи  $U_1 = 12 B$ , длительность состояния  $\mu$ тразомкнуто"  $\tau_1 \geq 50$  мс, частота следования импульсов  $f \leq 15$  Гц. Источником тока в цепи служит сумматор.

Один первичный счетчик может измерять несколько параметров, например, активную и реактивную энергию, и передавать эту информацию на сумматор, образуя два канала учета. В общем случае, предполагается, что счетчик может передавать данные по одному, двум, трем или четырем каналам учета.

Сумматор может обслуживать до 128 каналов учета, в том числе, до 32 каналов учета, соответствующих счетчикам с импульсным выходным сигналом. Максимальное количество подключаемых счетчиков с цифровым интерфейсом зависит от условий применения, в частности, от допустимой скорости опроса одного счетчика.

Если по каким-то причинам нельзя к сумматору подключить все счетчики, их можно подключить к разным сумматорам. Один из сумматоров объявляется ведущим, ему присваивается номер 1, количество ведомых сумматоров – до 7. В настройках ведущего сумматора описываются все счетчики (каналы учета), подключенные по цифровому интерфейсу непосредственно к ведущему, и все каналы с импульсным выходом. Счетчики, подключенные к ведомым сумматорам с номерами от 2 до 8, все описываются в настройках как ведомых сумматоров, так и в настройках ведущего сумматора.

На каждом ведомом сумматоре обрабатываются данные счетчиков с цифровым и импульсным интерфейсами, непосредственно подключенные к данному сумматору

Опрос ведомых сумматоров производится либо по Ethernet (предпочтительно), либо по свободному интерфейсу RS485. Адрес сумматора может назначаться в диапазоне от 0 до 29. Обмен данными между ведущим и ведомыми сумматорами осуществляется по Магистральному протоколу СПСеть. Обмен данными между сумматорами и счетчиками с цифровым интерфейсом осуществляется по протоколу Modbus RTU с учетом специфики конкретных типов счетчиков.

#### <span id="page-7-0"></span>2.3 Выходные сигналы

Два сигнала, настраиваемые с помощью уставок по параметрам, служат для сигнализации и управления нагрузками. Сигналы вырабатываются автоматически по факту превышения уставок; предусмотрен также ручной режим управления сигналами ведущего сумматора через интерфейс пользователя.

Выходные сигналы двухпозиционные, формируются дискретным изменением сопротивления (замкнуто-разомкнуто) выходных цепей с параметрами: остаточное напряжение в состоянии "замкнуто"  $U_0 \leq 0.5 B$  при токе выходной цепи  $I_0 = 5$  мА, остаточный ток в состоянии "разомкнуто"  $I_1 \le 0,1$  мА при напряжении выходной цепи  $U_1=50$  В. Источником тока в цепи служит внешнее устройство; допустимый ток нагрузки  $I_H \leq 5$  мА, напряжение  $U_H \leq 50$  В.

#### <span id="page-8-0"></span>2.4 Коммуникация с внешними устройствами

Помимо органов взаимодействия с оператором - клавиатуры и табло, размещенных на лицевой панели, – приборы обладают развитыми интерфейсными функциями для информационного обмена с внешними устройствами. Уровень доступа к данным через эти интерфейсы такой же, как и с лицевой панели - они всегда доступны для считывания, а возможность записи определяется положением переключателя, защищающего данные от несанкционированного изменения.

Сумматоры снабжены интерфейсами RS232C, оптическим и двумя RS485. Кроме того, приборы имеют встроенные интерфейсы Ethernet и Bluetooth. Обмен данными может осуществляться параллельно по разным интерфейсам, при этом максимальная скорость обмена данными по каждому составляет 57600 бод (скорость 115200 бод является допустимой, но не рекомендуется). Подробные описания интерфейсов (процедуры обмена и форматы данных), обеспечивающих коммуникационные функции сумматоров, а также программные средства для работы с приборами (ОРСсервер, ПРОЛОГ и др.) размещены в интернете на сайте фирмы www.logika.spb.ru.

Интерфейс RS232C обеспечивает гальваническую развязку внутренних и внешних цепей сумматора и ориентирован, в основном, на подключение телефонных модемов, GSM-модемов с поддержкой технологии GPRS, преобразователей Ethernet/RS232C. К оптическому порту сумматора посредством адаптера АПС71 может быть подключен переносной компьютер. Скорость обмена через оптический порт фиксирована и равна 57600 бод.

Интерфейс RS485 предназначен для объединения приборов фирмы ЛОГИКА, не обязательно сумматоров, в информационную сеть. В одну сеть могут быть объединены как приборы новых моделей, так и ранее выпускавшиеся приборы, правда при этом максимальная скорость обмена будет ограничиваться возможностями "старых" приборов. Если в сеть объединены только приборы нового поколения, то возможны два варианта реализации сети - либо как шины с маркерным доступом и 9-битовым форматом данных, либо как шины с одним ведущим устройством и 8-битовым форматом данных. В первом случае возможно независимое подключение к шине нескольких пользователей через адаптеры АПС79, АДС98, АДС99, либо через приборы-шлюзы, к интерфейсу RS232C которых подключено одно из перечисленных выше устройств (модемы и пр.). В случае шины с одним ведущим возможно подключение только одного пользователя, но при этом увеличивается реальная скорость получения данных. Первый интерфейс RS485 в режиме с одним ведущим устройством может быть использован также для подключения электросчетчиков с цифровым интерфейсом.

Второй интерфейс RS485 сумматоров СПЕ543 предназначен, главным образом, для подключения счетчиков с цифровым интерфейсом. Второй интерфейс RS485 может быть использован и для объединения приборов в информационную сеть.

Через интерфейс Ethernet прибор поддерживает многопользовательский обмен данными в сети по протоколу UDP, по протоколу TCP поддерживается обмен данными с применением технологии РАДИУС (см. на сайте www.logika.spb.ru.). Подключенные к сети Ethernet приборы поддерживают автоматическую корректировку времени (см. параметр 022н<sup>\*</sup>). Через Ethernet возможна печать данных на сетевой принтер.

Обмен с применением Bluetooth – беспроводной обмен через виртуальный СОМ-порт.

Прием и передача данных по всем интерфейсам осуществляется в соответствии с магистральным протоколом СПСеть, по интерфейсу RS485 возможен также обмен данными по протоколу Modbus RTU.

### <span id="page-9-0"></span>2.5 Функциональные возможности

Сумматоры позволяют обслуживать до 128 каналов счетчиков (при подключении до 7 ведомых сумматоров), которые могут быть объединены в 32 группы.

В составе измерительных систем сумматоры обеспечивают:

- вычисление текущей мощности, средней мощности на заданных интервалах времени усреднения, максимума мощности в часы утреннего и вечернего контроля, энергии за заданные интервалы времени, энергии в масштабе показаний счетчиков;
- архивирование вычисленных значений текущей мощности, средней (получасовой или часовой) мощности, суточной и месячной энергии, максимумов мощности по каждому каналу и каждой группе каналов;
- архивирование сообщений об изменениях настроечных параметров, о нештатных ситуациях и о времени перерывов питания;
- ведение календаря и учет времени работы;
- защиту данных от несанкционированного изменения;
- сохранение значений параметров при перерывах питания.

Максимальные объемы архивов составляют: 360 элементов - текущая мощность, 1488 - средняя мощность (энергия), 185 - максимумы мощности и суточная энергия, 24 - месячная энергия.

Пример применения сумматора в составе системы учета электрической энергии показан на рисунке 2.1.

В состав системы учета электроэнергии в рассматриваемом примере входят:

- ведущий сумматор;
- до семи (в примере два) ведомых сумматоров, связанных с ведущим по интерфейсу RS485;
- до 32 счетчиков с импульсным выходным сигналом, подключенных к ведущему сумматору;

- счетчики с цифровым интерфейсом типа Меркурий-230, подключенные непосредственно к ведущему сумматору по второму интерфейсу RS485.

К каждому из ведомых сумматоров подключены:

- до 32 счетчиков с импульсным выходным сигналом;

- счетчики с цифровым интерфейсом типа Меркурий-230 по второму интерфейсу RS485 каждого из сумматоров.

За счет подобных иерархических связей обеспечивается возможность подключения к сумматору до 128 каналов учета электрической энергии.

Ведущий сумматор в данном примере непосредственно подключен к сети Ethernet. К этой же сети подключен принтер для регистрации параметров. Обмен данными возможен также через оптический порт и Bluetooth.

Сигналы от счетчиков с импульсным выходным сигналом поступают на входы сумматоров. По количеству импульсов, поступивших на тот или иной вход сумматора, вычисляются значения энергии, которые передаются ведущему сумматору по его запросам. По известным коэффициентам передачи измерительных трансформаторов и счетчиков сумматор вычисляет<sup>1</sup> параметры, характеризующие нагрузку объекта и его энергопотребление по каждому каналу и по группам каналов (группам учета). Объединение каналов учета в группы с целью получения сводной информации задается при настройке сумматора на конкретные условия применения. Канал учета может входить одновременно в несколько групп. Значения мощности и энергии по группам учета вычисляются путем алгебраического сложения канальных данных.

-

<sup>1</sup> Вычислительные формулы приведены в приложении В.

Сигналы от счетчиков с цифровым интерфейсом поступают на сумматоры, в данном случае, по вторым интерфейсам RS485. Количество подключенных к одному сумматору счетчиков зависит от многих причин: скорости передачи данных, пространственного расположения счетчиков и др. Счетчики с цифровым интерфейсом опрашиваются циклически с периодом три или пять минут. В каждом цикле сумматор получает информацию о текущем значении энергии. По разности двух последовательных значений энергии определяется текущая мощность и другие характеристики. Номенклатура вычисляемых параметров такая же, как и для счетчиков с импульсным выходным сигналом. В каждом цикле опроса на ведущий сумматор передается с каждого ведомого значения энергии по каждому каналу в масштабе показаний счетчиков. Вычисления параметров электропотребления по группам каналов ведутся на каждом сумматоре.

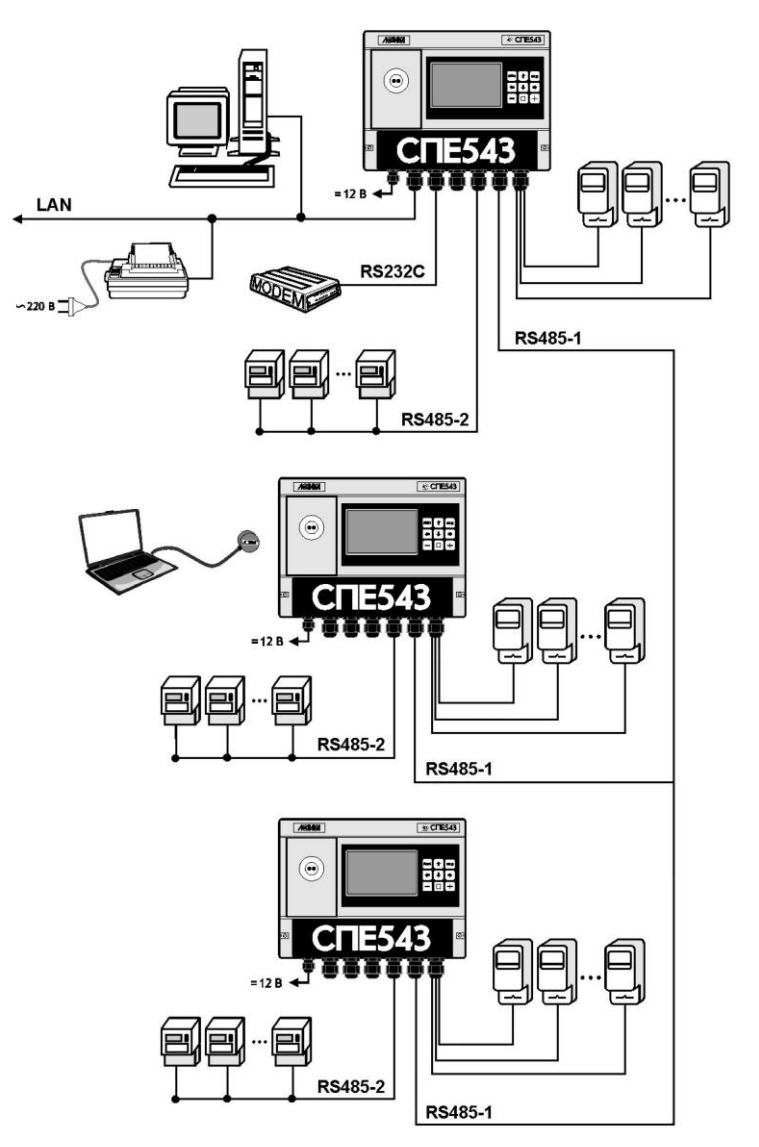

Рисунок 2.1 Система учета электрической энергии на базе сумматора

10 Сумматоры СПЕ543. Руководство по эксплуатации

Сумматор может вести учет электроэнергии по дифференцированным по времени суток тарифам (до 4 тарифных зон) и/или по двухставочным тарифам с контролем максимума мощности (до 2 зон контроля). При применении счетчиков с цифровым интерфейсом временные зоны действия тарифов счетчиков и сумматора должны быть согласованы.

На рисунке 2.2 приведен пример распределения тарифных зон и зон контроля максимума мощности в течение суток.

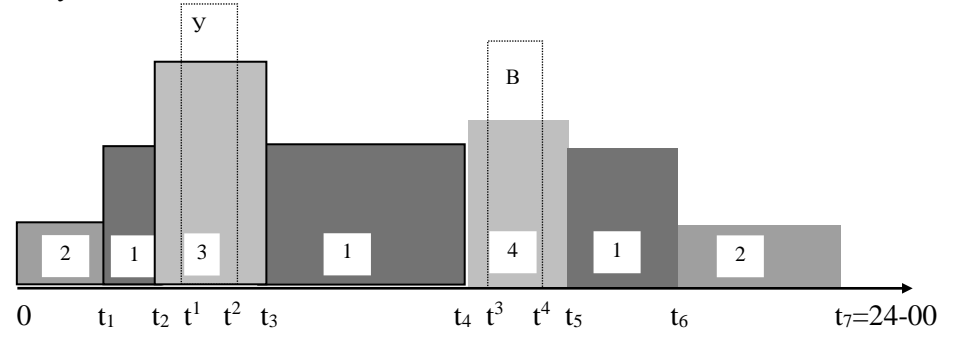

1...4 – тарифы: 1 – дневной, 2 – ночной, 3 – пик утренний, 4 – пик вечерний;

У, В – утренняя и вечерняя зоны контроля;

 $t_1...t_6$  – моменты времени переключения тарифов;

 $t^1...t^4$  – временные границы контроля мощности.

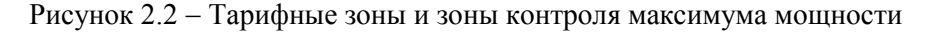

#### <span id="page-11-0"></span>2.6 Диапазоны измерений

Диапазоны измерений:

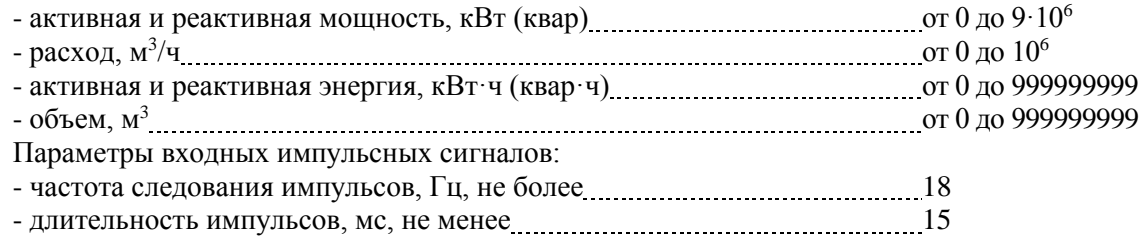

### <span id="page-11-1"></span>2.7 Метрологические характеристики

Пределы допускаемой погрешности составляют:

 $\pm 0.01$  % – измерение энергии и мощности (относительная);

 $\pm 0.01$  % – вычисление параметров (относительная);

 $\pm 0.01$  % - погрешность часов (относительная);

 $\pm 0.01$  % – измерение частоты импульсных сигналов (относительная).

### <span id="page-11-2"></span>2.8 Защита от фальсификации

В целях противодействия попыткам фальсификации результатов измерений, в сумматорах приняты меры защиты от изменений программного обеспечения (ПО) и измерительных данных.

Исполняемый код программы, под управлением которой функционирует сумматор, размещен в

энергонезависимой FLASH-памяти и сохраняется в течение всего срока службы прибора, даже при отсутствии внешнего источника питания.

В такой же устойчивой к обесточиванию FLASH-памяти размешены архивы, где хранятся результаты измерений и вычислений, сообщения о нештатных ситуациях и об изменениях настроечных параметров.

Настроечные параметры, определяющие режимы работы сумматора, также хранятся в энергонезависимой FLASH-памяти: они могут быть изменены в процессе эксплуатации в силу требований, накладываемых технологий учета электроэнергии на конкретном объекте. Защиту настроечных данных от непреднамеренных (случайных) изменений обеспечивает специальный пломбируемый переключатель, блокирующий ввод данных. При попытке изменения любого защищенного параметра на табло выводится информационное сообщение ЗАЩИТА!.

В пользовательском и связном интерфейсах сумматоров отсутствуют процелуры модификации ПО и накопленных архивов.

Контроль целостности ПО при эксплуатации осуществляется с помощью процедуры самоидентификации – подсчета контрольной суммы исполняемого кода по модулю  $2^{16}$ . Идентификационные данные ПО содержатся в структуре справочного параметра с номерами 099н00, 099н01 отображаемых на табло в формате:

099н00=543vYY.Y.X.XX, где YY.Y - номер версии ПО, остальные символы - служебная информация:

099н01=0-XXXXX-CCCC. гле СССС – шифровой самоилентификатор ПО, остальные символы служебная информация.

Доступ внутрь корпуса сумматора ограничен путем установки пломбы поверителя, как показано на рисунке 3.3. Эта пломба, несущая оттиск клейма поверителя, устанавливается после прохождения поверки.

## <span id="page-12-0"></span>3 Сведения о конструкции

Корпус сумматора выполнен из пластмассы, не поддерживающей горение. Стыковочные швы корпуса снабжены уплотнителями, что обеспечивает высокую степень защиты от проникновения пыли и воды. Внутри корпуса установлена печатная плата, на которой размещены все электронные компоненты.

На рисунках  $3.1 - 3.4$  показано расположение органов взаимодействия с оператором, соединителей для подключения внешних цепей, маркировки, пломб изготовителя и поверителя, а также даны установочные размеры.

Сумматор крепится на ровной вертикальной плоскости с помощью четырех винтов. Корпус навешивается на два винта, при этом их головки фиксируются в пазах петель, расположенных в верхних углах задней стенки, и прижимается двумя винтами через отверстия в нижних углах. Монтажный отсек закрывается крышкой, в которой установлены кабельные вводы, обеспечивающие механическое крепление кабелей внешних цепей. Подключение цепей выполняется с помощью штекеров, снабженных винтовыми зажимами для соединения с проводниками кабелей. Сами штекеры фиксируются в гнездах, установленных на печатной плате. Конструкция крышки монтажного отсека позволяет не производить полный демонтаж электрических соединений, когда необходимо временно снять сумматор с эксплуатации - достаточно лишь расчленить штекерные соединители.

Переключатель защиты данных, установленный в состояние ON (движок находится в верхнем положении), обеспечивает защиту от несанкционированного изменения настроечных параметров состояние прибора "защита включена". В нижнем положении движка данные доступны для изменения.

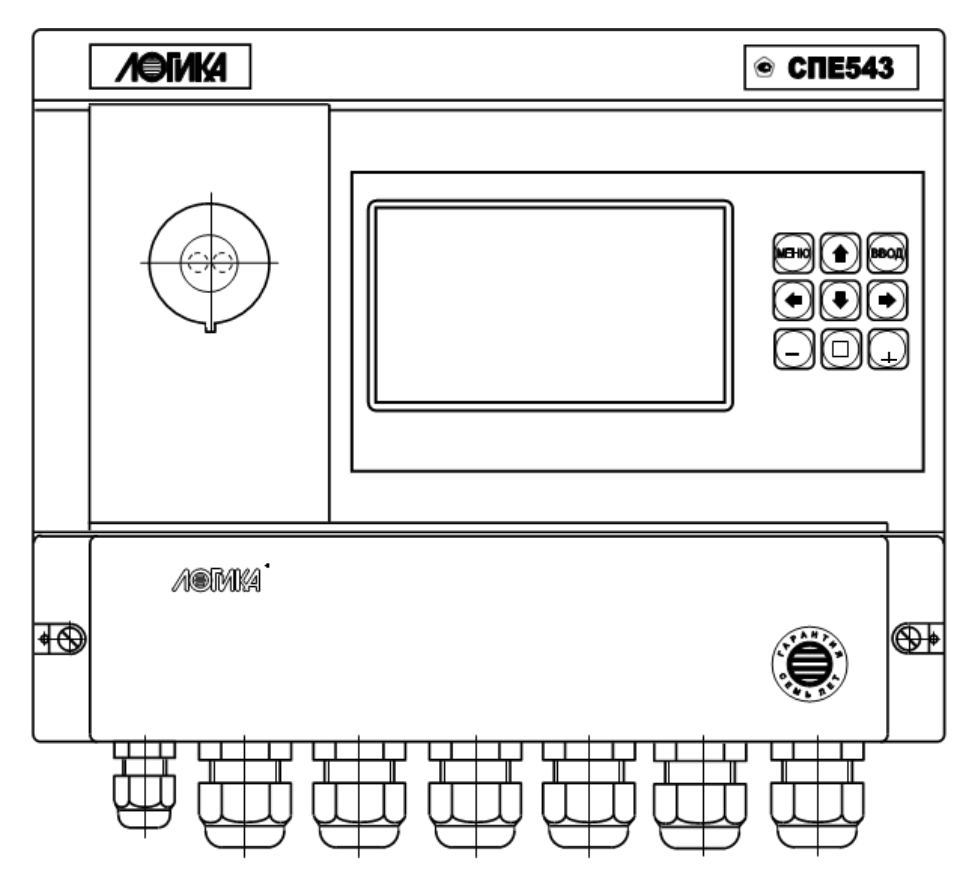

Рисунок 3.1 – Сумматор СПЕ543. Вид спереди. Показаны слева направо: оптический порт, графический дисплей, клавиатура; внизу – крышка монтажного отсека с кабельными вводами.

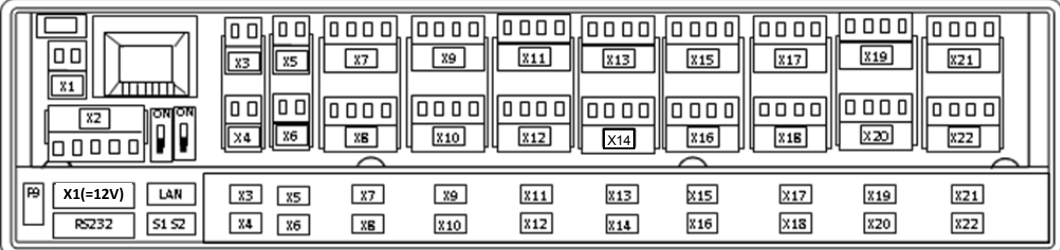

Х1 – разъем для подключения питания =12 V;

F9 – предохранитель 2А;

S1 – микропереключатель защиты данных;

S2 – микропереключатель отключения батареи;

Х2 – разъем для подключения по интерфейсу RS232;

X3, X4 – разъемы для подключения по интерфейсам RS485-1 и RS485-2;

LAN- разъем для подключения к сети Ethernet;

Х5, Х6 – разъемы выходных дискретных сигналов;

Х7 … Х22 – разъемы для подключения счетчиков с импульсным выходным сигналом.

Рисунок 3.2 - Монтажный отсек сумматора (крышка снята)

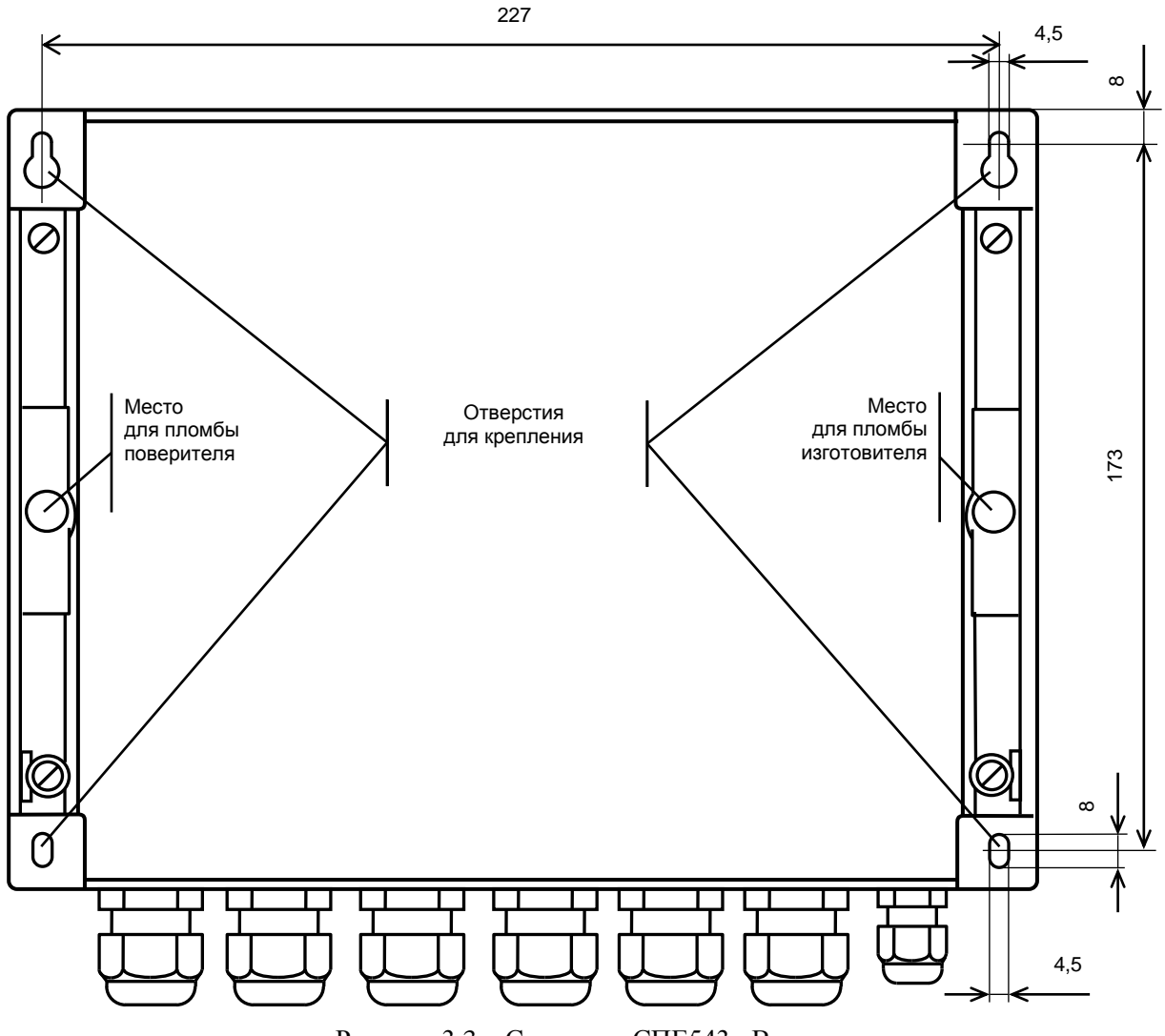

Рисунок 3.3 – Сумматор СПЕ543. Вид сзади

Сбоку на корпусе прибора нанесена информация, представленная на рисунке 3.4.

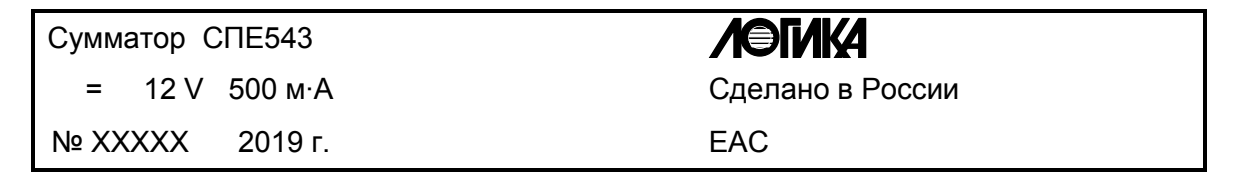

Рисунок 3.4 – Маркировка на корпусе прибора.

## <span id="page-15-0"></span>4 Настройка на условия применения

#### <span id="page-15-1"></span>4.1 Общие положения

Настройка сумматора на конкретные условия применения сводится к вводу в него значений параметров (базы данных), описывающих в соответствии с некоторыми принятыми здесь правилами систему учета и опорные счетчики или датчики телесигнализации по каждому каналу. Введенная база данных сохраняется в энергонезависимой флэш-памяти.

Основной ввод базы данных рекомендуется производить с помощью компьютера, используя поставляемое вместе с прибором программное обеспечение. При отсутствии компьютера, а также при корректировке базы данных непосредственно на объекте можно воспользоваться клавиатурой и дисплеем на лицевой панели сумматора.

Программное обеспечение ввода данных с помощью компьютера является самодокументированным. Процедуры ввода данных с клавиатуры описаны в разделе 5. Естественно, база данных в любое время может быть выведена для просмотра на табло прибора. Значения параметров базы данных, как правило, нельзя изменять в процессе работы прибора, но некоторые настроечные параметры, так называемые, оперативные, могут быть изменены и в процессе эксплуатации сумматора. При снятой защите список оперативных параметров может быть изменен пользователем.

Для обеспечения сохранности значений настроечных параметров при перерывах в эксплуатации прибора, например, связанных с его поверкой, они могут быть защищены паролем пользователя. Пароль пользователя вводится как значение параметра 001 при остановленных вычислениях.

Все параметры базы данных подразделяются на общесистемные, по каналу и по группе. Некоторые параметры могут представлять собой структуры, то есть совокупность нескольких пронумерованных (индексированных) элементов, имеющих, в общем случае, разный физический или математический смысл. Например, параметр 022 "Коррекция часов прибора" включает элементы: "Коррекция суточного хода часов прибора" и "Дата сезонного изменения времени" и др. Здесь первый элемент измеряется в секундах, а второй элемент имеет "день - месяц". Если элементы однородны, то можно говорить о массиве элементов. Нумерация элементов структур начинается с НУЛЯ.

Чтобы указать на общесистемный параметр, достаточно задать его трехзначный номер. Например, номер 020 указывает на параметр "Календарная дата ввода прибора в эксплуатацию". Каждый параметр, как правило, имеет не только номер, но и символьное обозначение; в данном случае параметр 020 имеет обозначение Дтп.

Чтобы указать на элемент структуры общесистемного параметра необходимо задать номер параметра и индекс элемента структуры. Например, запись 022н01 указывает на элемент 01 ("Дата сезонного изменения времени") параметра 022 ("Коррекция часов прибора"), а символ н (номер) служит разделителем. Следует обратить внимание на то, что каждый элемент каждого параметра структуры также имеет свое наименование и символьное обозначение; в данном примере для элемента 023н01 символьное обозначение будет Дсив.

Чтобы указать на параметр по каналу, достаточно задать его трехзначный номер и трехзначный номер канала. Например, запись 103к011 указывает на параметр 103 "Формат табло и начальное показание счетчика" по каналу номер 11.

Параметр по каналу может быть также структурой: например, запись 108к112н00 указывает на элемент с номером 00 параметра 108 по каналу 112. Запись типа 020, 103к011 или 108к112н00, однозначно идентифицирующая параметр или элемент параметра - структуры, называется адресом или кодовым обозначением параметра (элемента параметра).

При работе с прибором используются обе формы идентификации параметра: и по адресу и по символьному обозначению. Подробно об этом написано в разделе 5.

Все сказанное выше относительно классификации параметров базы данных, их номеров и символьных обозначений в полной мере относится к измеряемым и вычисляемым параметрам. Отличие в том, что значения измеряемых и вычисляемых параметров доступны только для вывода и не могут быть изменены оператором.

Применяемые термины, в основном, ориентированы на учет электрической энергии и мощности. В некоторых случаях сделаны оговорки в части применения для учета расхода и объема или производительности и количества. Общие правила: обозначения параметров, начинающиеся с буквы Р, относятся либо к мощности, либо к расходу, либо к производительности; обозначения параметров, начинающиеся с буквы W, относятся либо к энергии, либо к объему, либо к количеству продукции. В случае неэлектрических величин сумматором подставляются соответствующие единицы измерений, но символьные обозначения не изменяются.

Ниже приводится полный список параметров сумматора.

### <span id="page-16-0"></span>4.2 Общесистемные настроечные параметры

Здесь и далее описания приводятся в табличном виде следующего формата:

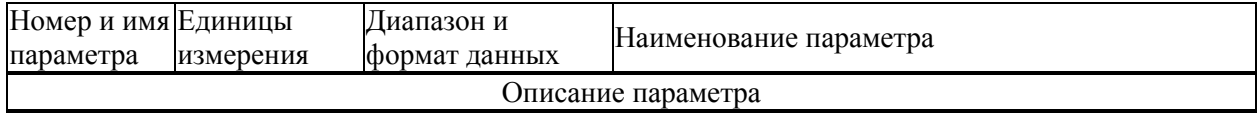

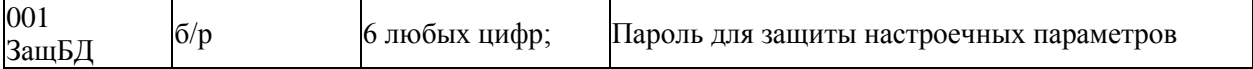

При снятой защите и остановленных вычислениях возможно назначение и снятие пароля. При назначенном пароле невозможно изменение ранее введенных параметров, поэтому пароль рекомендуется назначать перед отправкой приборов для поверки или ремонта. Для того, чтобы осуществить пуск прибора, пароль нужно снять путем его повторного ввода. Пароль назначается собственником прибора и его должен хранить собственник прибора и (или) обслуживающая организация. В случае утраты пароля следует обратиться к изготовителю прибора за получением инструкций. По умолчанию пароль не задан.

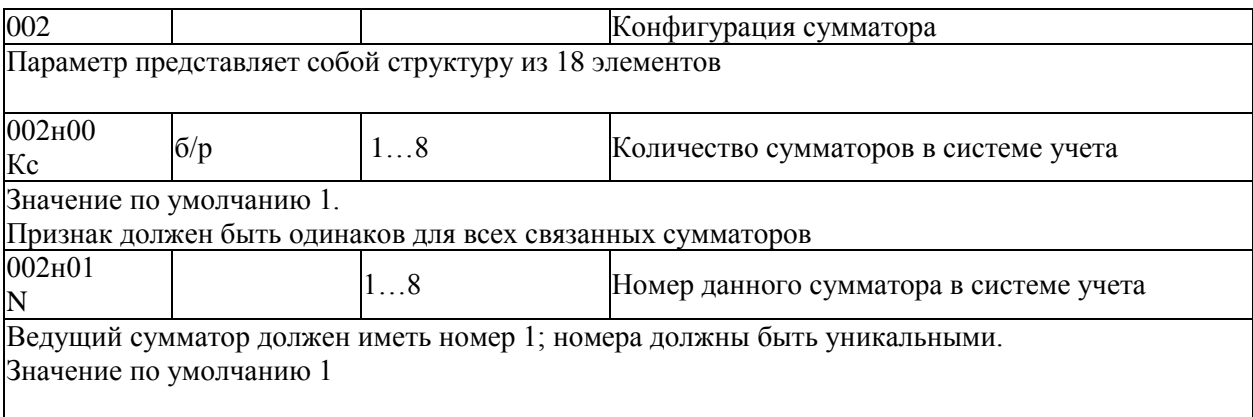

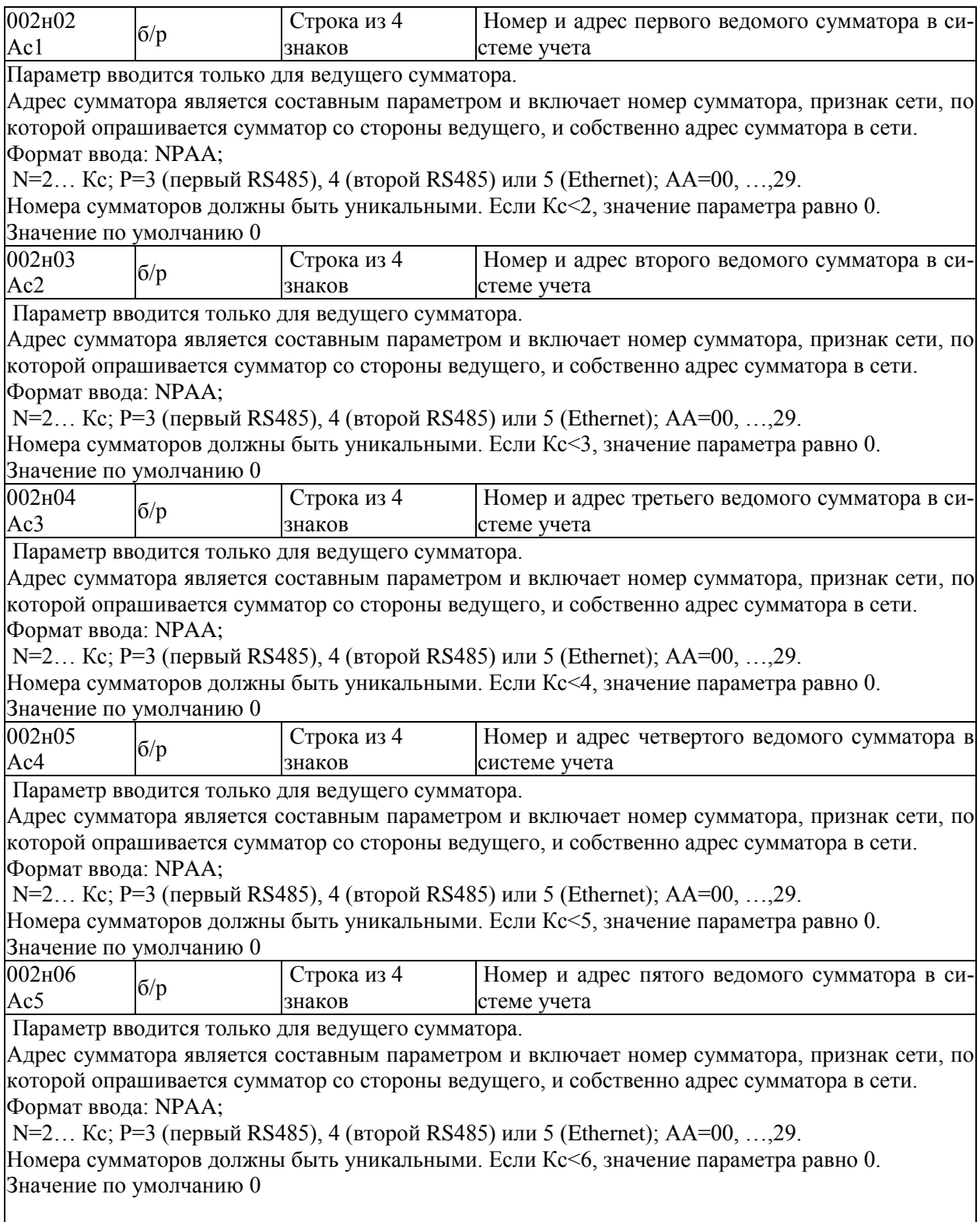

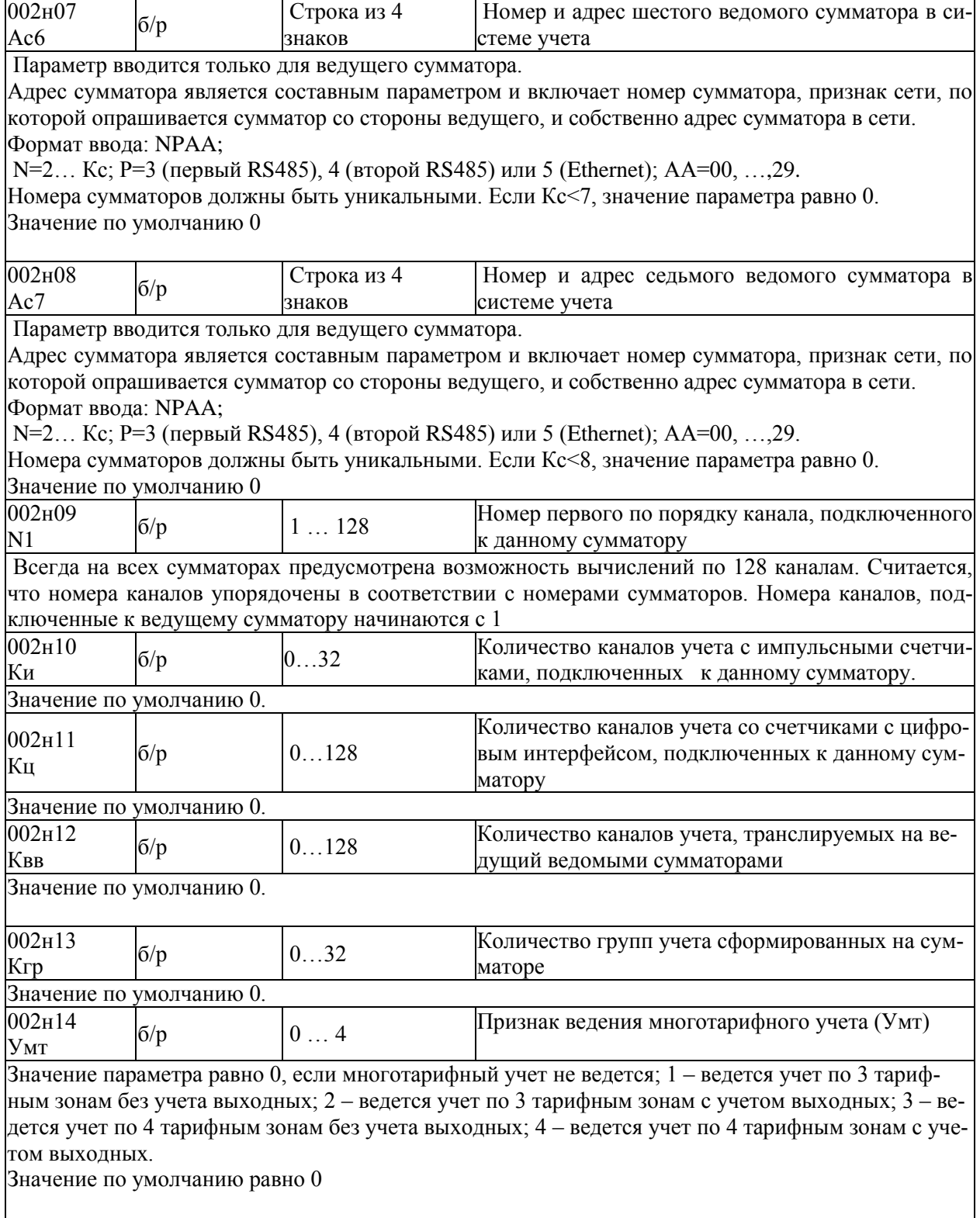

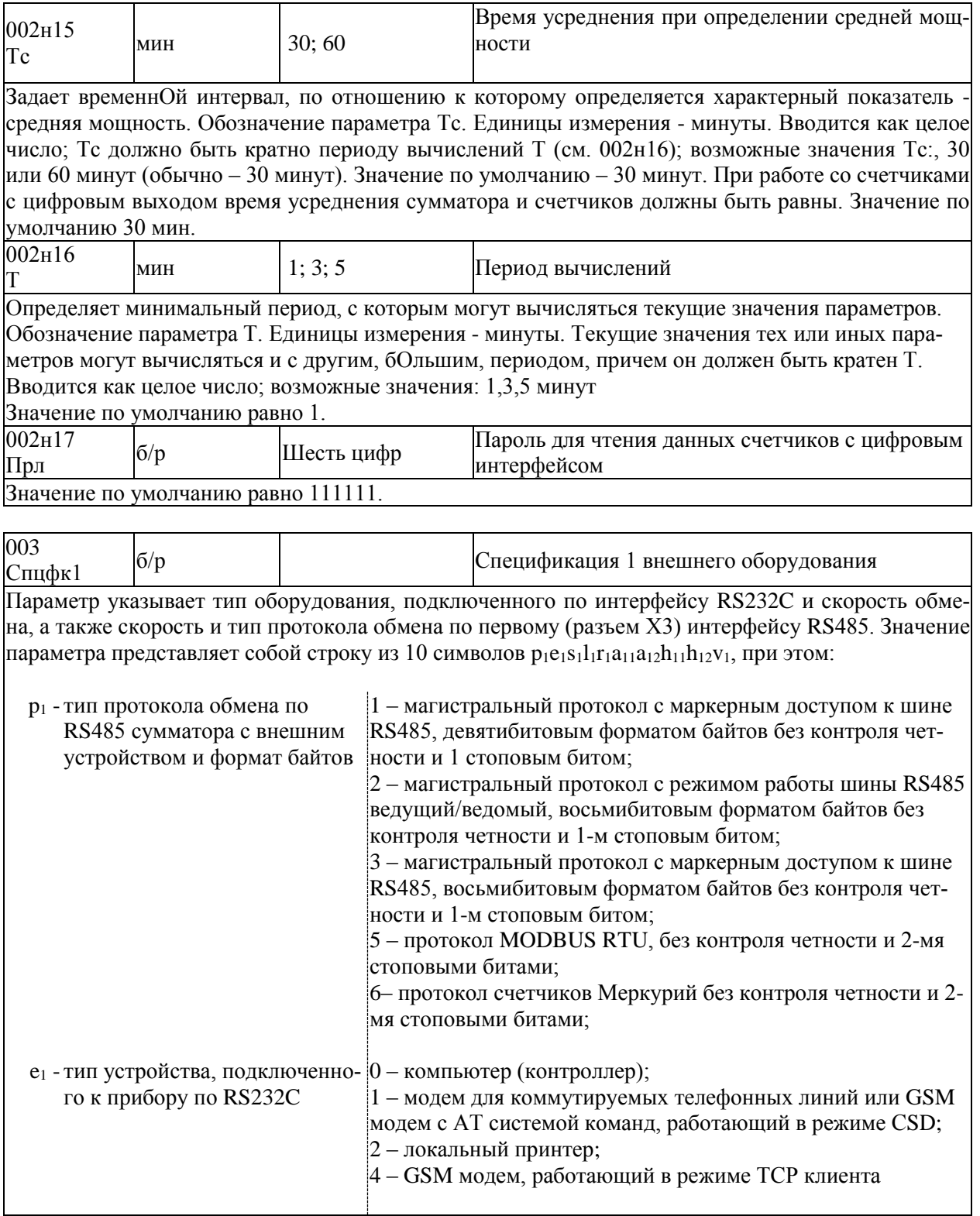

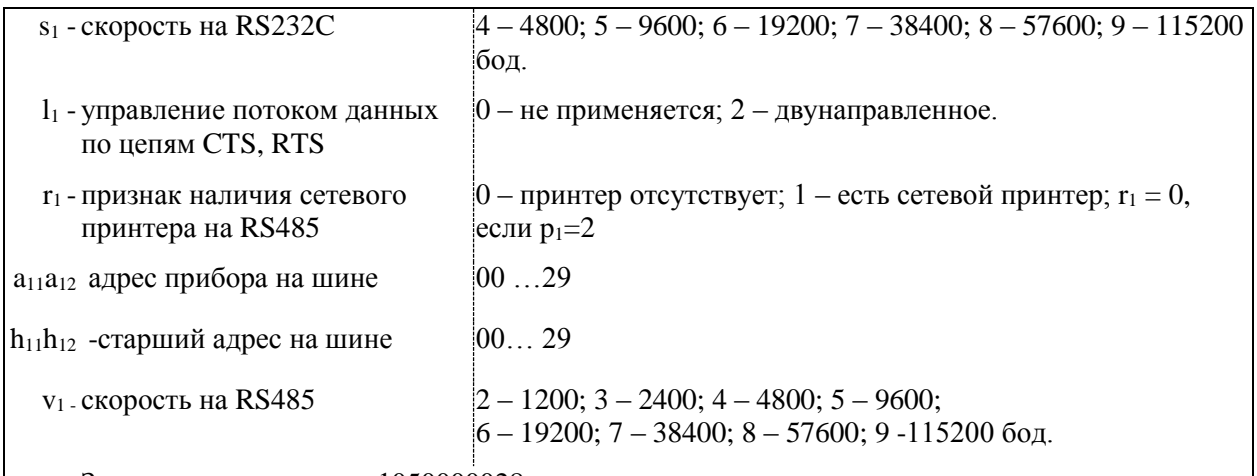

Значение о умолчанию 1050000028  $\mathbf{I}$ 

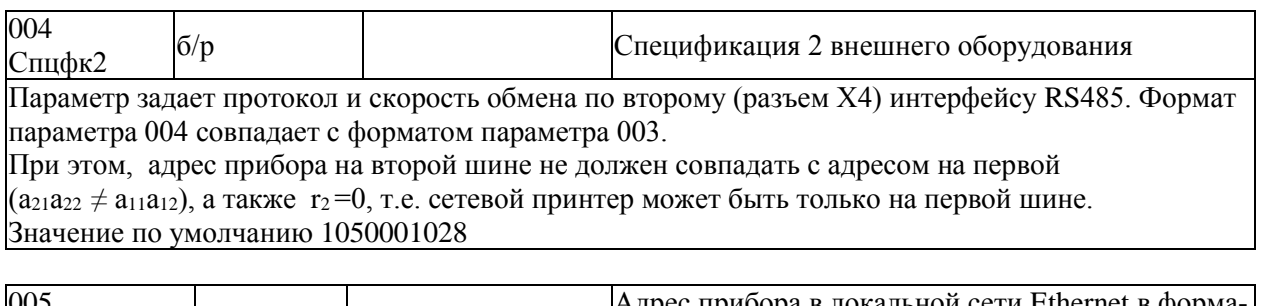

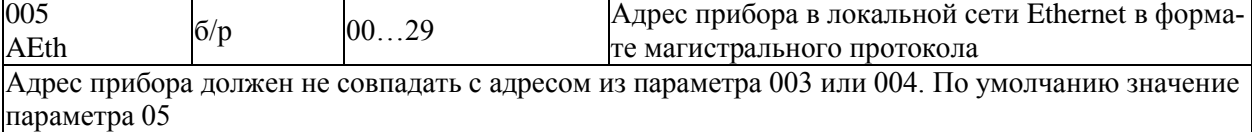

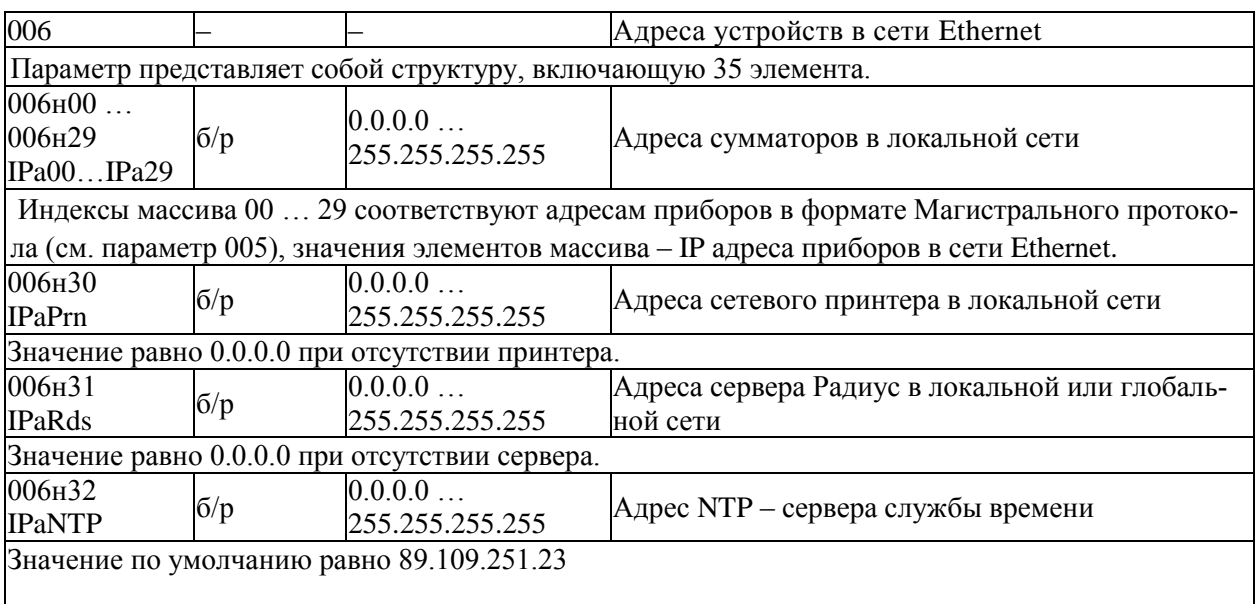

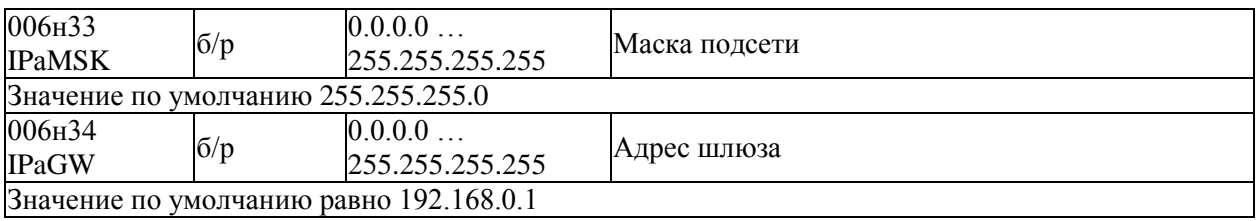

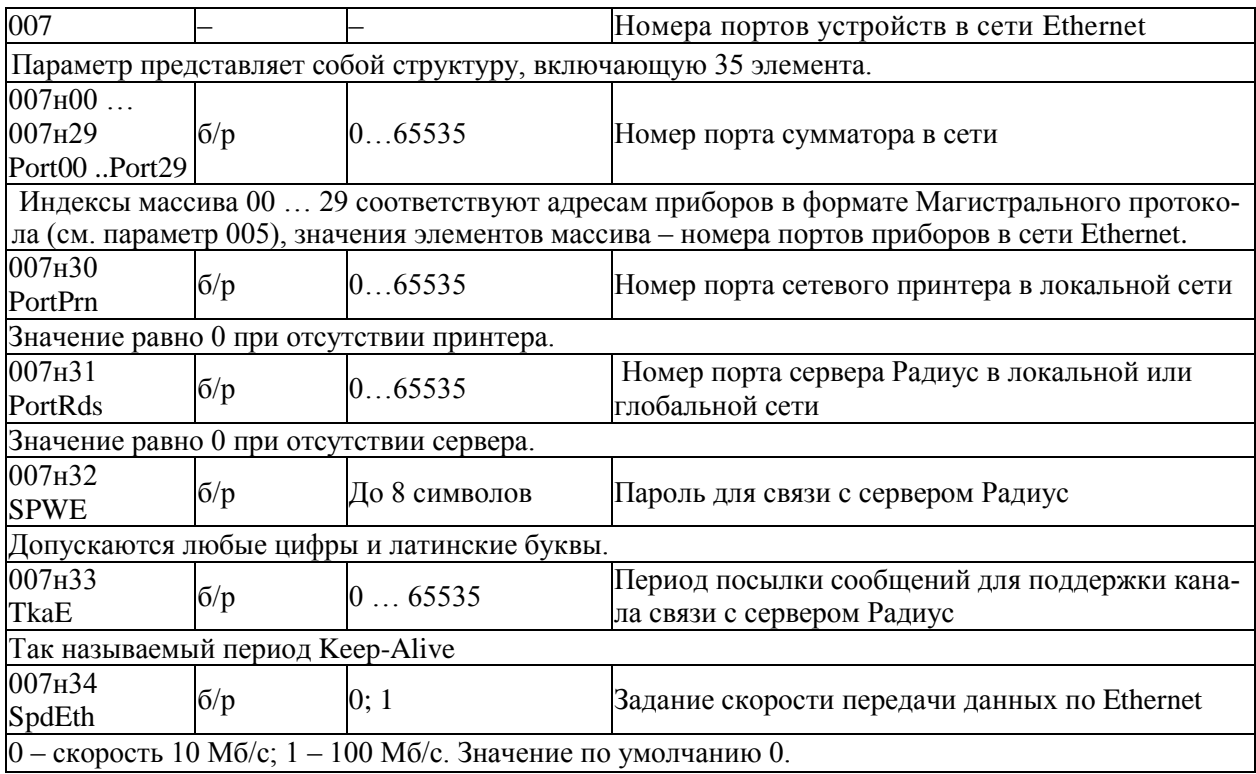

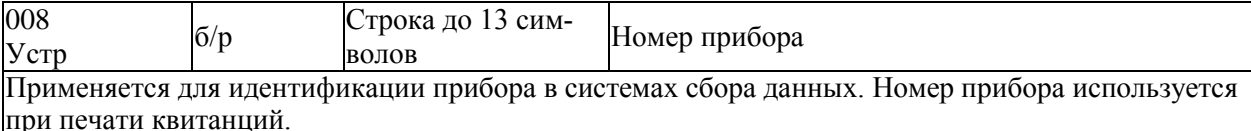

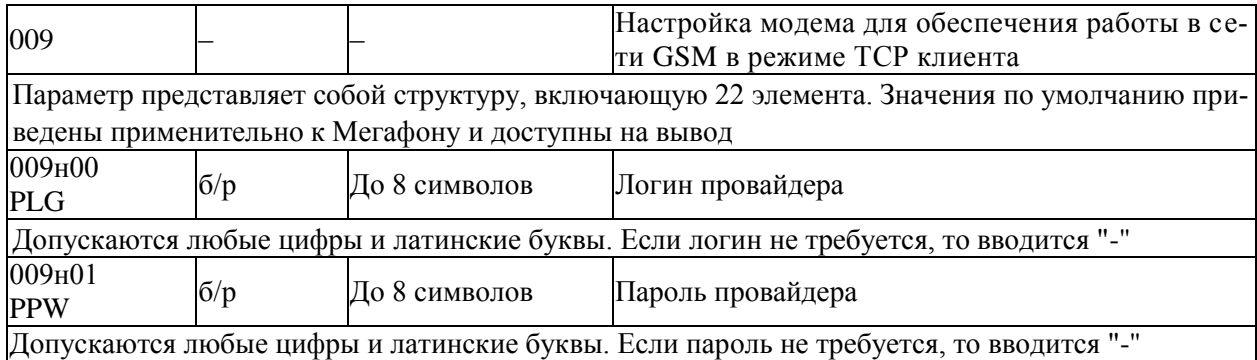

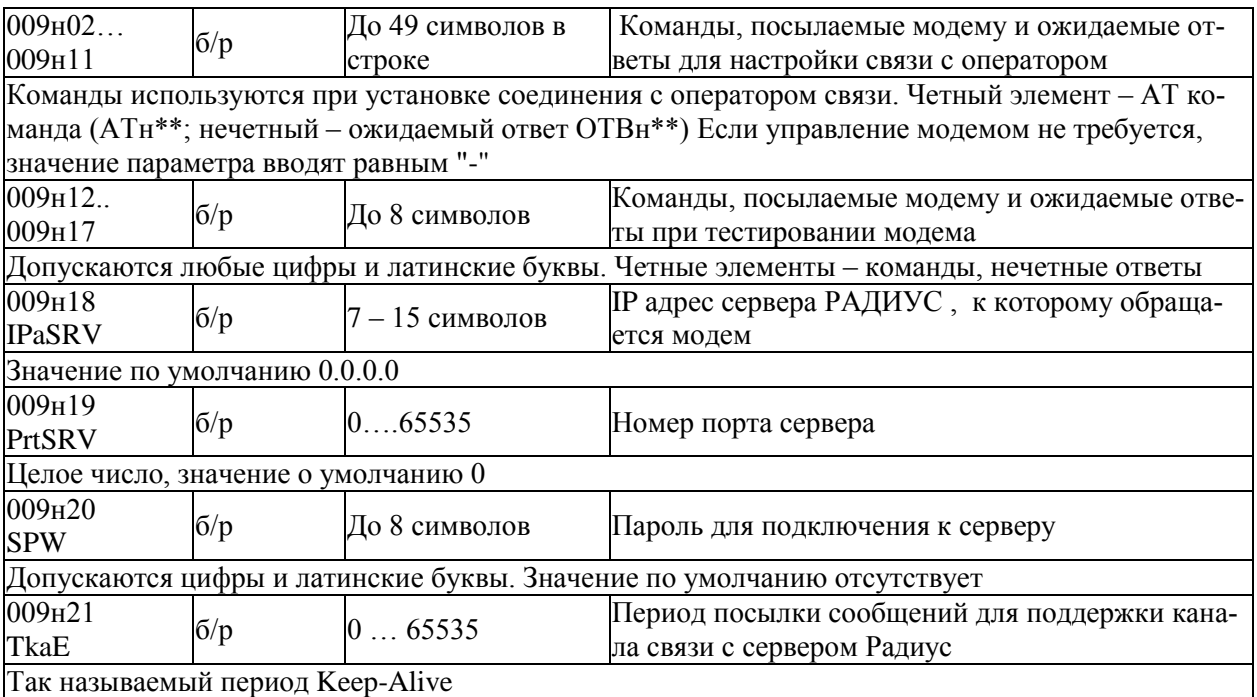

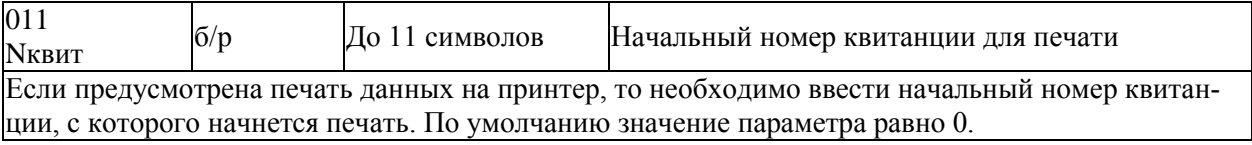

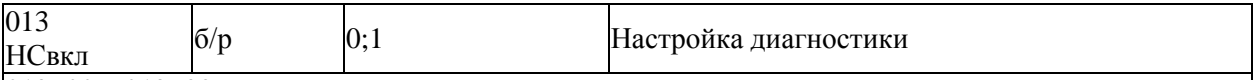

013н00...013н99

Параметр представляет собой массив, содержащий 100 элементов. Некоторые элементы массива не используются (зарезервированы).

Элементы массива связаны со списком возможных диагностических сообщений (см. табл. 8.1), которые может формировать прибор по результатам контроля собственного состояния, состояния датчиков. Если некоторому возможному сообщению сопоставлен 0 в соответствующем элементе параметра 013, то это сообщение никогда не формируется, если 1 - то сообщение формируется при наступлении контролируемого события. Изменяя значения элементов массива, можно управлять возможностью формирования тех или иных сообщений. Значения по умолчанию элементов массива 013 приведены в таблице 8.1.

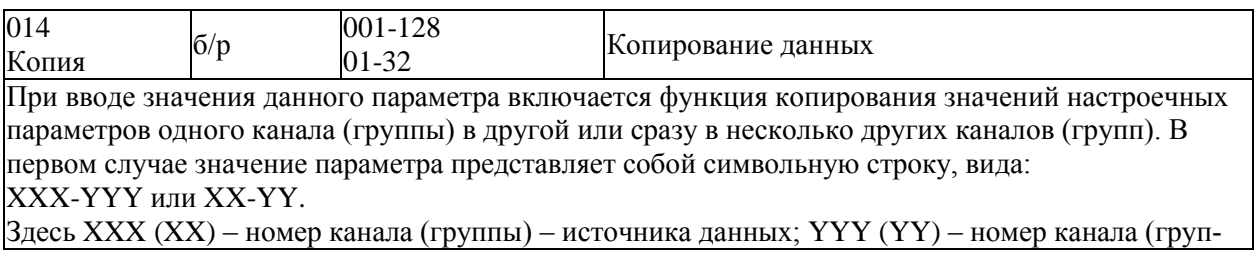

пы) - приемника данных.

Во втором случае, когда данные источника копируются сразу в несколько приемников, значение параметра представляет собой символьную строку, вида:

XXX-YYY-ZZZ

XX-YY-ZZ

Здесь XXX (XX) – номер канала (группы) – источника данных: YYY (YY) – начальный номер канала (группы) – приемника данных из заданного диапазона;

ZZZ (ZZ) – конечный номер канала (группы) – приемника данных из заданного диапазона; ZZZ>YYY. Например, копирование данных первого канала во все остальные запишется следующим образом:  $014=001-002-128$ 

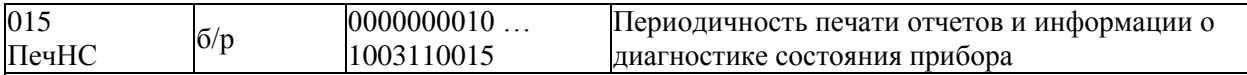

Первая цифра задает периодичность печати сообщений о нештатных ситуациях (НС, см. параметр 013), четвертая цифра задает периодичность печати отчетов по группам.

Если первая цифра равна 0, то печать не производится, если равна 1, то печать производится по факту возникновения (исчезновения) НС. Вторая и третья цифра не используются и всегда равны 0 Если четвертая цифра равна 0 - не печатаются отчеты по группам; если равна 1, то производится печать отчетов по группам за каждые расчетные сутки, 2 - производится печать отчетов за каждый расчетный месяц, 3 - производится печать и за каждые расчетные сутки и за каждый расчетный месян.

*Пятая* цифра определяет следующие действия: если она равна 1, то учетные данные записываются в соответствующий архив с признаком "получены при наличии нештатной ситуации (данные помечаются символом \*) при условии, что одна или несколько перечисленных выше ситуаций возникали в течение соответствующего получаса или суток; если пятая цифра равна 0, то при записи в архив данные символом \* не маркируются.

Шестая цифра управляет подачей бумаги: 1 – печать с переводом страниц, 0 - печать на рулонную бумагу без перевода страниц. Цифры 7-8 зарезервированы и равны 0. Цифры в позициях 9-10 определяют скорость реакции прибора при возникновении НС. Значение по умолчанию 0000000010.

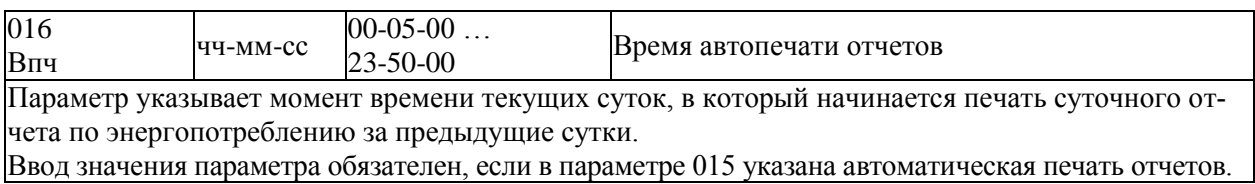

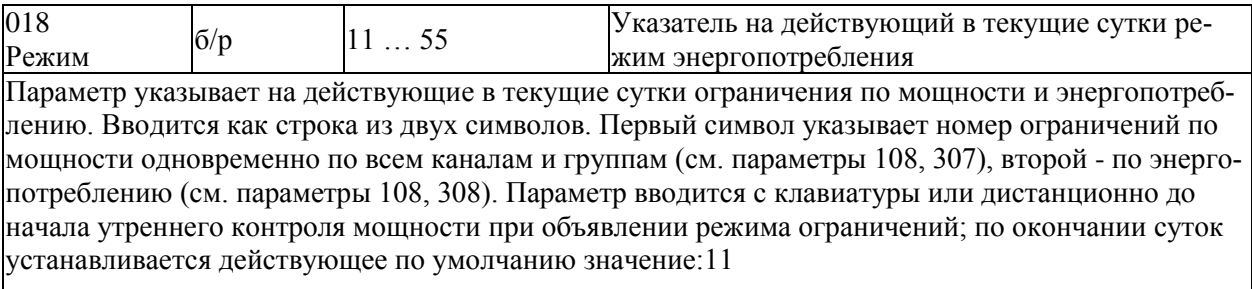

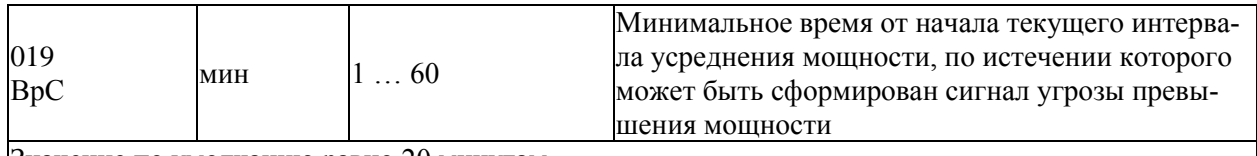

Значение по умолчанию равно 20 минутам.

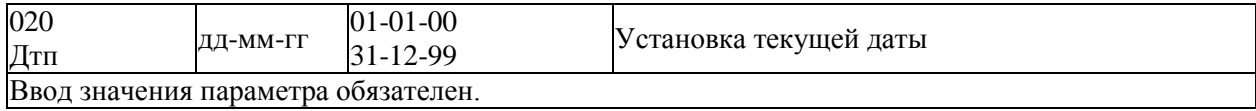

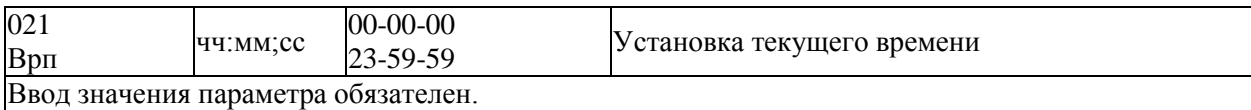

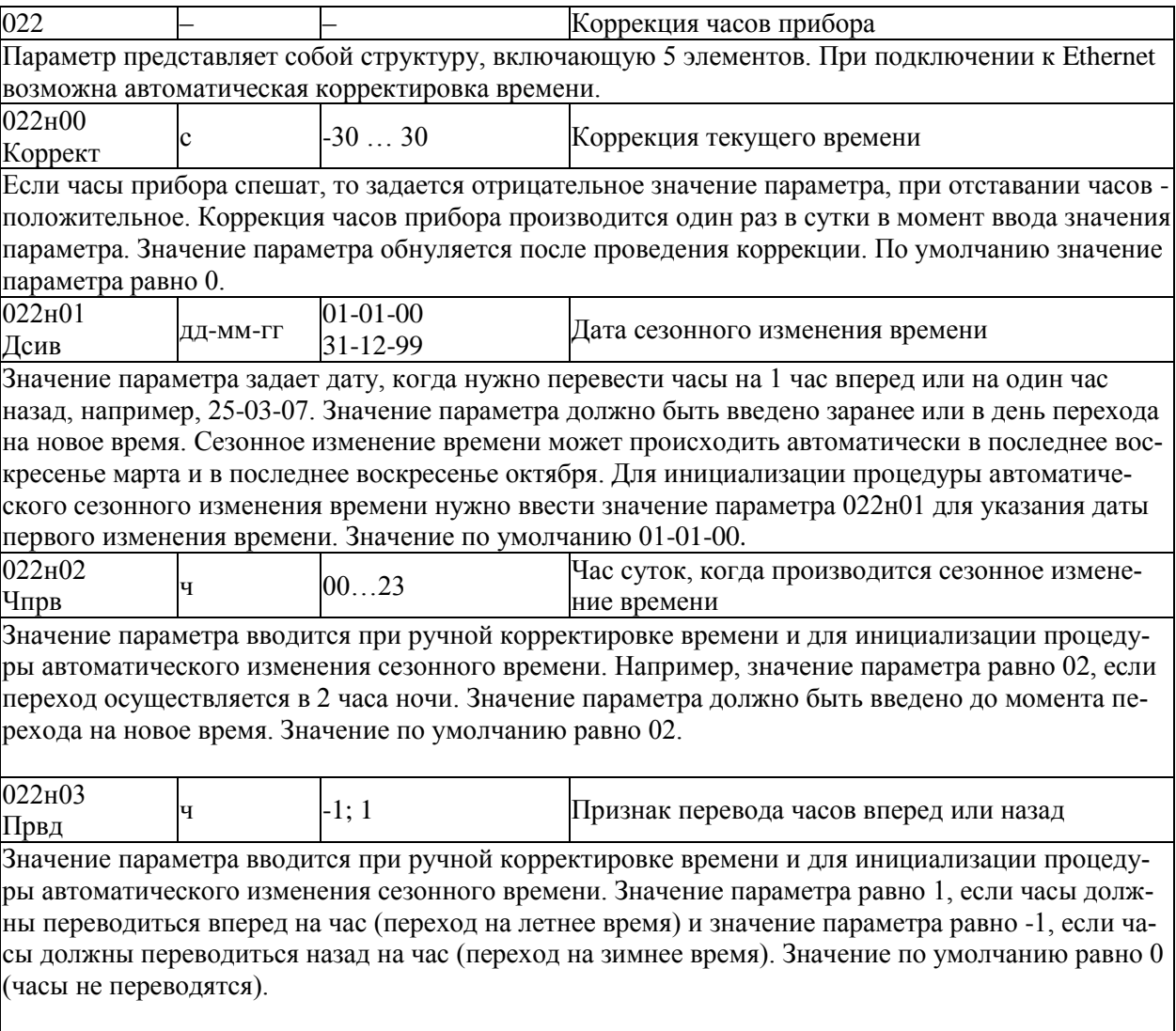

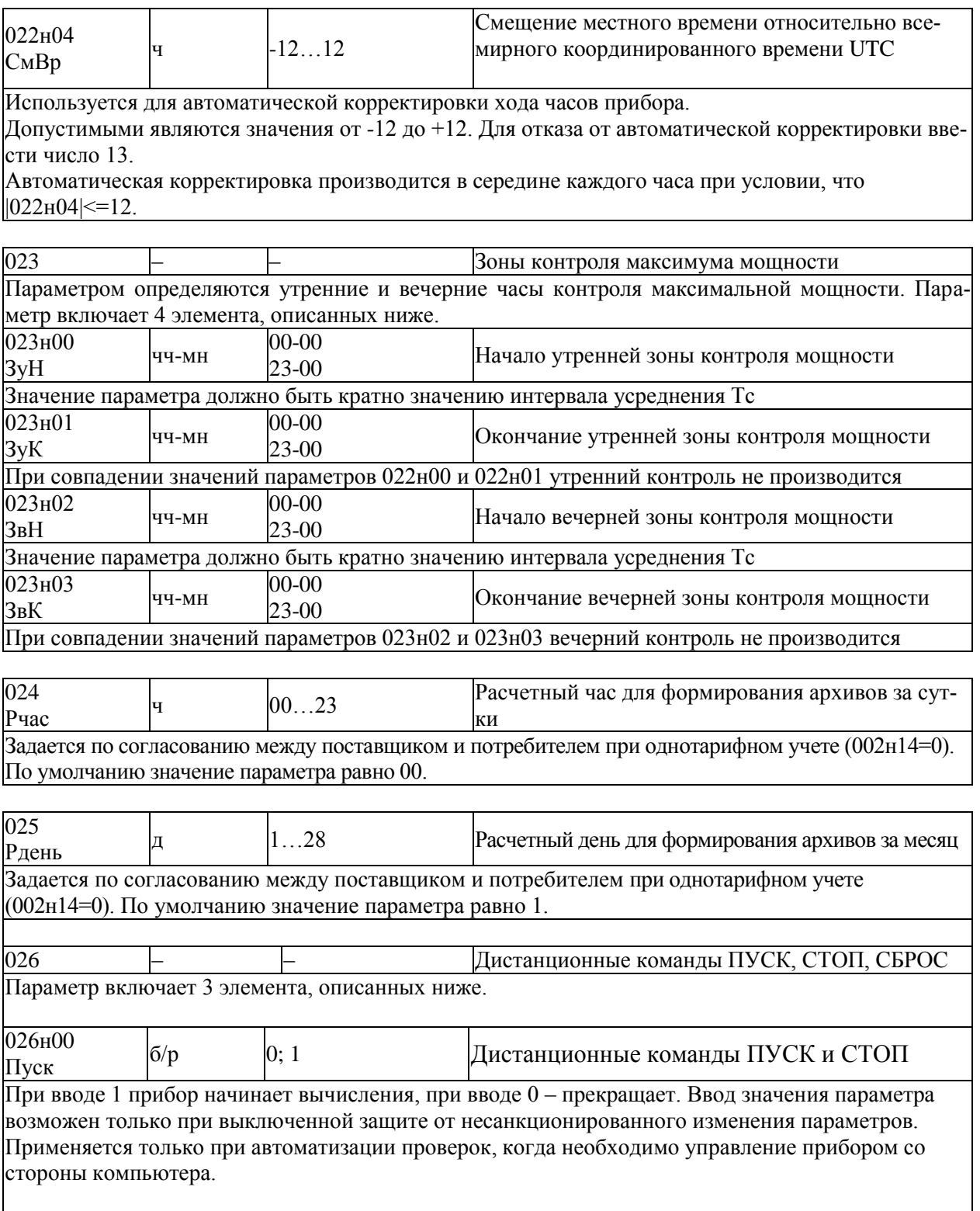

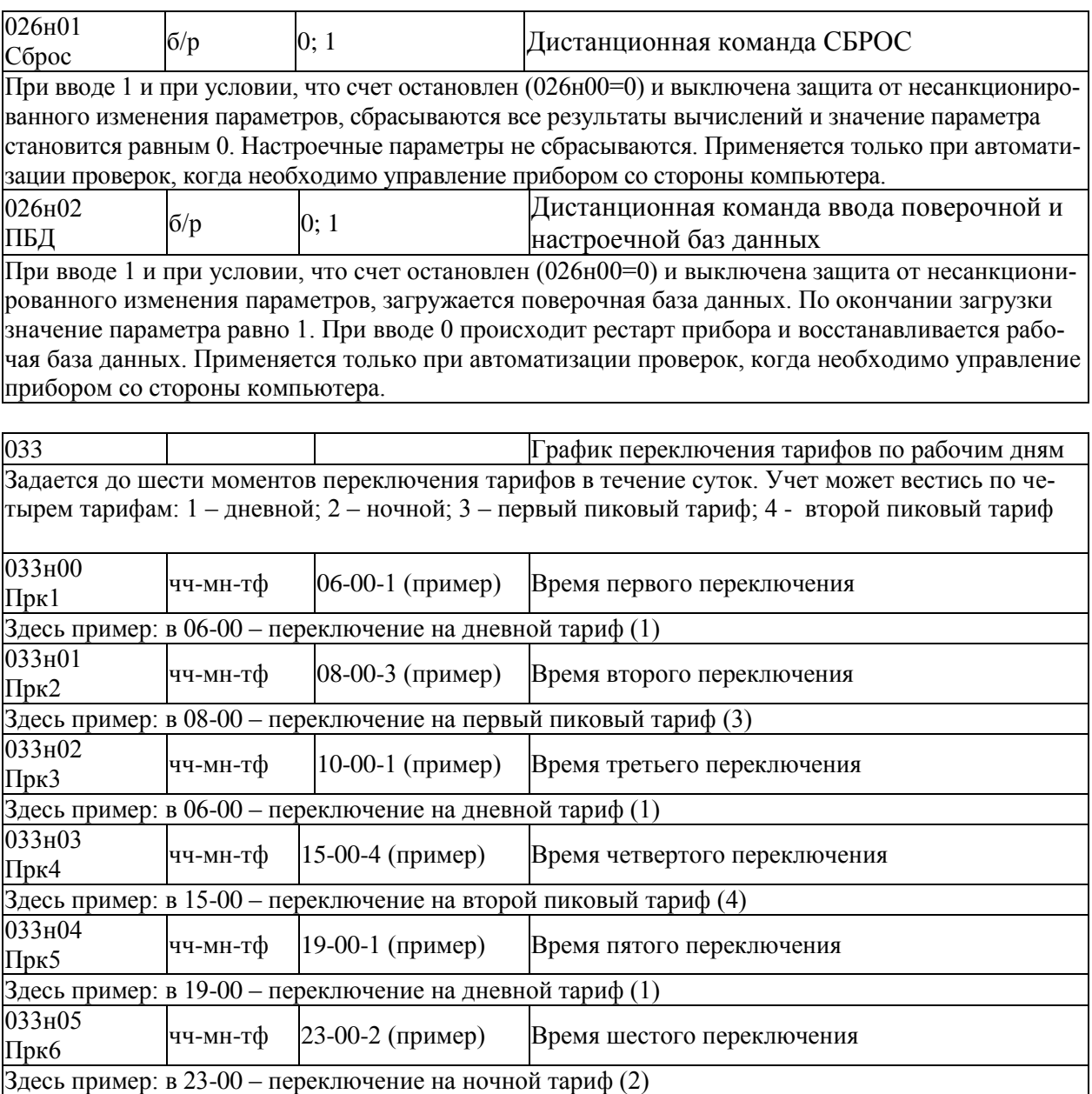

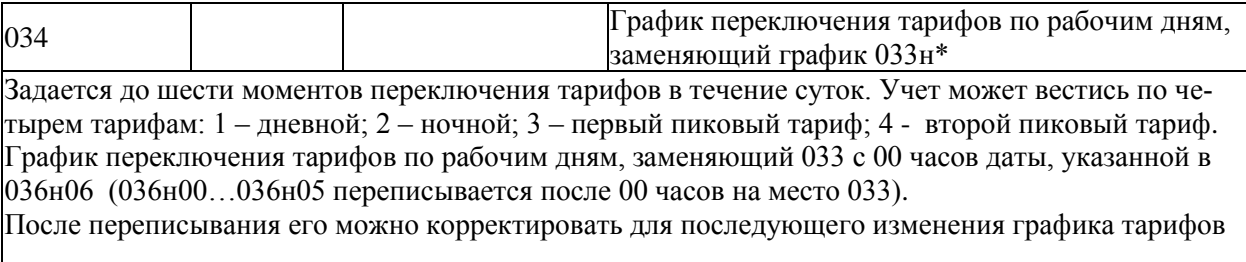

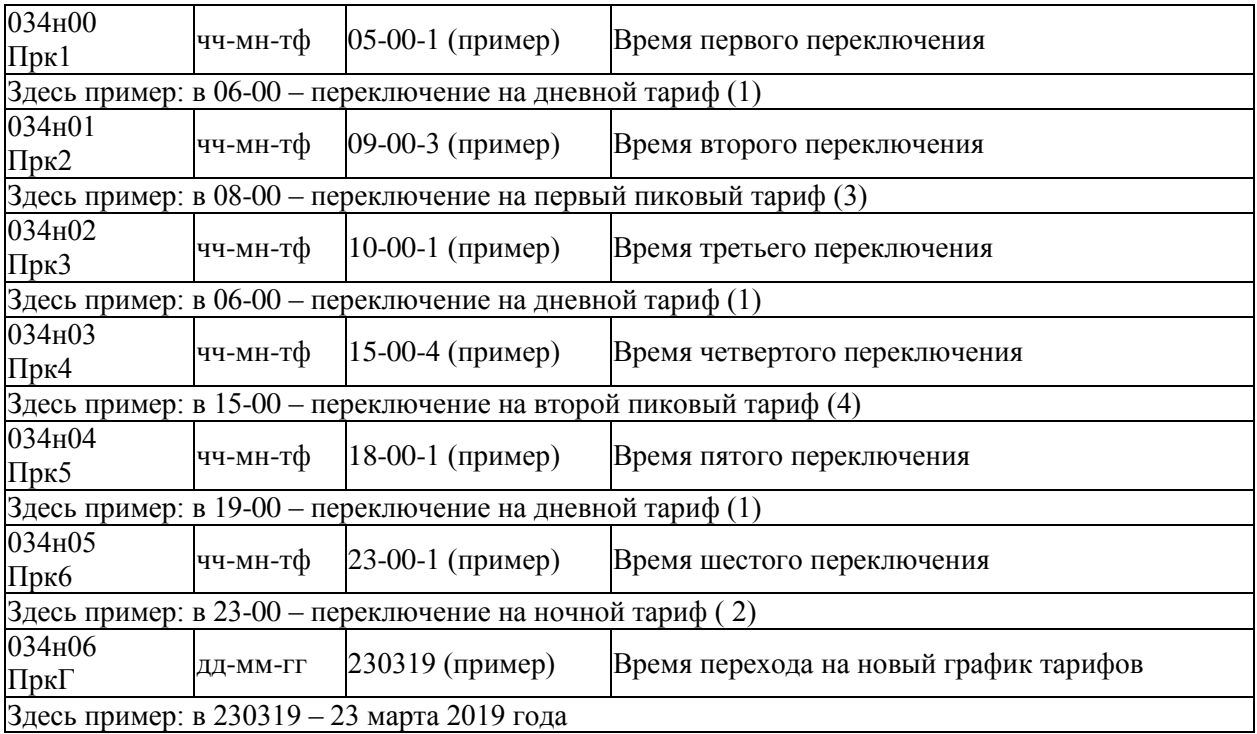

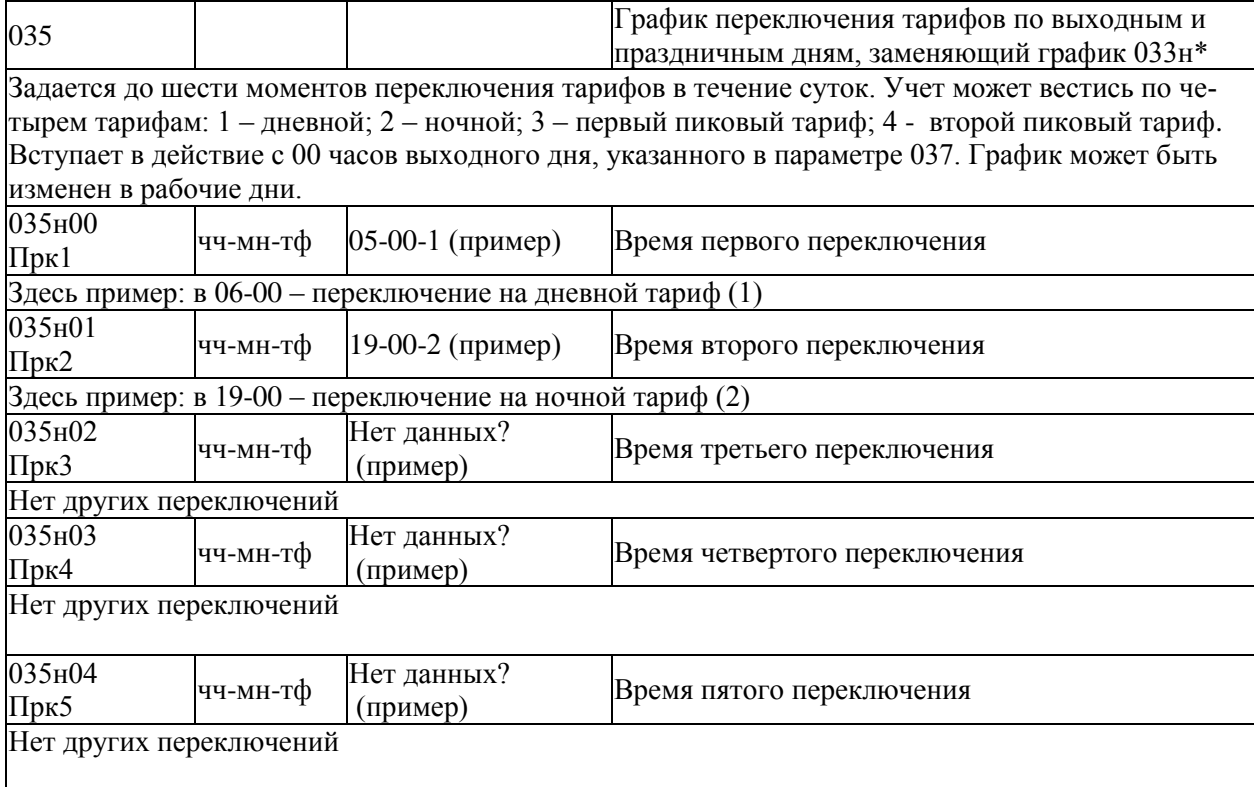

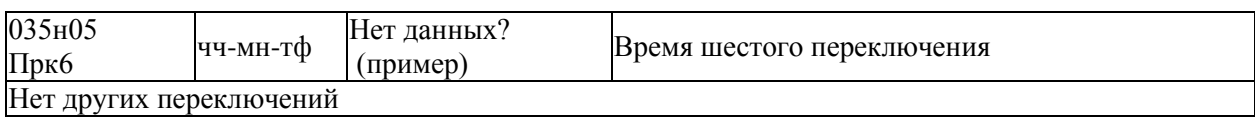

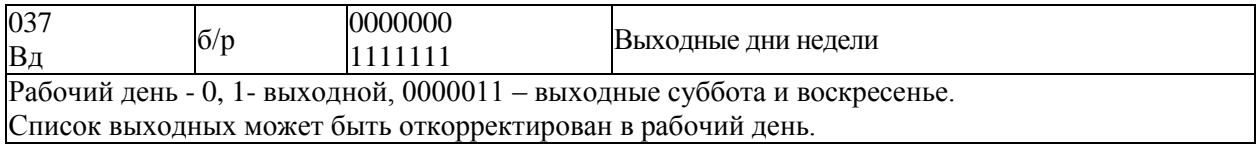

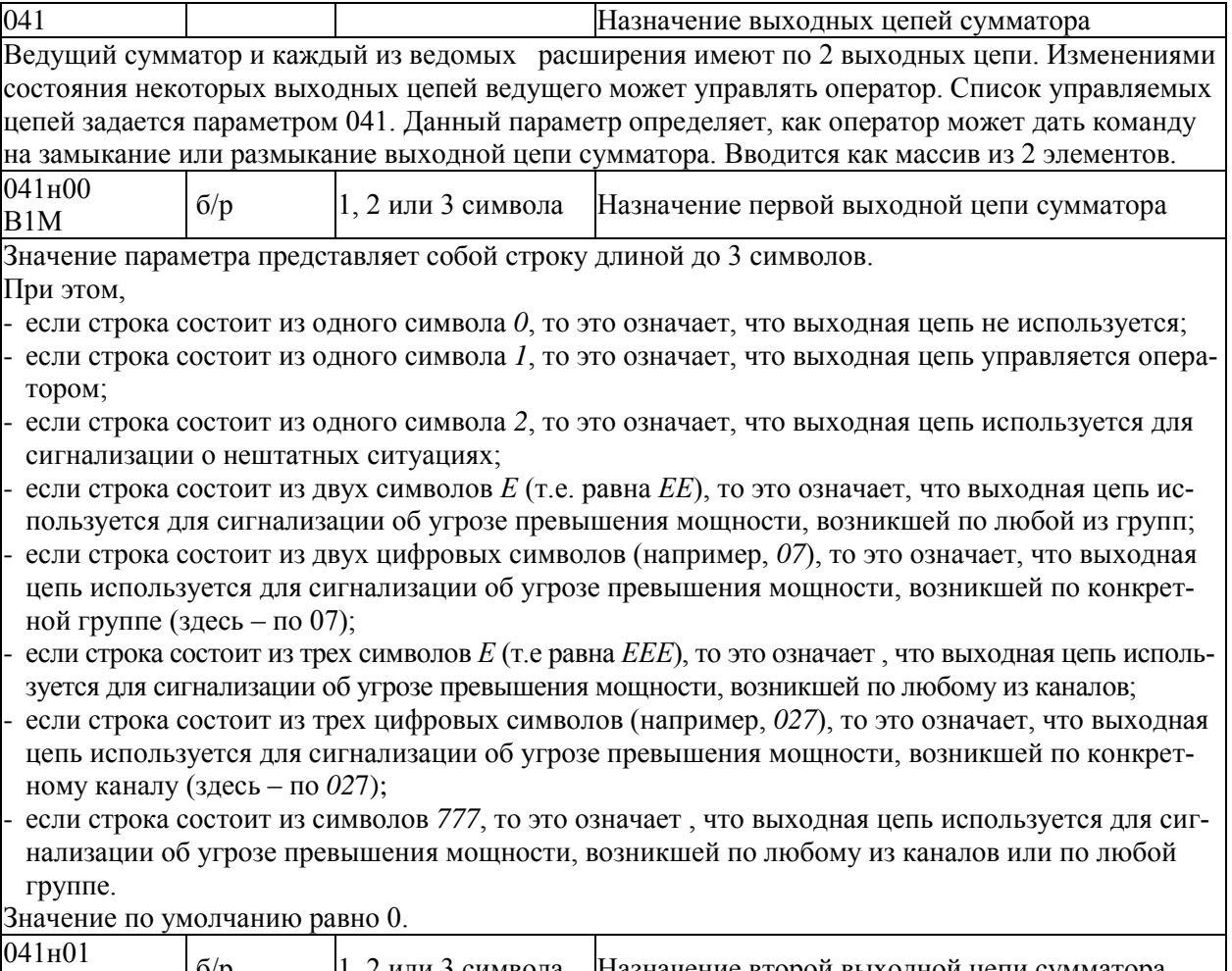

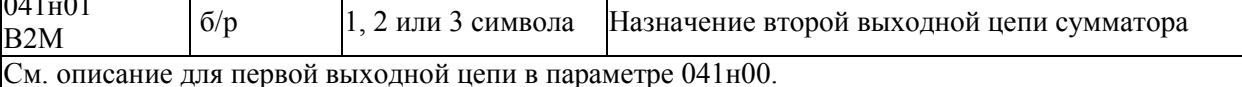

042 Управление выходными цепями сумматора<br>Ведущий сумматор и каждый из ведомых расширения имеют по 2 выходных цепи. Изменениями<br>состояния некоторых выходных цепей ведущего может управлять оператор. Список управляемых цепей задается параметром 041. Данный параметр определяет, как оператор может дать команду на замыкание или размыкание выходной цепи сумматора.

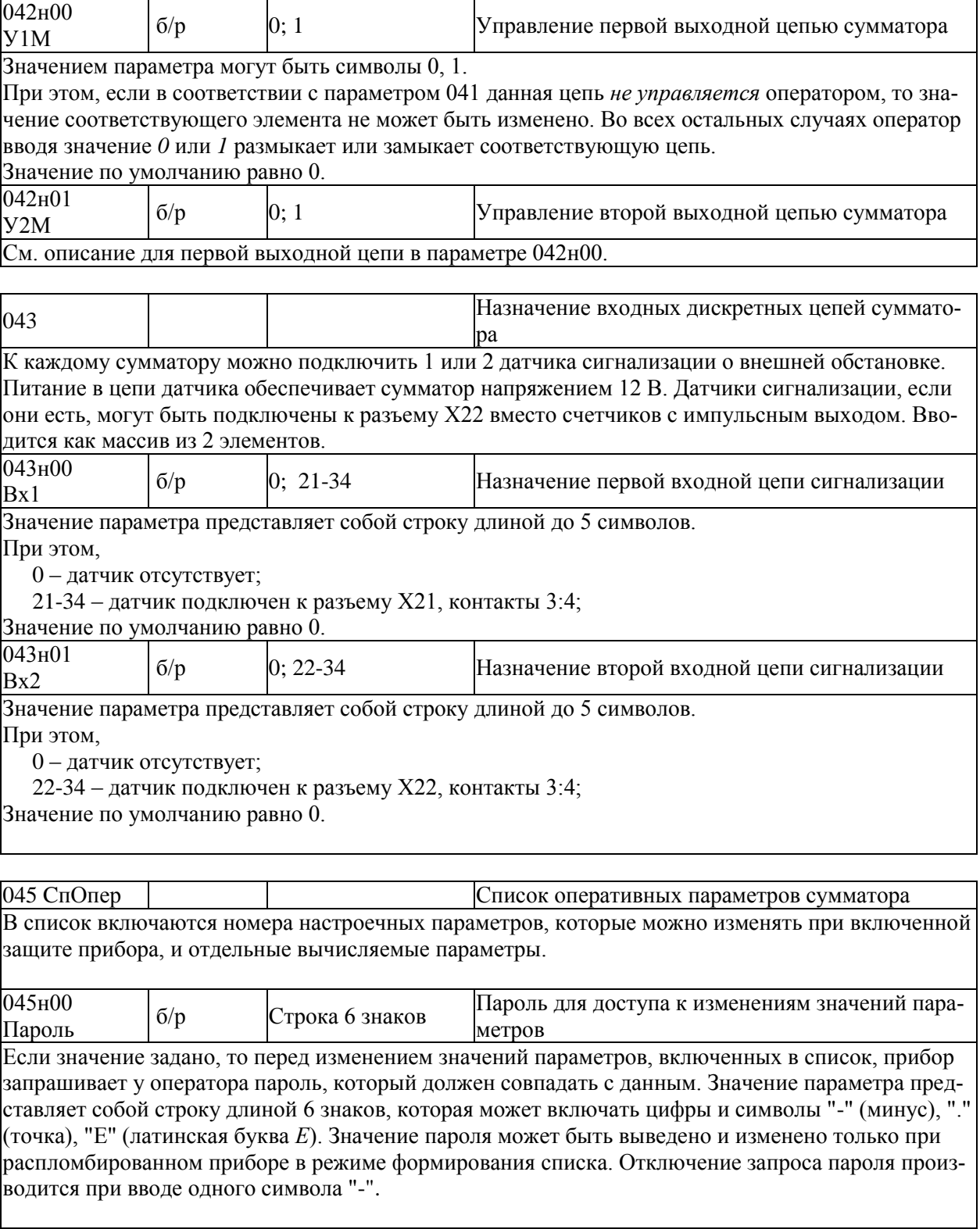

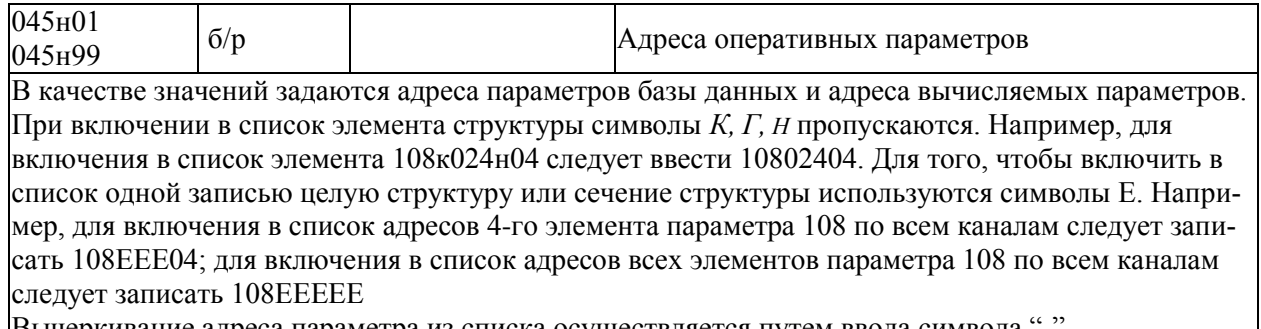

Вычеркивание адреса параметра из списка осуществляется путем ввода символа

## <span id="page-30-0"></span>4.3 Вычисляемые общесистемные параметры

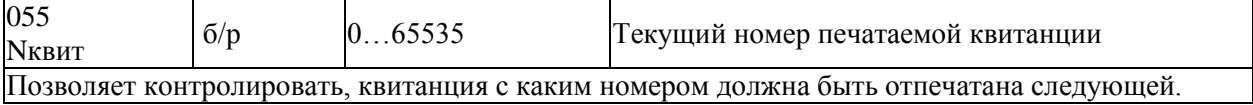

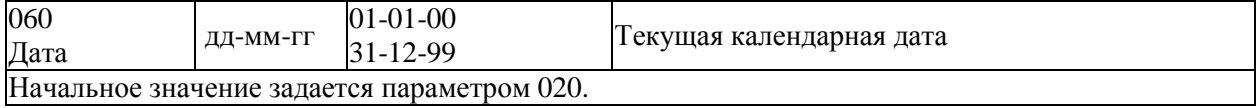

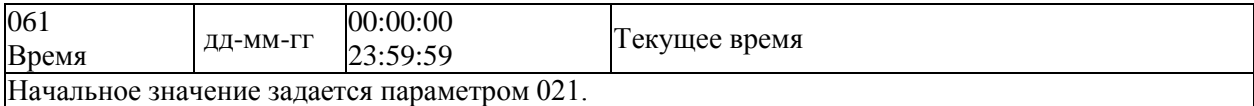

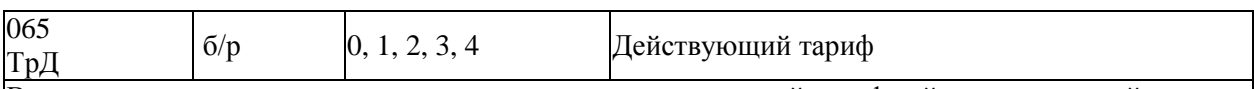

В зависимости от текущих даты и времени определяется, какой тариф действует в данный момент. Значение параметра равно 1, если в данный момент учет ведется по дневному тарифу; равно 2, если учет ведется по ночному тарифу; равно 3, если учет ведется по тарифу пиковых нагрузок; равно 4, если учет для утренних и вечерних часов пиковых нагрузок ведется раздельно и в данный момент учет ведется по тарифу вечерних пиковых нагрузок; значение параметра равно 0 при однотарифном учете.

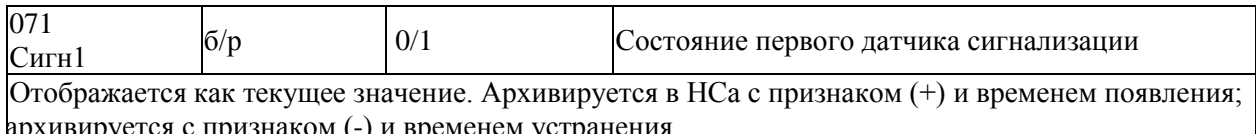

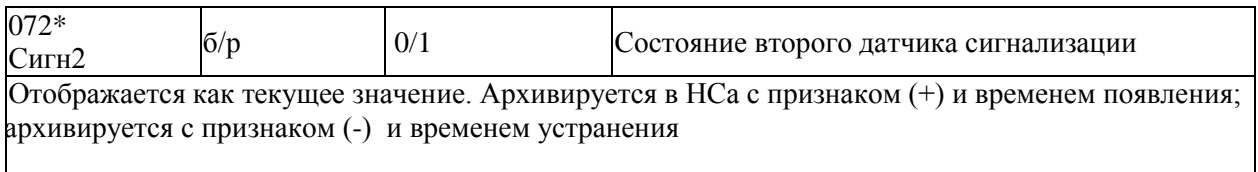

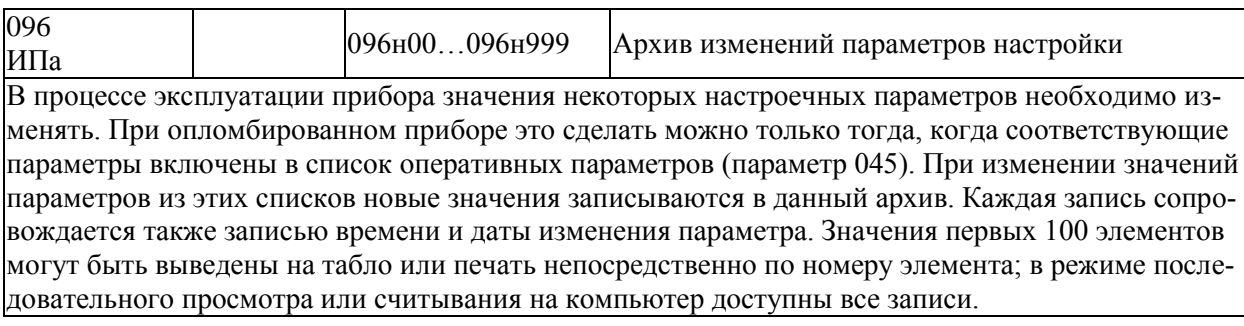

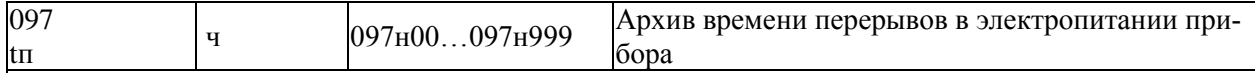

Перерыв питания фиксируется в архиве с указанием времени и даты начала перерыва и его продолжительности Значения первых 100 элементов могут быть выведены на табло или печать непосредственно по номеру элемента; в режиме последовательного просмотра или считывания на компьютер доступны все записи.

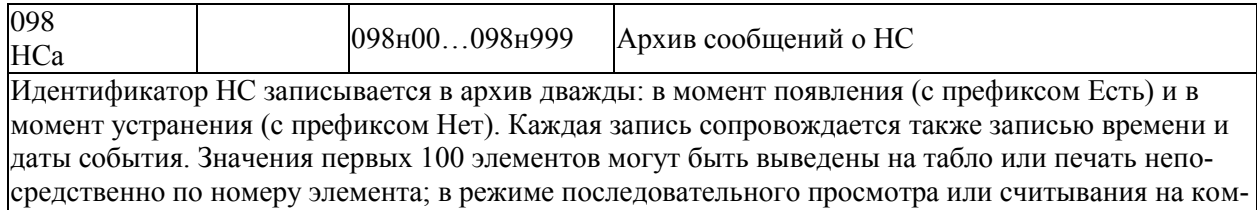

# средственно по номеру элемен<br>пьютер доступны все записи.

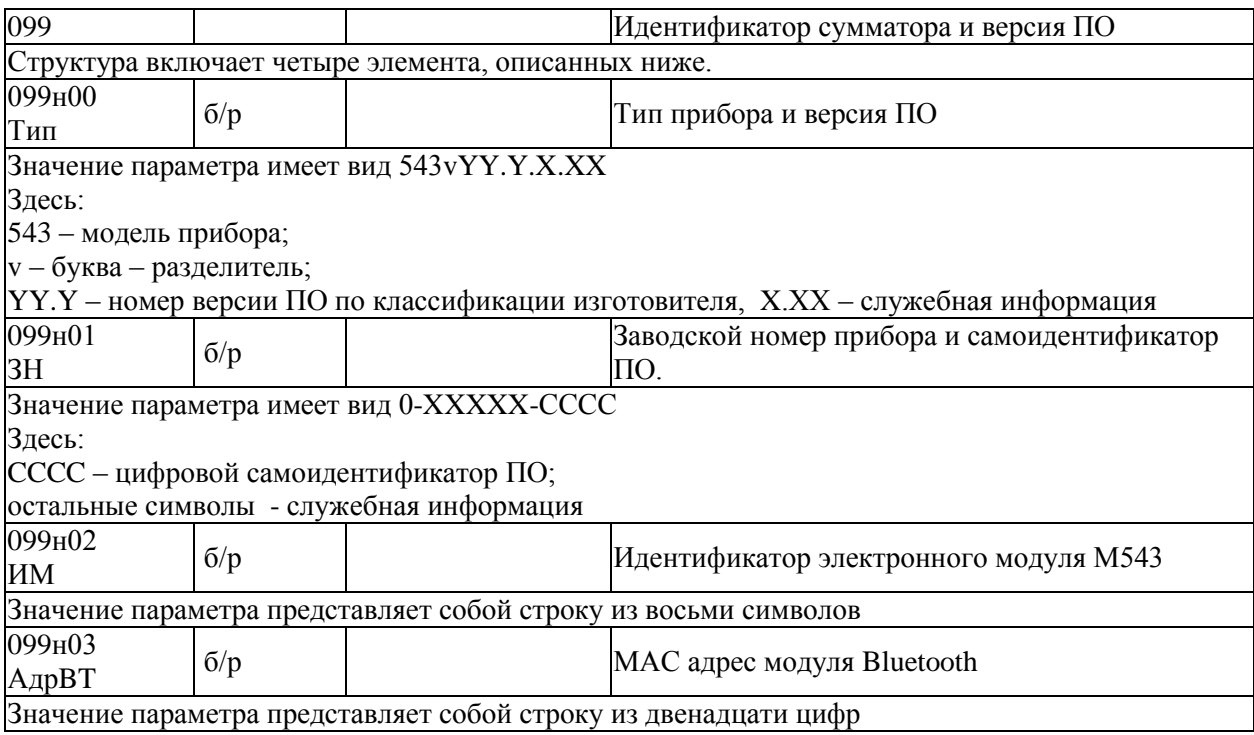

## <span id="page-32-0"></span>4.4 Настроечные параметры по каналам

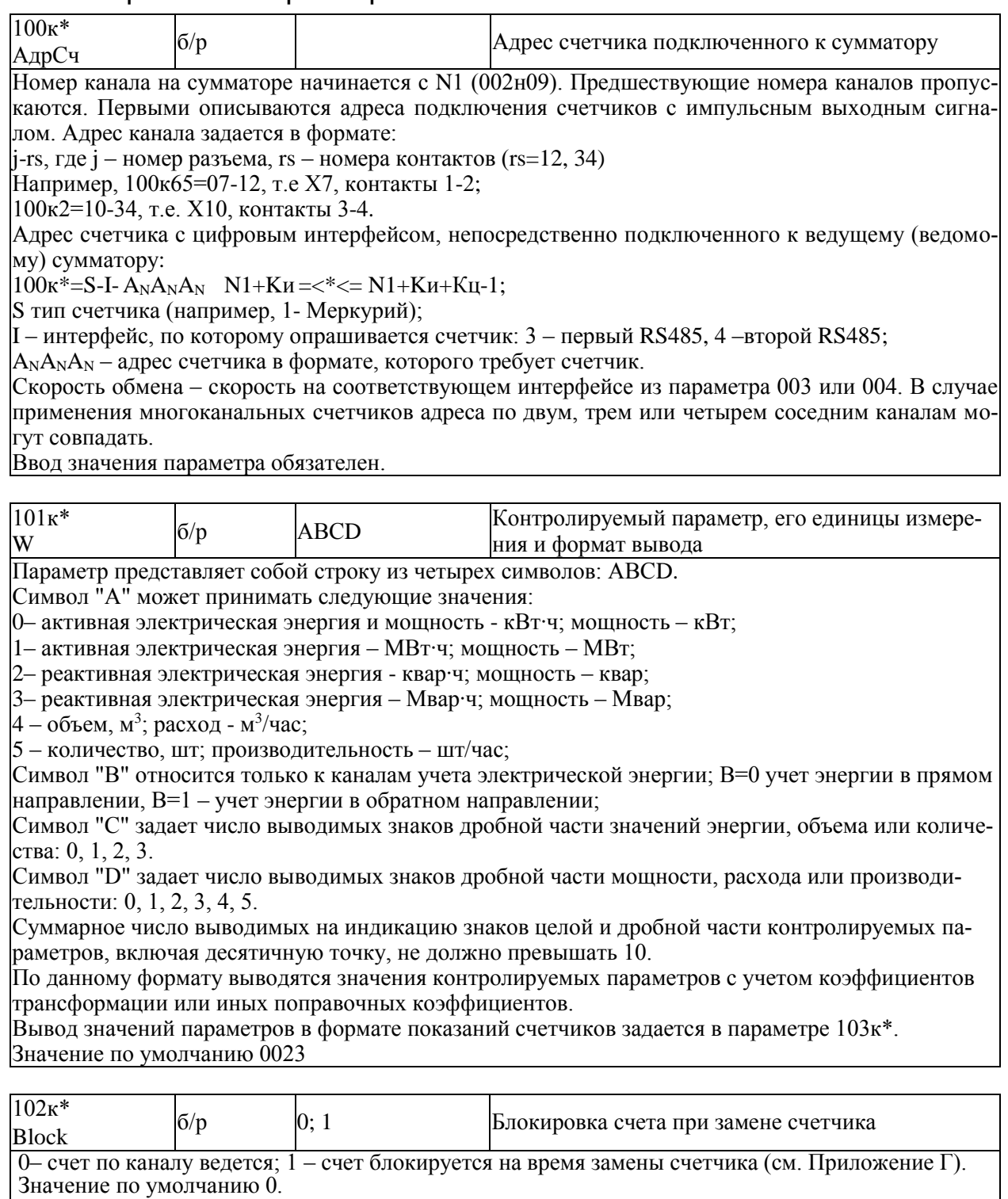

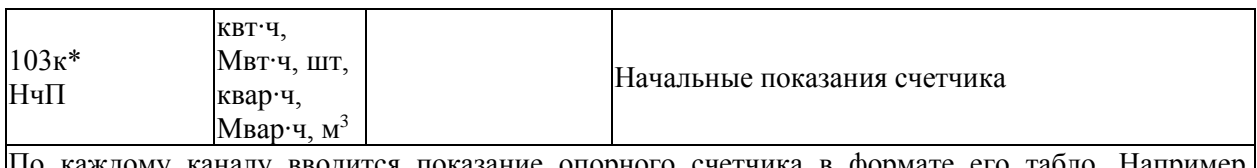

ому каналу вводится показание опорного счетчика в формате его табло. Н  $|0001.15.$  То-есть вводятся и ведущие нули. Единицы измерения из  $101\kappa^*$ . Значение по умолчанию равно 0.

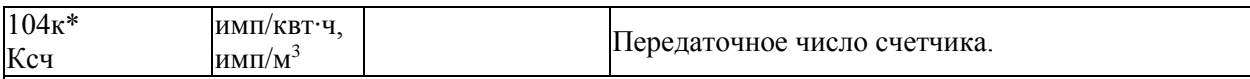

По каждому каналу вводится передаточное число соответствующего счетчика, равное количеству импульсов, формируемых счетчиком на каждый квт-ч (МВт-ч). Для счетчиков реактивной энергии размерность коэффициента передачи будет соответственно имп/квар ч и имп/Мвар ч. Вводится как вещественное число, т.е. не обязательно целое.

Для счетчиков объема: имп/м<sup>3</sup>. Для счетчиков количества в штуках – всегда 1.

Для счетчиков с цифровым интерфейсом, не имеющим телеметрического выхода, может задаваться произвольно.

Значение по умолчанию равно 1000.

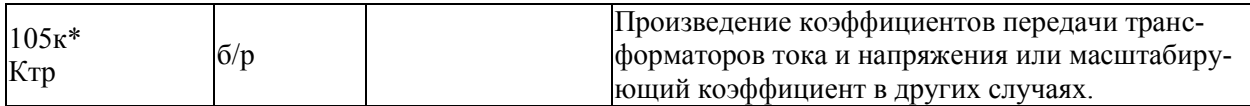

Вводится как вещественное число по каждому каналу.

Значение по умолчанию равно 1.

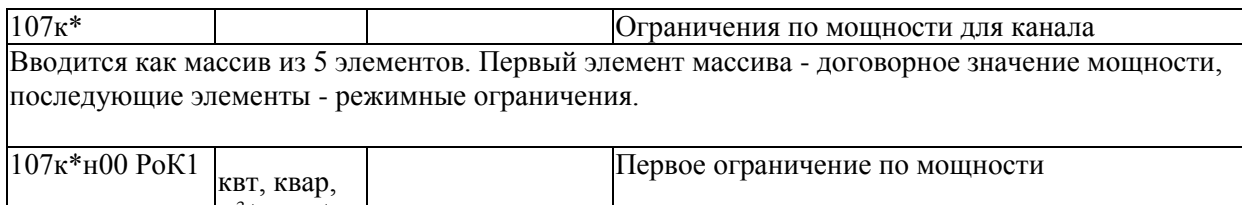

 $107$ к\*н04 РоК5  $\vert M^{3/q}$ , шт/ч Пятое ограничение по мощности

При контроле максимума мощности действующим является обычно первое - договорное значение мощности, но, в зависимости от обстоятельств, могут действовать и другие, более жесткие ограничения. На то или иное ограничение указывает параметр 018. В процессе работы сумматора при угрозе превышения вычисляемой средней мощностью действующего ограничения может формироваться предупреждающий сигнал. При фактическом превышении действующего ограничения данные в архиве, где фиксируются суточные максимумы мощности, помечаются символом \*. По умолчанию значение параметра – максимально возможное вещественное число.

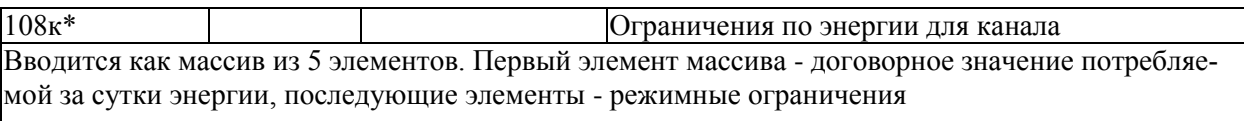

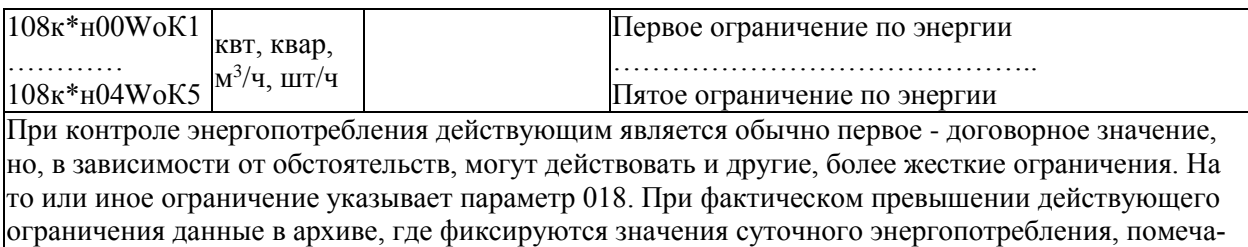

ются символом \*.

По умолчанию значение параметра – максимально возможное вещественное число.

# <span id="page-34-0"></span>4.5 Вычисляемые параметры по каналу

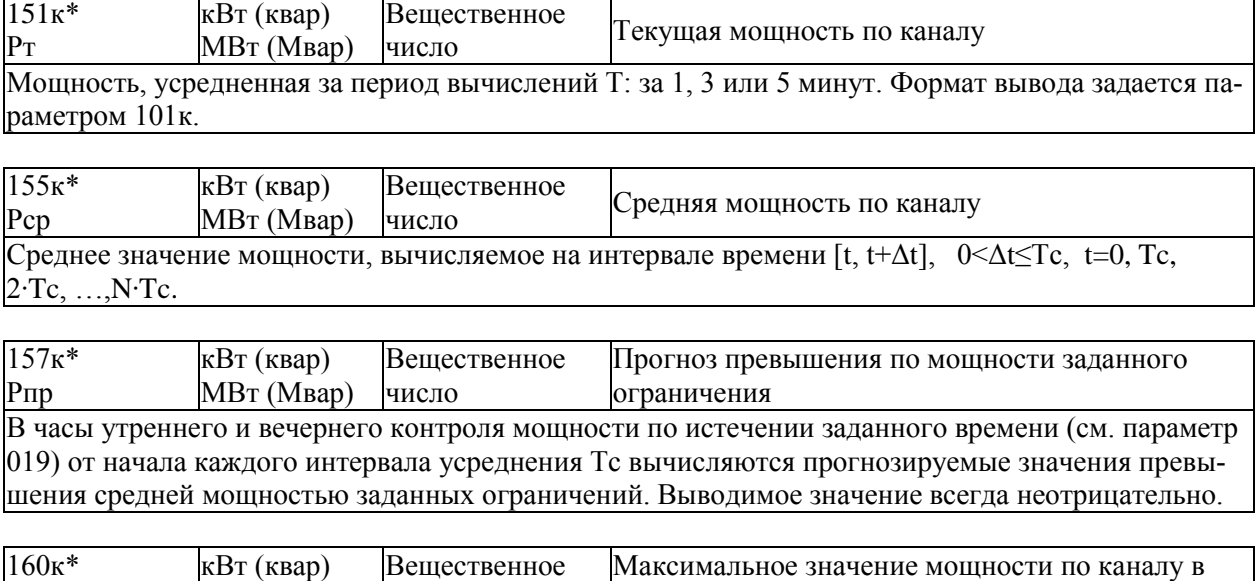

Pу МВт (Мвар) число часы утреннего контроля за время с начала месяца Значение параметра вычисляется в часы утреннего контроля мощности с периодичностью, равной интервалу усреднения Тс

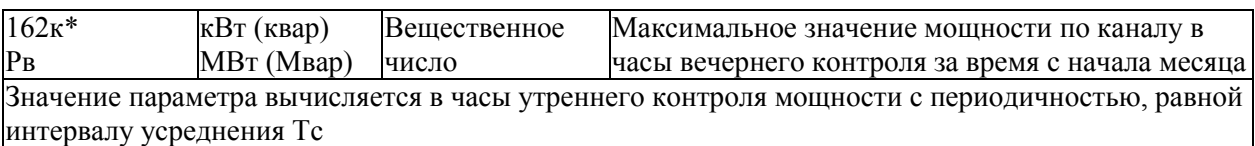

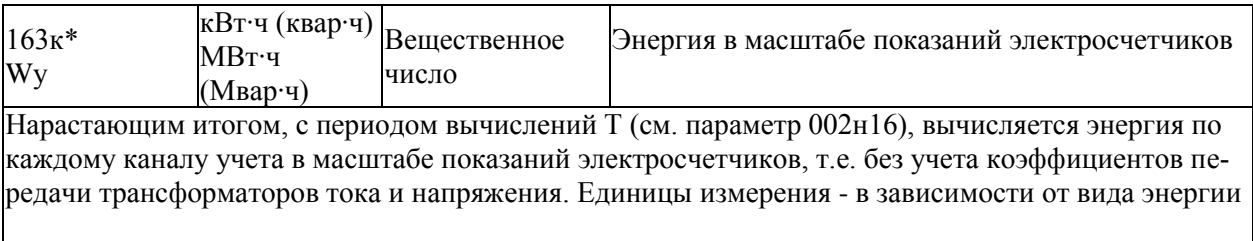

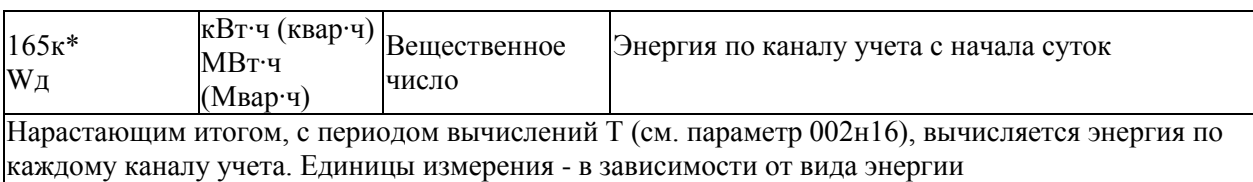

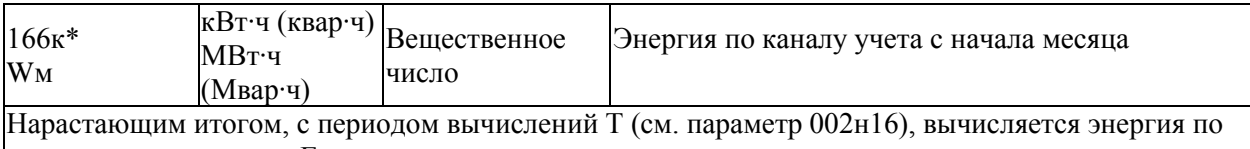

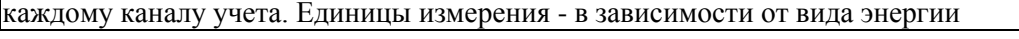

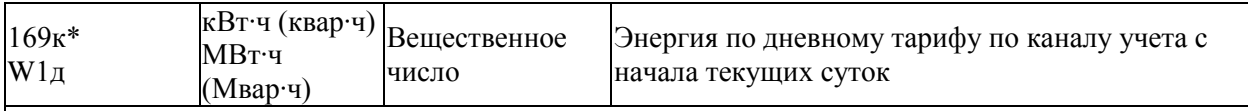

Вычисляется нарастающим итогом, с периодом вычислений Т (см. параметр 002н16) в часы действия дневного тарифа.

Единицы измерения - в зависимости от вида энергии

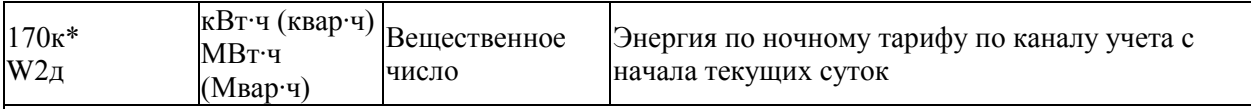

Вычисляется нарастающим итогом, с периодом вычислений Т (см. параметр 002н16) в часы действия ночного тарифа.

Единицы измерения - в зависимости от вида энергии

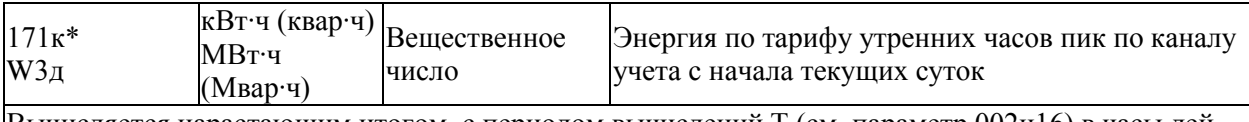

Вычисляется нарастающим итогом, с периодом вычислений Т (см. параметр 002н16) в часы действия пикового тарифа.

Единицы измерения - в зависимости от вида энергии

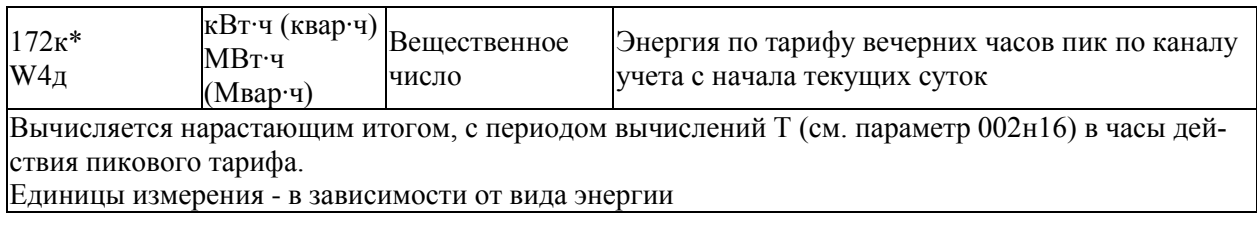

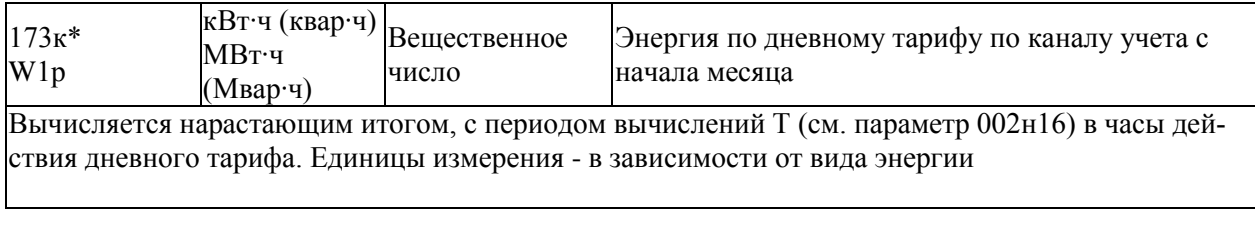
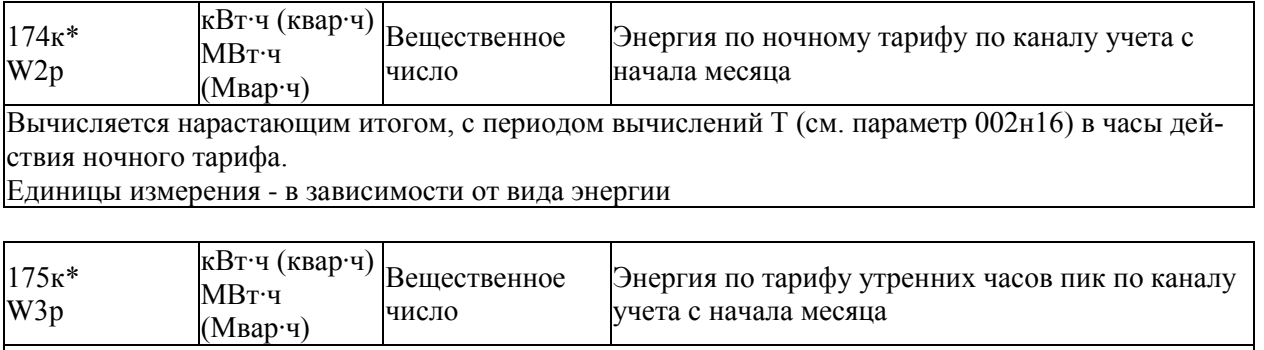

Вычисляется нарастающим итогом, с периодом вычислений Т (см. параметр 002н16) в часы действия пикового тарифа.

еление и поставлять и поставки и поставки по поставки и поставки и поставки и поставки и поставки и поставки и<br>Единицы измерения - в зависимости от вида энергии

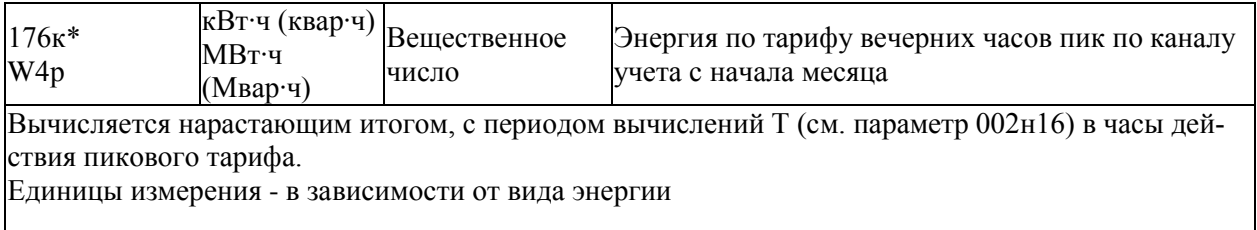

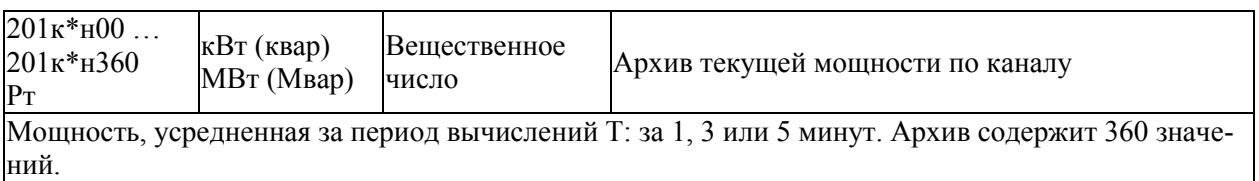

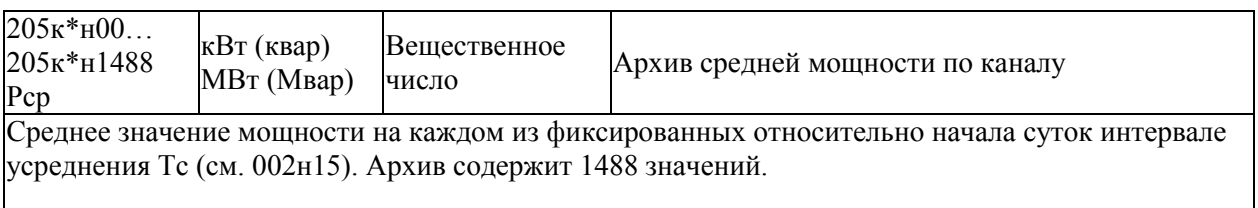

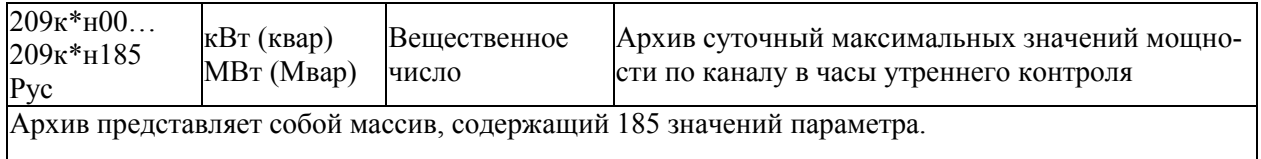

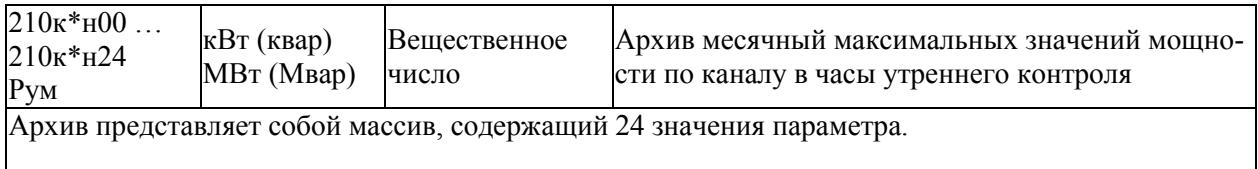

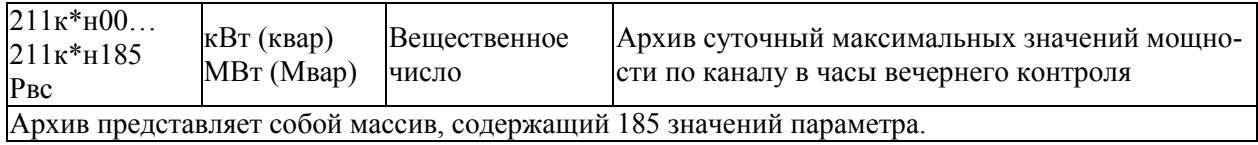

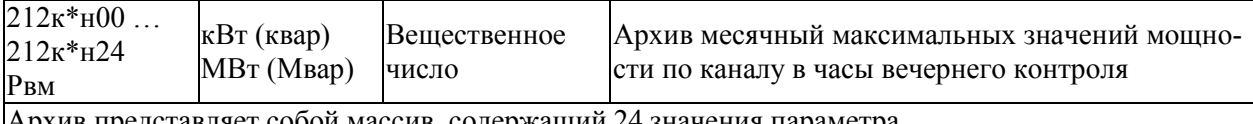

Архив представляет собой массив, содержащий 24 значения параметра.

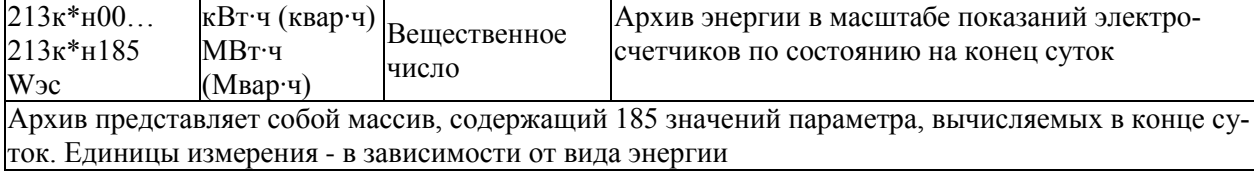

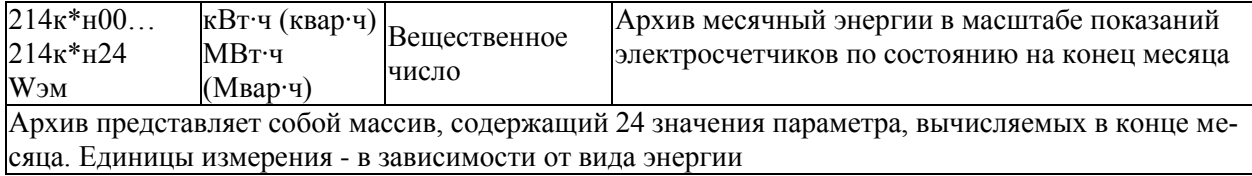

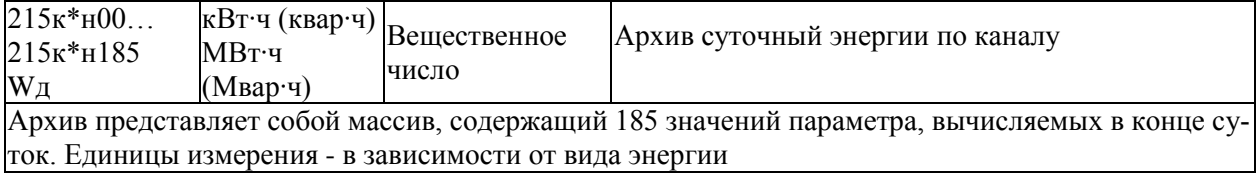

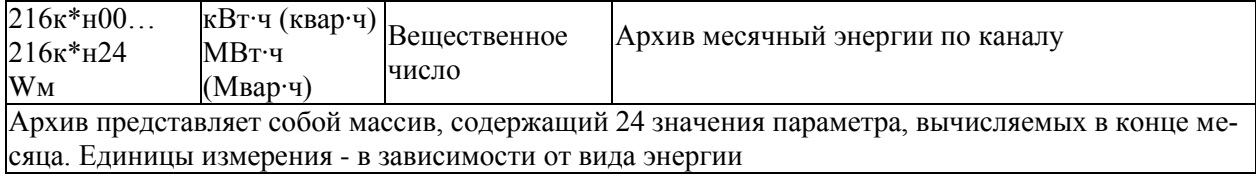

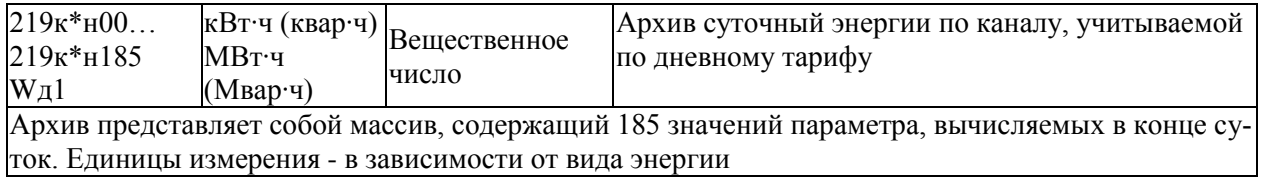

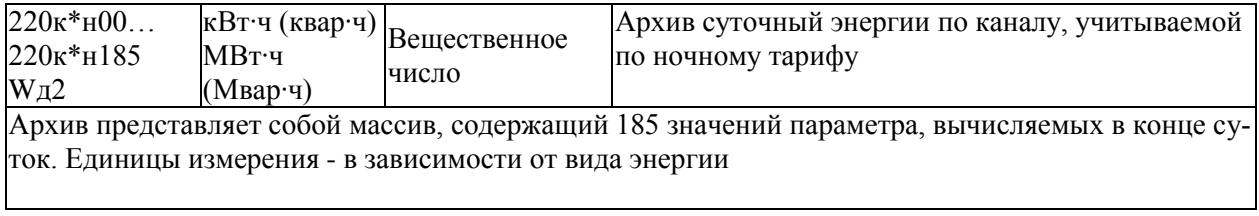

### Сумматоры СПЕ543. Руководство по эксплуатации 37

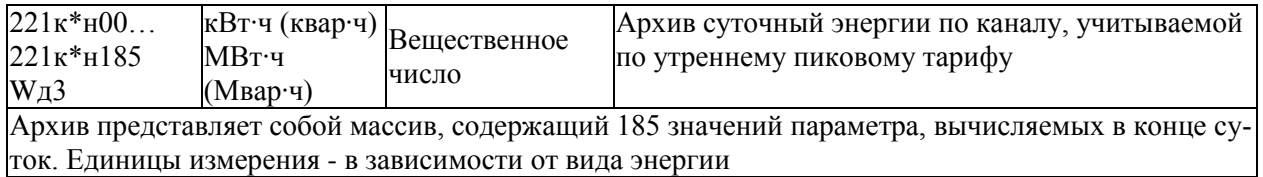

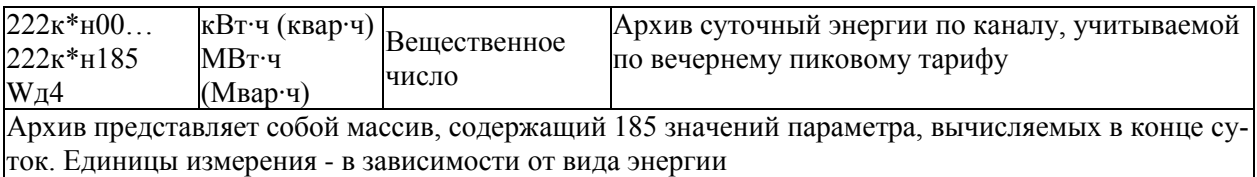

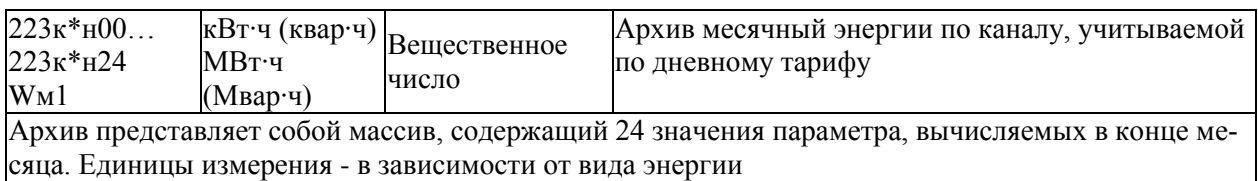

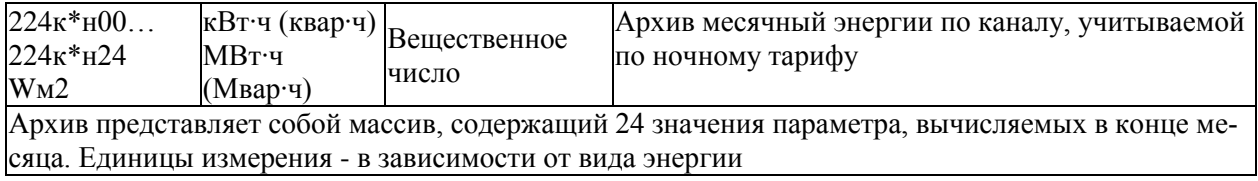

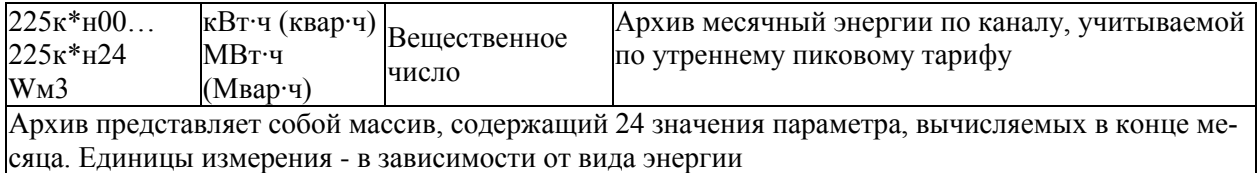

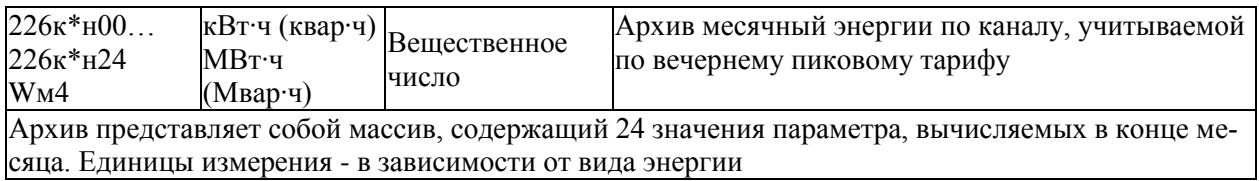

# 4.6 Настроечные параметры по группам

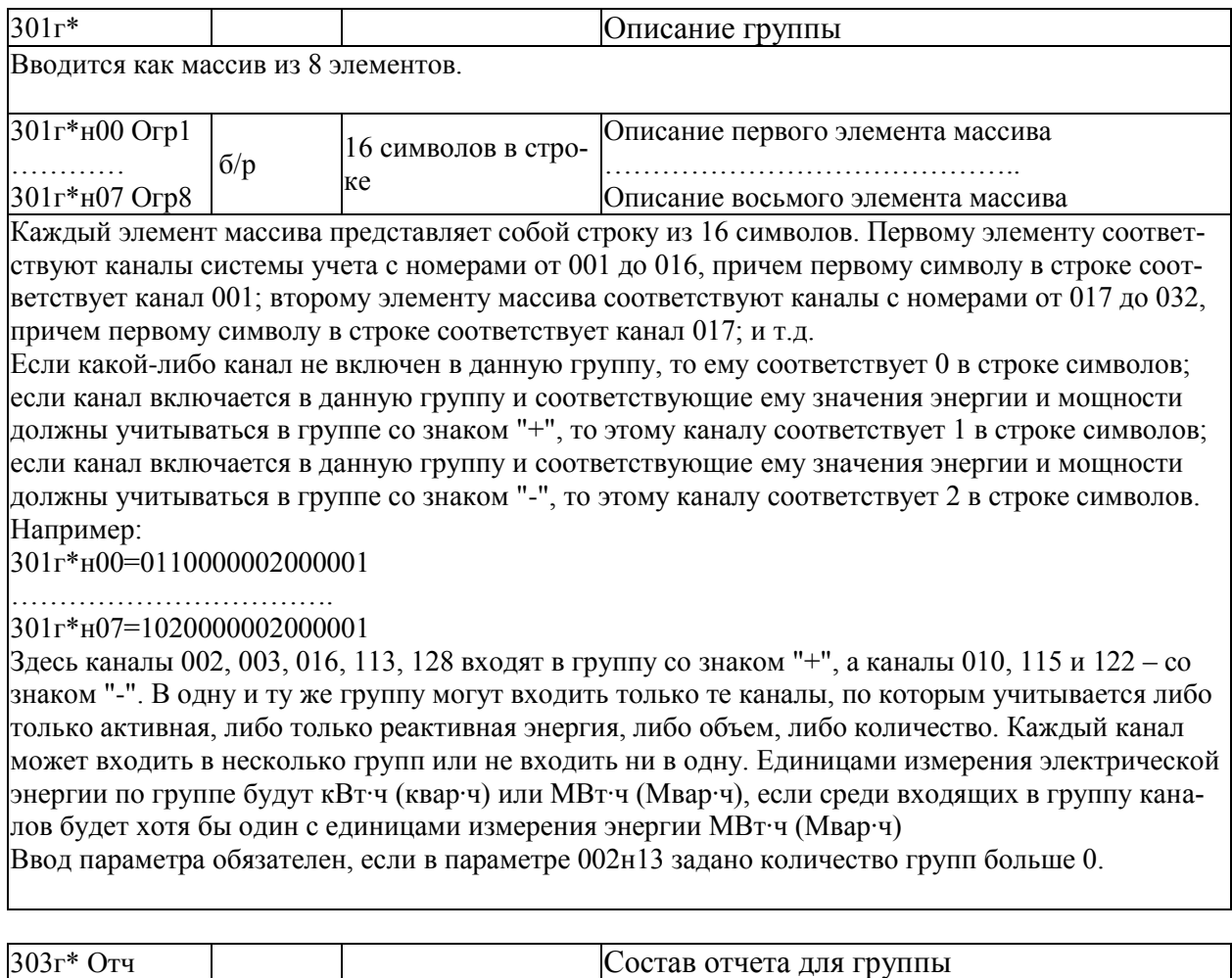

Данный параметр содержит признаки включения тех или иных данных в суточный и месячный отчеты по группе. Каждый признак имеет 2 значения: 0 – определенные данные не включаются в отчет; 1 - включаются.

|Первая слева цифра – включение в суточный отчет показаний счетчиков на начало и конец суток в том виде, как это показано в Приложении Б, форма 1;

вторая - включение в суточный отчет данных о максимуме мощности:

третья - включение в суточный отчет графика нагрузки;

четвертая - включение в суточный отчет данных о суммарном энергопотреблении, в том числе, по зонам суток;

Цифры с 5 по 8 определяют состав отчета за месяц:

пятая слева цифра – включение в месячный отчет показаний счетчиков на начало и конец месяца в том виде, как это показано в Приложении Б, форма 1;

шестая - включение в месячный отчет данных о максимуме мощности за месяц;

седьмая – включение в месячный отчет данных о суммарном энергопотреблении, в том числе, по зонам суток;

#### *восьмая* - зарезервирована.

Значение по умолчанию равно 00010010, т.е. в отчеты по группе включаются данные о суммарном энергопотреблении за сутки и месяц.

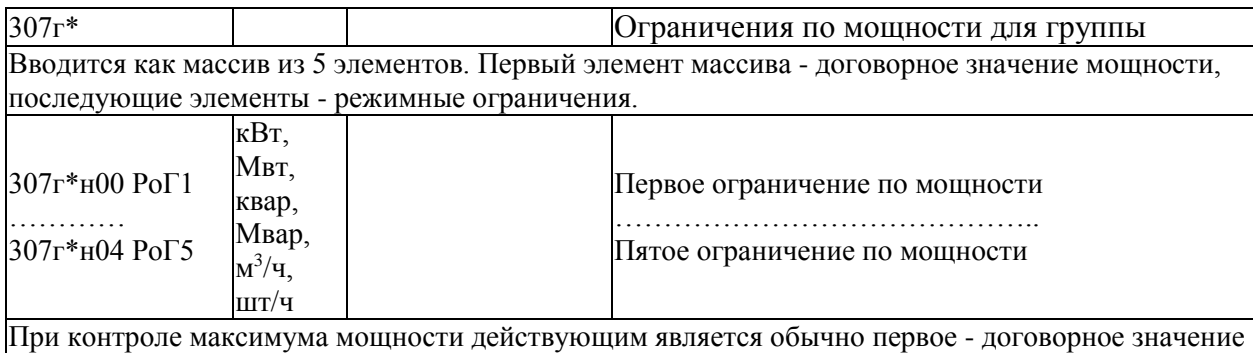

мощности, но, в зависимости от обстоятельств, могут действовать и другие, более жесткие ограничения. На то или иное ограничение указывает параметр 018. В процессе работы сумматора при угрозе превышения вычисляемой средней мощностью действующего ограничения может формироваться предупреждающий сигнал. При фактическом превышении действующего ограничения данные в архиве, где фиксируются суточные максимумы мощности, помечаются символом \*. По умолчанию значение параметра – максимально возможное вещественное число.

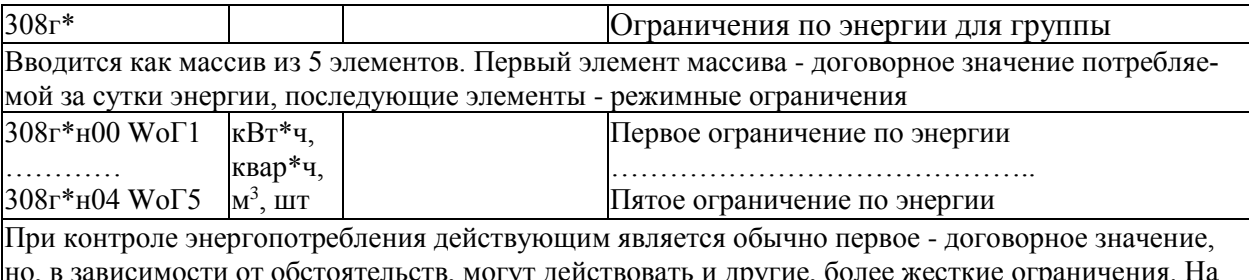

в, могут деиствовать и другие, оолее жестн то или иное ограничение указывает параметр 018. При фактическом превышении действующего ограничения данные в архиве, где фиксируются значения суточного энергопотребления, помечаются символом \*.

По умолчанию значение параметра – максимально возможное вещественное число.

# 4.7 Вычисляемые параметры по группе

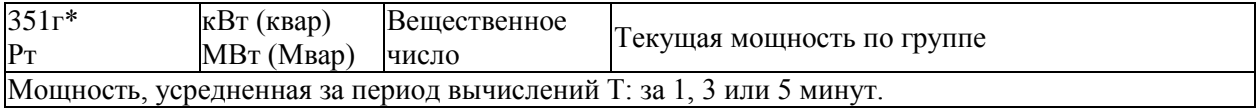

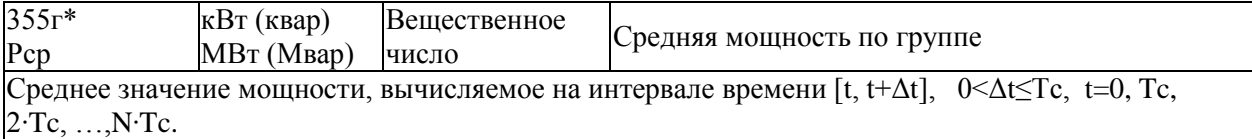

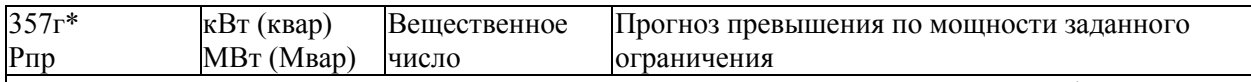

В часы утреннего и вечернего контроля мощности по истечении заданного времени (см. параметр 019) от начала каждого интервала усреднения Тс вычисляются прогнозируемые значения превышения средней мощностью заданных ограничений. Выводимое значение всегда неотрицательно.

![](_page_41_Picture_269.jpeg)

![](_page_41_Picture_270.jpeg)

![](_page_41_Picture_271.jpeg)

![](_page_41_Picture_272.jpeg)

![](_page_41_Picture_273.jpeg)

Вычисляется нарастающим итогом, с периодом вычислений Т (см. параметр 002н16) в часы действия дневного тарифа.

Единицы измерения - в зависимости от вида энергии

![](_page_42_Picture_245.jpeg)

ствия ночного тарифа.

Единицы измерения - в зависимости от вида энергии

![](_page_42_Picture_246.jpeg)

Вычисляется нарастающим итогом, с периодом вычислений Т (см. параметр 002н16) в часы действия пикового тарифа.

Единицы измерения - в зависимости от вида энергии

![](_page_42_Picture_247.jpeg)

![](_page_42_Picture_248.jpeg)

Вычисляется нарастающим итогом, с периодом вычислений Т (см. параметр 002н16) в часы действия дневного тарифа.

Единицы измерения - в зависимости от вида энергии

![](_page_42_Picture_249.jpeg)

![](_page_42_Picture_250.jpeg)

Единицы измерения - в зависимости от вида энергии

![](_page_43_Picture_261.jpeg)

Единицы измерения - в зависимости от вида энергии

![](_page_43_Picture_262.jpeg)

![](_page_43_Picture_263.jpeg)

![](_page_43_Picture_264.jpeg)

![](_page_43_Picture_265.jpeg)

![](_page_43_Picture_266.jpeg)

![](_page_43_Picture_267.jpeg)

![](_page_43_Picture_268.jpeg)

![](_page_44_Picture_272.jpeg)

![](_page_44_Picture_273.jpeg)

![](_page_44_Picture_274.jpeg)

![](_page_44_Picture_275.jpeg)

![](_page_44_Picture_276.jpeg)

![](_page_44_Picture_277.jpeg)

![](_page_44_Picture_278.jpeg)

![](_page_45_Picture_31.jpeg)

![](_page_45_Picture_32.jpeg)

# 4.8 Список оперативных параметров, формируемый по умолчанию

4.8.1 Список оперативных параметров СпОпер приведен в таблице 4.1. Правила формирования списка указаны в разделе 4.2 (параметр 045). Следует отметить, что значения параметров, включенных в данный список можно изменять при опломбированном приборе. Все изменения при этом фиксируются в архиве изменений параметров ИПа (параметр 096).

Включенные в список параметры по каналу или группе становятся недоступными для ввода и вывода, если канал или группа с таким номером не используются при описании системы учета электроэнергии.

![](_page_45_Picture_33.jpeg)

#### Таблица 4.1 - Список параметров СпОпер

# 5 Управление режимами работы

# 5.1 Вывод текущих значений

Взаимодействие оператора с прибором построено на базе многоуровневого меню и 9-клавишной клавиатуры. Оператор имеет возможность выбрать любой пункт из меню, войти в него и при этом прибор начинает выполнять определенную последовательность действий, соответствующую данному пункту: например, вывод на табло значений параметров. Вместе с тем, оператор, войдя в пункт меню, часто должен произвести еще некоторые действия, например, набрать значение параметра. Каждый пункт меню имеет обозначение (название). В качестве пунктов меню могут быть как имена параметров, так и обозначения других объектов, например, Текущие, Архив и т.д. Внизу табло размещаются две строки подсказок с информацией о дате, действующем тарифе, наличии нештатных ситуаций, включенной защите и работе от аккумулятора. Сообщение "Зщ!" (Защита) появляется при включении микропереключателя защиты данных; защита всегда должна быть ВЫКЛЮЧЕНА при работе в режиме "Наладка" и при поверке. "НС" загорается при наличии текущих нештатных ситуаций. При работе от аккумулятора выводится символ "А", при работе от внешнего источника питания выводится "=". В режиме поверки крайний левый прямоугольник в нижней строке горит красным, красным горит также прямоугольник – индикатор питания, если в рабочем режиме микропереключатель аккумулятора в состоянии "выключен". При отключенном аккумуляторе возможна потеря накопленных данных при перерывах в электропитании. Справа в верхней строке подсказок выводится номер сумматора N (N=1, 2 ... 8) в данной системе учета; значение N задается при настройке и совпадает с параметром 002н01.

![](_page_46_Figure_4.jpeg)

Рисунок 5.1 - Табло и клавиатура сумматора

На рисунке 5.1 показано исходное меню прибора в режиме просмотра текущих значений параметров. Табло цветное, выбираемый элемент выделяется цветом; здесь выделяется тенью. Перемещения от пункта к пункту меню по горизонтали и вертикали осуществляются нажатием клавиш  $\Leftrightarrow$  или  $\Leftrightarrow$ . Вход в пункт меню осуществляется нажатием клавиши  $\mathcal{Y}$ . В исходное состояние отображения основного меню (рисунке 5.1) прибор переходит после нажатия (в общем случае, многократного) на клавишу МЕНЮ из любого пункта меню любого другого уровня.

Ниже показан пример вывода текущих значений параметров (рисунок 5.2, рисунок 5.3).

![](_page_47_Picture_239.jpeg)

Рисунок 5.2 – Вывод текущих значений параметров. Ввод номера канала.

![](_page_47_Figure_5.jpeg)

Рисунок 5.3 – Вывод текущего значения на табло.

Из пункта "Текущие" по клавише  $\theta$  переход в пункт "Канал"; для перехода из "Канал" в пункт "Группа" нажать  $\Rightarrow$ . Для начала ввода номера канала или группы нажать  $\mathcal{Q}$ . При этом появляется динамически разворачиваемая строка (здесь она обведена прерывистой линией), в которой стрелками  $\iff$  выбираются нужные цифры и стрелкой  $\hat{u}$  переносятся в окно "Канал" или "Группа". Заканчивается набор нажатием ВВОД. Пример: Канал=056. После набора номера канала (группы) автоматически выделяется первый элемент в списке текущих параметров, Рт, и выводится его значение. При этом, верхняя строка подсказок (см. рисунок 5.2) не выводится на табло.

Для просмотра текущей мощности по другим каналам клавишами "+" или "-" можно изменить номер канала. Для перехода на назначение нового номера канала (чтобы не перебирать подряд) или группы можно нажать два раза МЕНЮ, вернувшись к пункту "Канал", и ввести номер нового канала как описано выше; для выбора группы нужно предварительно клавишами  $\Leftrightarrow$  и  $\theta$  выбрать пункт "Группа"

Для выбора нового параметра по ранее выбранному каналу нужно один раз нажать МЕНЮ, стрелками  $\Leftrightarrow$  выбрать нужный параметр и нажать  $\mathcal{V}$ .

Выведенное на табло значение параметра может быть отпечатано при наличии принтера по нажатии клавиши ВВОД

### 5.2 Вывод архивных данных

Для перехода в верхнее меню нажать трижды МЕНЮ и выбрать Архивы с помощью клавиш  $\Rightarrow$ и  $\overline{\psi}$ . Выбор номера канала или группы осуществляется так же, как и при выводе текущих значений параметров.

Для выбора даты начала просмотра архивов перейти в Дата, нажать  $\theta$ . При этом будут выведены текущие дата и время в формате в виде строки символов формата "дд.мм.гг – чч:мм", например, 31.10.19-16:17". С помощью стрелок  $\Leftrightarrow$ ,  $\Leftrightarrow$  можно выбрать нужную позицию в строке, а с помощью стрелок  $\hat{u}, \hat{v}$  - установить нужное значение. По окончании редактирования нажать ВВОД. От этого времени начнется просмотр вглубь. Если вместо редактирования нажать ВВОД, то подразумевается текущая дата и время.

Выбор номера канала или группы осуществляется так же, как и при выводе текущих значений параметров.

С помощью стрелок  $\Leftrightarrow$ ,  $\Leftrightarrow$  и  $\theta$  выбирается нужный архив

Просмотр по текущему каналу (группе) выбранного архива - клавишами  $\mathcal{F}, \hat{\tau}$ ; смена канала клавишами "+"," - ".

Выбор другого архива с текущим номером канала – клавишами МЕНЮ,  $\Leftrightarrow$ ,  $\Rightarrow$ ,  $\downarrow$ . Для смены номера канала или группы, а также для смены даты начала просмотра нажать два раза МЕНЮ и затем клавишами  $\Leftrightarrow$ ,  $\Leftrightarrow$ ,  $\Leftrightarrow$  выбрать нужный пункт из меню.

Ниже приводится пример вывода на табло значения энергии в масштабе показаний счетчиков из суточного архива (рисунок 5.4, рисунок 5.5)

![](_page_48_Picture_234.jpeg)

Рисунок 5.4 – Вывод архивных значений параметров. Ввод номера канала. Ввод времени начала просмотра

![](_page_49_Picture_59.jpeg)

Рисунок 5.5 - Вывод архивного значения на табло.

Выведенное на табло значение параметра и 30 предшествующих ему по времени значений могут быть отпечатаны при наличии принтера по нажатии клавиши ВВОД.

Для групп может быть определена печать отчетов. Если в меню Архивы выбрать группу, затем Дату и ОтС или Отм, то по нажатии ВВОД отпечатается отчет, соответственно, за сутки или месяц. При этом в информационном поле появляется сообщение "Печать" или "Нет ресурса" при отсутствии принтера или при заполненной очереди на вывод.

# 5.3 Вывод графиков

Графики строятся по архивным данным. Для просмотра графиков выбрать канал (группу), кон-

кретный архив и нажать клавишу  $\Box$ . Графики закрывают все поле, кроме верхней строки. Крайне правая точка по оси абсцисс соответствует отмеченной в пункте меню Дата. По оси ординат график масштабируется на максимальный размер окна:

 $N_T = Nmax/Pmax \cdot P_T$ ;

Nmax, Nт - количество отображаемых точек (пикселей), максимальное и текущее;

Ртах, Рт - значение параметра в именованных величинах, максимальное и текущее.

По оси абсцисс делаются временнЫе отметки с разумным интервалом. Отметки на оси ординат типа х.у Еz, соответствующие максимальным или минимальным значениям мощности, означают:  $x - \mu$ елая часть числа, у – дробная часть числа, Ez – 10<sup>2</sup>. Как пример, на графике отмечено число  $7.2*10^0=7.2$ 

![](_page_50_Figure_1.jpeg)

Рисунок 5.6 – Вывод графиков на табло.

Клавишами "+","-" можно изменить номер канала. Кнопками  $\Leftrightarrow$ ,  $\Leftrightarrow$  можно двигать график влево/вправо.

### 5.4 Вывод информации журналов

Журналы обеспечивают доступ к архивам нештатных ситуаций: к текущим НС (параметр 094), заархивированным НСа (параметр 098), изменений параметров ИПа (096) и перерывов в электропитании tп (097).

В меню верхнего уровня клавишами  $\Leftrightarrow, \Leftrightarrow, \Downarrow$  выбрать Журналы. Табло примет вид, как показано ниже. В нижней строке – подсказка по выведенному на табло сообщению. Клавишами  $\Leftrightarrow$ ,  $\Leftrightarrow$ , ВВОД выбрать нужный пункт. При необходимости ввести дату. Прокрутка - клавишами  $\theta$ ,  $\hat{u}$ . Выход – по нажатию МЕНЮ. По нажатию ВВОД печатается текущее значение и 30 предшествующих.

Ниже приведен пример вывода текущих НС (рисунок 5.7).

![](_page_50_Figure_8.jpeg)

Рисунок 5.7 – Вывод на дисплей информации о действующих НС

Если среди действующих НС есть одна или несколько из списка: с-ПРЦ; с-ОЗУ; с-ФЛЭШ; с-Тайм, то после входа в пункт НС их можно сбросить принудительно, нажав клавишу  $\Leftrightarrow$ . Если причина, вызвавшая эти НС не устранена, то сообщения автоматически появятся вновь Иллюстрация вывода данных из архива нештатных ситуаций НСа дана на рисунке 5.8.

![](_page_51_Figure_2.jpeg)

Рисунок 5.8 – Вывод на дисплей информации из архива НСа

Иллюстрация вывода данных из архива изменений параметров ИПа дана на рисунке 5.9. При входе в ИПа на табло выводится следующая строка символов:

```
"Фильтр: пар-р * канал * номер * "
```
Выбирая те или иные поля и вводя нужные значения, можно ограничить список выводимых параметров. Если, находясь в поле "Фильтр", последовательно нажимать  $\theta$ , то будут выводиться все параметры подряд из ИПа; если нажать  $\Rightarrow$  и ВВОД – можно кнопками  $\psi$  и набрать номер параметра, заканчиваемый нажатием ВВОД. Выбранный параметр по нажатию  $\bar{\psi}$  будет выводиться по всем каналам и индексам. По очередным нажатиям  $\Rightarrow$  и ВВОД становится доступным изменение номера канала или группы, при этом по  $\overline{\psi}$  выводится параметр по заданному каналу по всем индексам. По очередным нажатиям  $\Rightarrow$  и ВВОД становится доступным изменение индекса параметра (если это параметр-массив), по  $\theta$  выводится значение параметра по заданному каналу и индексу.

![](_page_52_Picture_146.jpeg)

Рисунок 5.9 - Вывод на дисплей информации из архива ИПа

Иллюстрация вывода данных из архива перерывов питания tп (рисунок 5.10).

![](_page_52_Picture_147.jpeg)

Рисунок 5.10 - Вывод на дисплей информации из архива tп

# 5.5 Тесты

В меню верхнего уровня клавишами  $\Leftrightarrow$ ,  $\Leftrightarrow$ ,  $\Downarrow$  выбрать Тесты. Структура меню изменится так, как это показано на рисунке 5.11. Далее так же, как и ранее, следует выбрать нужный пункт. Выход по нажатии МЕНЮ.

Структура меню и результат тестирования RS485 представлен на рисунке 5.11.

![](_page_53_Figure_4.jpeg)

Рисунок 5.11 - Вывод на дисплей результата тестирования RS485

При выполнении этого теста проверяются оба интерфейса RS485. При неисправности по соответствующему интерфейсу выводится "неисправен". Для выхода из теста нажать МЕНЮ

Перед выполнением теста RS232C следует установить перемычки на разъеме Х2 между контактами 2-3 и 4-5.

В тесте LAN выводится информация, представленная на рисунке 5.12 (пример); кроме того, выводятся сообщения, связанные с установкой точного времени по серверу NTP. Вход в тест по нажатию клавиши  $\mathcal{Q}$ .

![](_page_53_Figure_9.jpeg)

Рисунок 5.12 Пример вывода на дисплей теста LAN

При успешной установке точного времени на дисплей выводится (пример) "Исполнено, дата 11 ноября 2020 г". В противном случае на дисплей выводится: "Ошибка...". Для выхода нажать МЕНЮ.

Выбор теста Часы приводит к выводу сообщения "Тест часов", результат выполнения теста выводится на компьютер при применении программы ТЕХНОЛОГ, выход - по нажатии МЕНЮ.

![](_page_54_Picture_176.jpeg)

Рисунок 5.13 - Пример вывода на дисплей сообщения о тестировании часов

Выбор теста ПБД (ШБД) приводит к выводу одного или двух последовательных сообщений, каждое из которых подтверждается нажатием клавиши ВВОД или отвергается нажатием клавиши МЕНЮ; выход по МЕНЮ. Пример ниже на рисунке 5.14 и рисунке 5.15.

![](_page_54_Picture_177.jpeg)

Рисунок 5.14 Переключение в режим поверки

| Текущие                                                          |        | Архивы   Журналы           | I Тесты | Наладка |
|------------------------------------------------------------------|--------|----------------------------|---------|---------|
|                                                                  |        | RS485-1   RS485-2   RS232C | LAN     | Часы    |
| ШБД                                                              | ВхЦепи | Инфо                       |         |         |
| Перейти в рабочий режим?<br>Нажать ВВОД для подтв., МЕНЮ - отме- |        |                            |         |         |
|                                                                  |        |                            |         |         |
| на                                                               |        |                            |         |         |

Рисунок 5.15 Переключение в рабочий режим

В тесте ВхЦепи проверяется работоспособность импульсных входных цепей сумматора. Выбор теста ВхЦепи приводит к выводу сообщений типа "Xmn:1-2 ххххх " (или "Xmn:3-4 ххххх"), где mn – номер разъема сумматора, ххххх – любое целое число - количество импульсов, поступивших на вход;  $X07 - X22 - 0503$ начения разъемов. Просмотр входов по нажатию клавиш  $\Leftrightarrow$ , выход по нажатию МЕНЮ, сброс текущих показаний по нажатию  $\hat{u}$ .

![](_page_55_Picture_233.jpeg)

Рисунок 5.16 - Тест входных цепей.

При выборе пункта Инфо выводится информация о модели прибора, заводском номере, версии ПО и уникальном номере электронного модуля; выводится также МАС адрес модуля Bluetooth.

| Архивы  <br>Журналы<br>Текущие              | Наладка<br>Тесты    |  |  |  |
|---------------------------------------------|---------------------|--|--|--|
| <b>RS232C</b><br>RS485-2<br>RS485-1         | Часы<br>LAN         |  |  |  |
| ВхЦепи<br>ШБД<br>ПБД                        | Инфо                |  |  |  |
| 543v01.0.0.00<br>Модель и версия ПО:        |                     |  |  |  |
| Самоидентификатор ПО:<br>C2D3               |                     |  |  |  |
| Заводской номер:<br>Идентификатор модуля:   | 0-00124<br>64AB17C2 |  |  |  |
| <b>MAC адрес Bluetooth:</b><br>33408668337C |                     |  |  |  |
|                                             |                     |  |  |  |

Рисунок 5.17 Вывод информации о приборе (пример).

# 5.6 Наладка

Под наладкой понимается ввод/вывод настроечных параметров, корректировка параметров из списка оперативных и управление режимами работы.

В меню верхнего уровня клавишами  $\Leftrightarrow$ ,  $\Leftrightarrow$ ,  $\theta$  выбирается Наладка. Структура меню изменится так, как это показано на рисунке 5.18. Далее так же, как и ранее, следует выбрать нужный пункт. Выход по нажатии МЕНЮ.

![](_page_56_Picture_225.jpeg)

Рисунок 5.18 – Структура меню при выборе пункта Наладка (ВВД)

Ввод/вывод настоечных параметров удобнее выполнять с применением самодокументированной программы Database. Тем не менее, всегда возможны ситуации, когда ввод/вывод данных выполняется с использованием клавиатуры и дисплея прибора. Для этого клавишами  $\Leftrightarrow$ ,  $\Leftrightarrow$  и  $\Downarrow$  следует выбрать пункт ВВД. На дисплей будет выведено две строки: верхняя – пустая, нижняя строка – с символами для набора номера параметра и его значения.

Для набора номера параметра клавишами  $\Leftrightarrow$ ,  $\Leftrightarrow$  выбирается нужный символ, по нажатии клавиши  $\hat{U}$  он переносится на верхнюю строку. После набора номера параметра, например, "107" (всегда 3 цифры), прибор выводит на дисплей либо сообщение об ошибке – номер начинает мигать, либо подставляет букву "к" или "г" для параметров по каналам или группам. Для общесистемных параметров- массивов, относящихся к прибору в целом, выводится буква "н" - номер инлекса. Лля общесистемных скалярных параметров после набора номера параметра на табло выволится его старое значение, либо сообщение "Нет данных?". Здесь в качестве достаточно общего примера рассматривается ввод значения параметра 107к04н02 (рисунок 5.19, рисунок 5.20).

![](_page_57_Figure_2.jpeg)

Рисунок 5.19 – Пример набора номера параметра, канала и индекса

Нажатием клавиши ⇔ выведенное сообщение сбрасывается и набирается нужное значение параметра.

![](_page_57_Picture_66.jpeg)

Рисунок 5.20 - Пример ввода значения параметра

Окончание набора значения параметра подтверждается нажатием клавиши ВВОД. На дисплей будет выведена информация о единицах измерения и мнемоническом обозначении параметра. Для печати выведенного значения следует повторно нажать ВВОД. По нажатию клавиш "+", "-" можно перейти к вводу (изменению) следующего параметра, который предлагает прибор. Для ввода произвольного по прядку параметра нажать МЕНЮ.

Список оперативных параметров формируется путем ввода соответствующих значений параметра - массива 045 при снятой защите. Просмотр и корректировка значений параметров, включенных в список оперативных, производится следующим образом.

Клавишами ⇔, ⇒, ВВОД выбирается пункт СпОпер. При нажатии клавиши "+" выводится первый элемент из списка (не нулевой!).

Для просмотра других элементов можно пользоваться клавишами "+", "-".

![](_page_58_Picture_41.jpeg)

Рисунок 5.21 - Просмотр значений оперативных параметров

Выведенное значение можно откорректировать. Для этого нужно нажать клавишу  $\Leftrightarrow$ .

При включенной защите может быть запрошен пароль на изменение параметра, если этот пароль был установлен при формировании параметра 045.

![](_page_58_Picture_42.jpeg)

Рисунок 5.22 - Запрос и ввод пароля на изменение оперативных параметров

Если пароль правильный, следующим шагом можно откорректировать значение параметра.

![](_page_59_Picture_49.jpeg)

Рисунок 5.23 – Пример изменения оперативного параметра

Для пуска (остановки) вычислений сумматора необходимо снять защиту и выбрать соответствующий пункт меню.

![](_page_59_Figure_5.jpeg)

Рисунок 5.24 - Запрос на ПУСК сумматора

Для подтверждения нужно нажать ВВОД. Если настройки сумматора выполнены правильно, пункт меню Пуск заменится на Стоп. В противном случае прибор может потребовать изменения или дополнения настроечных параметров. Это можно сделать через пункт меню ВВД, а затем снова попытаться произвести ПУСК.

После пуска счета следует обязательно включить микропереключатель защиты.

### 5.7 Вывод информации на принтер

Наибольшее распространение имеют принтеры персональных компьютеров. Поэтому в приборе обеспечивается возможность подключения именно таких устройств. Часто они имеют параллельный интерфейс CENTRONICS, а иногла и послеловательный интерфейс RS232C. Многие принтеры могут быть непосредственно подключены к сети Ethernet. Принтеры должны быть русифицированы: иметь постоянно загруженной 866 кодовую страницу.

В случае использования параллельного интерфейса подключение производится через специальный адаптер АПС43. Принтер подключается к адаптеру стандартным кабелем для соединения принтера с компьютером, а адаптер в свою очередь подключается к прибору двухпроводной линией, длина которой может достигать нескольких километров. Эта линия выполняет функции информационной магистрали, к которой можно подключить и другие приборы. Все подключенные приборы совместно могут использовать один принтер. Дополнительно адаптер имеет розетку, в которую включается кабель питания принтера, что позволяет автоматически включать принтер только на период вывода информации.

По интерфейсу RS232 принтер можно непосредственно без адаптера подключить к прибору. Однако расстояние такого подключения не должно превышать 10-15 метров, и в этом случае принтер не может работать как групповое устройство. Он обслуживает только прибор, к которому полключен.

Принтеры, подключаемые к Ethernet, являются сетевыми и могут обслуживать несколько сумматоров.

### 5.8 Приведение настроек в исходное состояние

В процессе эксплуатации может возникнуть необходимость приведения настроек сумматора в исходное состояние. Для этого нужно выключить питание прибора, установить движок переключателя защиты данных в нижнее положение, отключить аккумулятор, нажать клавишу ВВОД и, не отпуская ее, вновь включить питание. Клавишу ВВОД можно отпустить через 2-3 секунды. На дисплее появится ряд сообщений о выполняемых начальных тестах, в том числе, сообщение "Начальное состояние". При выполнении данной операции архивы стираются, а настроечные параметры принимают значения по умолчанию.

Если защита данных не будет отключена, на дисплее ненадолго появится сообщение "Защита!" и установка в исходное состояние не произойдет.

# 6 Безопасность

6.1 Сумматоры не содержат электрических цепей, работающих под напряжением, превышающим 70 В постоянного тока, и не представляют опасности для оператора в части поражения электрическим током (ГОСТ 12.2.091-2012).

6.2 Источники постоянного тока, используемые для внешнего питания сумматоров, должны иметь встроенную защиту от короткого замыкания в цепи нагрузки, а их выходные цепи должны быть гальванически изолированы от силовой сети.

# 7 Подготовка к работе

### 7.1 Общие указания

После распаковки сумматора необходимо проверить его комплектность на соответствие паспорту. Затем сумматор помещают не менее чем на сутки в сухое отапливаемое помещение; только после этого его можно вводить в эксплуатацию.

На время проведения монтажных работ, когда крышка монтажного отсека снята, следует обеспечить защиту от попадания пыли и влаги внутрь корпуса сумматора. Рекомендуется его установку выполнять в последнюю очередь, по окончании монтажа электрических цепей.

# 7.2 Монтаж электрических цепей

Подключение счетчиков и прочего внешнего оборудования к сумматору выполняют многожильными кабелями. После разделки концов кабелей под монтаж их пропускают через установленные на крышке монтажного отсека кабельные вводы и затем заворачивают накидные гайки настолько, чтобы обеспечить механическую прочность закрепления кабелей и обжим уплотнителей. Концы жил закрепляют в штекерах, снабженных винтовыми зажимами. Максимальное сечение каждой жилы составляет 1,5 мм<sup>2</sup>. Диапазон диаметров используемых кабелей ограничивается конструкцией кабельных вводов: для первого слева на рисунке 3.1 он составляет 3-6,5 мм, для остальных 5-10 мм. Заявленная степень защиты от пыли и влаги обеспечивается только при использовании кабелей круглого сечения.

Для защиты от влияния промышленных помех рекомендуется использовать экранированные кабели, металлорукава или металлические трубы, однако такое решение должно приниматься для конкретной системы учета. Не допускается прокладка измерительных цепей в одном метоллорукаве (трубе) с силовыми цепями.

В условиях эксплуатации помехи могут быть обусловлены различными факторами, например, работой тиристорных и иных преобразователей частоты, коммутацией мощных нагрузок с помощью реле и контакторов, короткими замыканиями и дуговыми разрядами в электроустановках, резкими изменениями нагрузки в электрических распределительных системах, срабатыванием защитных устройств в электрических сетях, электромагнитными полями от радио- и телевизионных передатчиков, непрямыми разрядами молний и пр.

Рабочее заземление экранов кабелей должно выполняться только в одной точке, как правило, на стороне сумматора. Оплетки должны быть электрически изолированы по всей длине кабеля, использование их для заземления корпусов датчиков и прочего оборудования не допускается. Подключение внешних цепей выполняют согласно таблицам 7.1-7.4 к штекерам, снабженным маркировкой номеров контактов и позиционной маркировкой. К покабельному распределению цепей специальных требований не предъявляется, оно определяется соображениями экономичности и удобства монтажа.

Длины линии связи между сумматором и внешними устройствами не должны превышать:

- 3 км для счетчиков с импульсными выходными сигналами; при этом суммарное сопротивление каждой пары проводов (прямого и обратного) должно быть не более 300 Ом;
- 10 м для оборудования с интерфейсом RS232;
- 1 км для оборудования с интерфейсом RS485;
- 100 м при подключении к Ethernet стандартным кабелем типа "витая пара".

Электрическое сопротивление изоляции между проводами, а также между каждым проводом и экранной оплеткой или землей должно быть не менее 20 МОм – это требование обеспечивается выбором используемых кабелей и качеством выполнения монтажа цепей.

По окончании монтажа электрических цепей следует убедиться в правильности выполнения всех соединений, например, путем их "прозвонки". Этому этапу работы следует уделить особое внимание – ошибки монтажа могут привести к отказу сумматора.

| $1$ долица $7.1 - 110$ дключение цепей питания |           |                           |  |  |
|------------------------------------------------|-----------|---------------------------|--|--|
| Непь                                           | Контакт   | Спецификация внешней цепи |  |  |
| Электро-                                       | $X1:1(+)$ | $= 12 B$ , 500 MA         |  |  |
| питание                                        | $X1:2(-)$ |                           |  |  |

Таблица 7.1 – Подключение цепей питания

|                |                |              | <b>TIOAN/IIO-ICHTIC DAOAHDIA TIMH VIIDCHDIA CTH HUJIOD</b> |
|----------------|----------------|--------------|------------------------------------------------------------|
| Цепь прибора   |                |              | Внешняя цепь                                               |
| Канал          |                | Полярность   | Тип сигнала                                                |
| 1              | X7:1<br>X7:2   | $+$          | Дискретный или двухпозиционный                             |
| $\overline{2}$ | X7:3<br>X7:4   | $+$          | Дискретный или двухпозиционный                             |
| 3              | X9:1<br>X9:2   | $+$          | Дискретный или двухпозиционный                             |
| $\overline{4}$ | X9:3<br>X9:4   | $+$          | Дискретный или двухпозиционный                             |
| 5              | X11:1<br>X11:2 | $+$          | Дискретный или двухпозиционный                             |
| 6              | X11:3<br>X11:4 | $+$          | Дискретный или двухпозиционный                             |
| 7              | X13:1<br>X13:2 | $+$          | Дискретный или двухпозиционный                             |
| 8              | X13:3<br>X13:4 | $+$          | Дискретный или двухпозиционный                             |
| 9              | X15:1<br>X15:2 | $+$          | Дискретный или двухпозиционный                             |
| 10             | X15:3<br>X15:4 | $+$          | Дискретный или двухпозиционный                             |
| 11             | X17:1<br>X17:2 | $+$          | Дискретный или двухпозиционный                             |
| 12             | X17:3<br>X17:4 | $+$          | Дискретный или двухпозиционный                             |
| 13             | X19:1<br>X19:2 | $+$          | Дискретный или двухпозиционный                             |
| 14             | X19:3<br>X19:4 | $+$          | Дискретный или двухпозиционный                             |
|                |                | 1 avunua 1.2 | Контакт                                                    |

Таблица 7.2 Подключение входных импульсных сигналов

![](_page_63_Picture_329.jpeg)

| Цепь прибора |         | Внешняя цепь                |                 |                |             |                          |
|--------------|---------|-----------------------------|-----------------|----------------|-------------|--------------------------|
| Обозначение  | Контакт | Обозначе-                   |                 | Контакт        |             | Спецификация             |
|              |         | ние                         |                 | DB9            | <b>DB25</b> |                          |
| RS232 (102)  | X2:1    |                             | SG              | 5              |             |                          |
| RS232 (103)  | X2:2    |                             | TxD             | 3              |             | Модем с АТ системой ко-  |
| RS232 (104)  | X2:3    |                             | <b>RxD</b>      | $\overline{c}$ | 3           | манд на коммутируемых    |
| RS232 (105)  | X2:4    |                             | <b>RTS</b>      | $\overline{7}$ |             | телефонных линиях        |
| RS232 (106)  | X2:5    |                             | <b>CTS</b>      | 8              | 5           |                          |
| RS232 (102)  | X2:1    |                             | SG              | 5              | 7           |                          |
| RS232 (103)  | X2:2    |                             | RxD             | $\overline{c}$ | 3           |                          |
| RS232 (104)  | X2:3    |                             | TxD             | $\overline{3}$ | 2           | Компьютер (не для посто- |
|              |         |                             | <b>RTS</b>      | 7              | 4           | янного подключения)      |
|              |         |                             | <b>CTS</b>      | 8              | 5           |                          |
|              |         |                             | <b>DTR</b>      | $\overline{4}$ | 20          |                          |
|              |         |                             | <b>DSR</b>      | 6              | 6           |                          |
| RS232 (102)  | X2:1    |                             | SG              | $\overline{5}$ | 7           |                          |
| RS232 (103)  | X2:2    |                             | <b>RxD</b>      | 2              | 3           | Принтер                  |
| RS232 (106)  | X2:5    |                             | <b>DTR</b>      | $\overline{4}$ | 20          |                          |
| RS485(A)     | X3:1    |                             | $\overline{A}$  |                |             |                          |
| RS485(B)     | X3:2    |                             | B               |                |             | Двухпроводная магистраль |
| RS485(A)     | X4:1    |                             | $\overline{A}$  |                |             |                          |
| RS485(B)     | X4:2    |                             | B               |                |             | Двухпроводная магистраль |
|              | X3:8    |                             | коричневый      |                |             |                          |
|              | X3:7    | белый/коричневый            |                 |                |             |                          |
|              | X3:6    | ထ<br>$\mathbb O$<br>зеленый |                 |                |             | r                        |
| LAN          | X3:5    | thern<br>ဖ<br>белый/синий   |                 |                |             | 5                        |
|              | X3:4    | синий                       |                 |                |             | ∾                        |
|              | X3:3    |                             | белый/зеленый   |                |             | и<br>$\Box$              |
|              | X3:2    |                             | оранжевый       |                |             |                          |
|              | X3:1    |                             | белый/оранжевый |                |             |                          |

Таблица 7.3 - Подключение интерфейсных цепей

| Цепь прибора          |              |                         |
|-----------------------|--------------|-------------------------|
| Конфигурация          | Контакт      | Внешняя цепь            |
| Выход двухпозиционный |              | Устройство сигнализации |
|                       | X5:1<br>X5:2 | ÷<br>УС                 |
| Выход двухпозиционный |              | Устройство сигнализации |
|                       | X6:1<br>X6:2 | ÷<br>УС                 |

Таблица 7.4 Подключение выходных двухпозиционных цепей

### 7.3 Ввод в эксплуатацию

Перечень настроечных параметров и их значения (база данных) должны быть описаны в проекте на систему учета. Примеры баз данных даны в приложении А.

Перед вводом базы данных следует настройки прибора привести в исходное состояние в соответствии с инструкциями раздела 5.8.

Далее нужно ввести базу настроечных данных, предпочтительно, с использованием компьютера, используя поставляемое с прибором ПО, или с клавиатуры согласно 5.6.

После ввода базы данных следует произвести пробный пуск прибора на счет по инструкциям раздела 5.5. Если база данных составлена и введена правильно, то прибор начнет вычисления, в противном случае он будет требовать ввода недостающих данных.

После успешного пробного пуска и перед вводом в эксплуатацию следует остановить счет и сбросить архивы так, как это изложено в разделе 5.6, и снова выполнить пуск.

На заключительном этапе необходимо включить защиту от несанкционированного изменения данных. Для включения защиты данных, при снятой крышке монтажного отсека, переключатель защиты (рисунок 3.2) переводят в положение ON (состояние "защита включена"). Затем закрывают крышку и опломбировывают ее навесными пломбами.

Только в режиме "защита включена" корректно выполняется архивирование данных при наличии перерывов электропитания.

# 8 Диагностика состояния

Сумматоры обладают развитой системой самоконтроля и контроля внешнего для оборудования. При возникновении нештатной ситуации в работе прибора или контролируемого им внешнего оборудования загорается красным индикатор НС на дисплее прибора, идентификатор нештатной ситуации включается в реестр текущих нештатных ситуаций и, с предшествующим ему словом "есть", записывается в архив с указанием времени возникновения и становится доступным для вывода на табло. При устранении НС идентификатор НС с предшествующим ему словом "нет" также записывается в архив с указанием времени устранения и исключается из реестра. Процедуры просмотра и печати архивов НС изложены в 5.4. Перечень НС приведен в таблице 8.1.

| Номер       | Идентификатор НС                       | Пояснение                                              |  |
|-------------|----------------------------------------|--------------------------------------------------------|--|
| элемента    |                                        |                                                        |  |
| HC00        | $c$ -ПРЦ:1                             | Неисправность процессора.                              |  |
| <b>HC01</b> | $c-O3Y:1$                              | Неисправность ОЗУ.                                     |  |
| <b>HC02</b> | с-ФЛЭШ:1                               | Неисправность флэш-памяти.                             |  |
| <b>HC03</b> | с-Тайм:1                               | Сбой таймера.                                          |  |
| <b>HC04</b> | c-Батар:1                              | Разряд батареи таймера                                 |  |
| <b>HC05</b> | с-Аккум                                | Питание от аккумулятора. Предупре-<br>ждение           |  |
| <b>HC06</b> | $c-C2:1$                               | Нет связи с сумматором 2                               |  |
| <b>HC07</b> | $c-C3:1$                               | Нет связи с сумматором 3                               |  |
| <b>HC08</b> | $c-C4:1$                               | Нет связи с сумматором 4                               |  |
| <b>HC09</b> | $c-C5:1$                               | Нет связи с сумматором 5                               |  |
| HC10        | $c-C6:1$                               | Нет связи с сумматором 6                               |  |
| <b>HC11</b> | $c-C7:1$                               | Нет связи с сумматором 7                               |  |
| <b>HC12</b> | $c-C8:1$                               | Нет связи с сумматором 8                               |  |
| <b>HC13</b> | $c$ -Сигн $1:1$                        | Срабатывание первого датчика сигна-<br>лизации         |  |
| <b>HC14</b> | $c$ -Сигн $2:1$                        | Срабатывание второго датчика сигна-<br>лизации         |  |
| <b>HC15</b> | $\kappa$ - 001 - 016:11111111111111111 | Нет связи с какими-либо каналами из<br>числа 1-16      |  |
| <b>HC16</b> | $\kappa$ - 017 - 032:11111111111111111 | Нет связи с какими-либо каналами из<br>числа 17-32     |  |
| <b>HC17</b> | $\kappa$ - 033 - 048:11111111111111111 | Нет связи с какими-либо каналами из<br>числа 33 - 48   |  |
| <b>HC18</b> | $K - 049 - 064:1111111111111111$       | Нет связи с какими-либо каналами из<br>числа 49-64     |  |
| <b>HC19</b> | $K - 065 - 080:1111111111111111$       | Нет связи с какими-либо каналами из<br>числа 65 - 80   |  |
| HC20        | $K - 081 - 096:1111111111111111$       | Нет связи с какими-либо каналами из<br>числа 81-96     |  |
| HC21        | $K - 097 - 112:1111111111111111$       | Нет связи с какими-либо каналами из<br>числа 97 - 112  |  |
| HC22        | $\kappa$ – 113 - 128:11111111111111111 | Нет связи с какими-либо каналами из<br>числа 113 - 128 |  |

Таблица 8.1 - Описание нештатных ситуаций - элементов параметра 013

Первые четыре НС не самоустраняются. Их можно пытаться сбросить принудительно. При возникновении НС04 требуется замена батареи.

# 9 Транспортирование и хранение

Транспортирование сумматоров в транспортной таре допускается проводить любым транспортным средством с обеспечением защиты от атмосферных осадков и брызг воды.

Условия транспортирования:

- температура окружающего воздуха: от  $(-25)$  до 55 °С;
- относительная влажность: не более 95 % при 35 °С;
- атмосферное давление: от 84 до 106,7 кПа;
- удары (транспортная тряска): ускорение до 98 м/с<sup>2</sup>, частота до 2 Гц.

Условия хранения сумматоров в транспортной таре соответствуют условиям транспортирования в части воздействия климатических факторов внешней среды. Встроенный аккумулятор на время хранения должен быть отключен (микропереключатель S2 установить в нижнее положение).

## 10 Ограничения в использовании

Сумматоры не являются взрывозащищенным оборудованием. При эксплуатации на объектах, где требуется обеспечение взрывозащищенности, они должны размещаться вне взрывоопасных зон и помещений, а искробезопасность цепей связи с датчиками следует обеспечивать с помощью сертифицированных барьеров искрозащиты.

# 11 Реализация и утилизация

Реализация сумматоров СПЕ543 допускается всеми участниками рынка при выполнении условий транспортирования и хранения.

В соответствии с Федеральным классификационным каталогом отходов (ФККО) компоненты прибора относятся к отходам IV класса опасности (малоопасным) и должны утилизироваться лицензированными организациями.

# Приложение А

#### Пример базы данных

Предполагается, что опорные счетчики разнесены территориально, поэтому используется 2 сумматора. На первый сумматор заведены сигналы с 12 счетчиков с импульсным выходным сигналом, на второй – 16 импульсных счетчиков и 4 счетчика с цифровым интерфейсом. На ведущем сумматоре образованы 2 группы. Учет – двухтарифный (день – ночь, три зоны). Минимальный объем базы данных, необходимый для организации учета приведен в таблицах А.1 и А.2. Не указанные в таблице параметры имеют значения по умолчанию.

![](_page_68_Picture_239.jpeg)

#### Таблица А.1 Настройки ведущего сумматора

![](_page_69_Picture_257.jpeg)

![](_page_70_Picture_281.jpeg)

| Номер<br>параметра                          | Значение<br>(пример) | Пояснение                                                                            |  |
|---------------------------------------------|----------------------|--------------------------------------------------------------------------------------|--|
| $107 \text{k} 01 \text{H} 00$<br>107к032н00 | 800                  | Ограничение по мощности                                                              |  |
|                                             |                      |                                                                                      |  |
| 108k01H00<br>108к032н00                     | 18000                | Ограничение по энергии                                                               |  |
|                                             |                      | Параметры по группам                                                                 |  |
| 301г01н00                                   |                      | 1010101010101010 Описание первой группы; символом 1 помечены каналы,                 |  |
| 301г01н01                                   | 1010101010101010     | входящие в группу со знаком "+", суммируются данные по<br>каналам активной энергии   |  |
| 301г02н00                                   | 0101010101010101     | Описание второй группы; символом 1 помечены каналы,                                  |  |
| $301\Gamma02\text{H}01$                     | 0101010101010101     | входящие в группу со знаком "+", суммируются данные по<br>каналам реактивной энергии |  |
| 307г01н00                                   | 8000                 | Первое ограничение по мощности по группе 01 - един-<br>ственное ограничение          |  |
| 307г02н00                                   | 4000                 | Первое ограничение по мощности по группе 02 - един-<br>ственное ограничение          |  |
| 308г01н00                                   | 160000               | Первое ограничение по энергии по группе 01 - единствен-<br>ное ограничение           |  |
| 308г02н00                                   | 96000                | Первое ограничение по энергии по группе 02 - единствен-<br>ное ограничение           |  |

Таблица А.2 - Настройки ведомого сумматора

![](_page_71_Picture_12.jpeg)
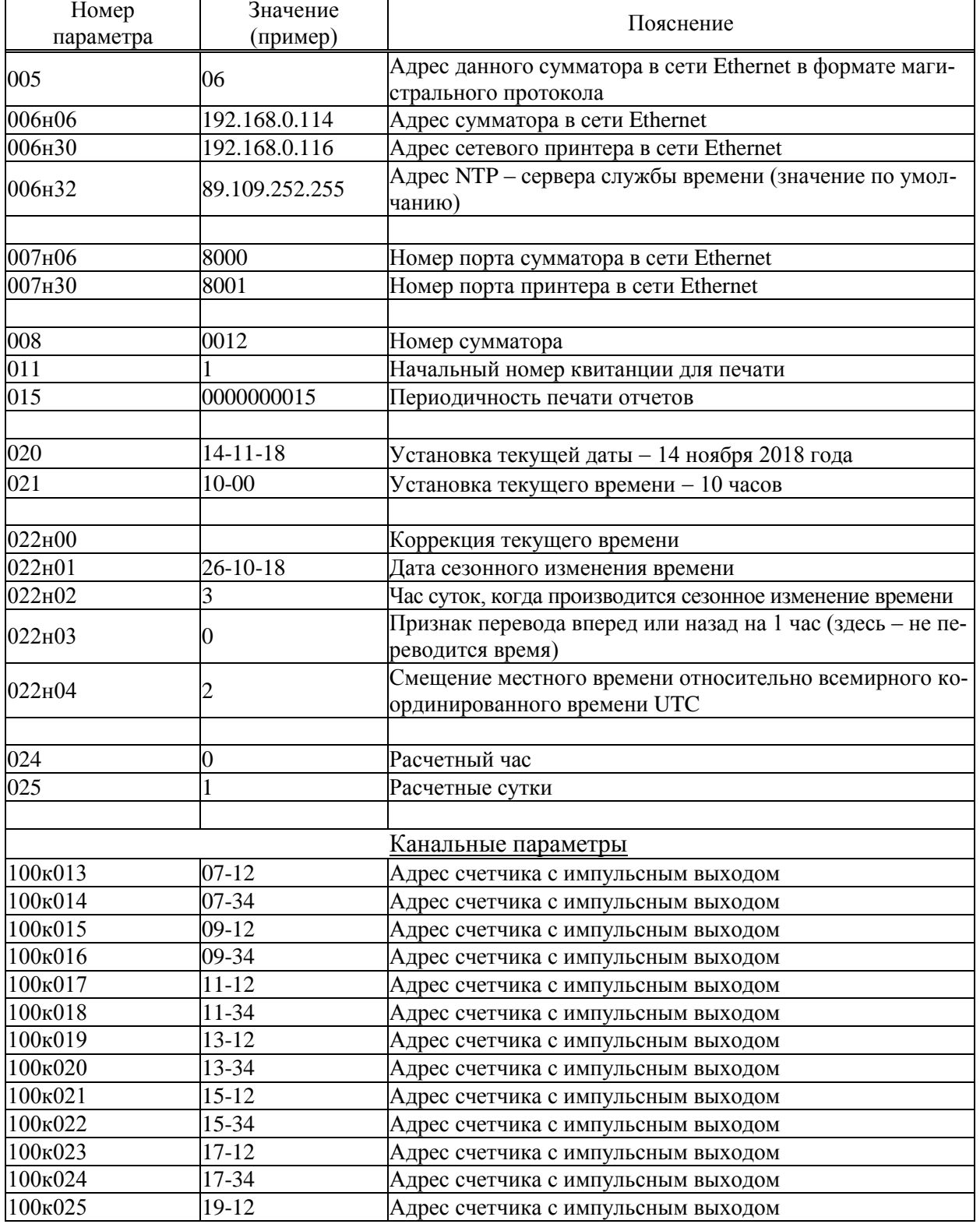

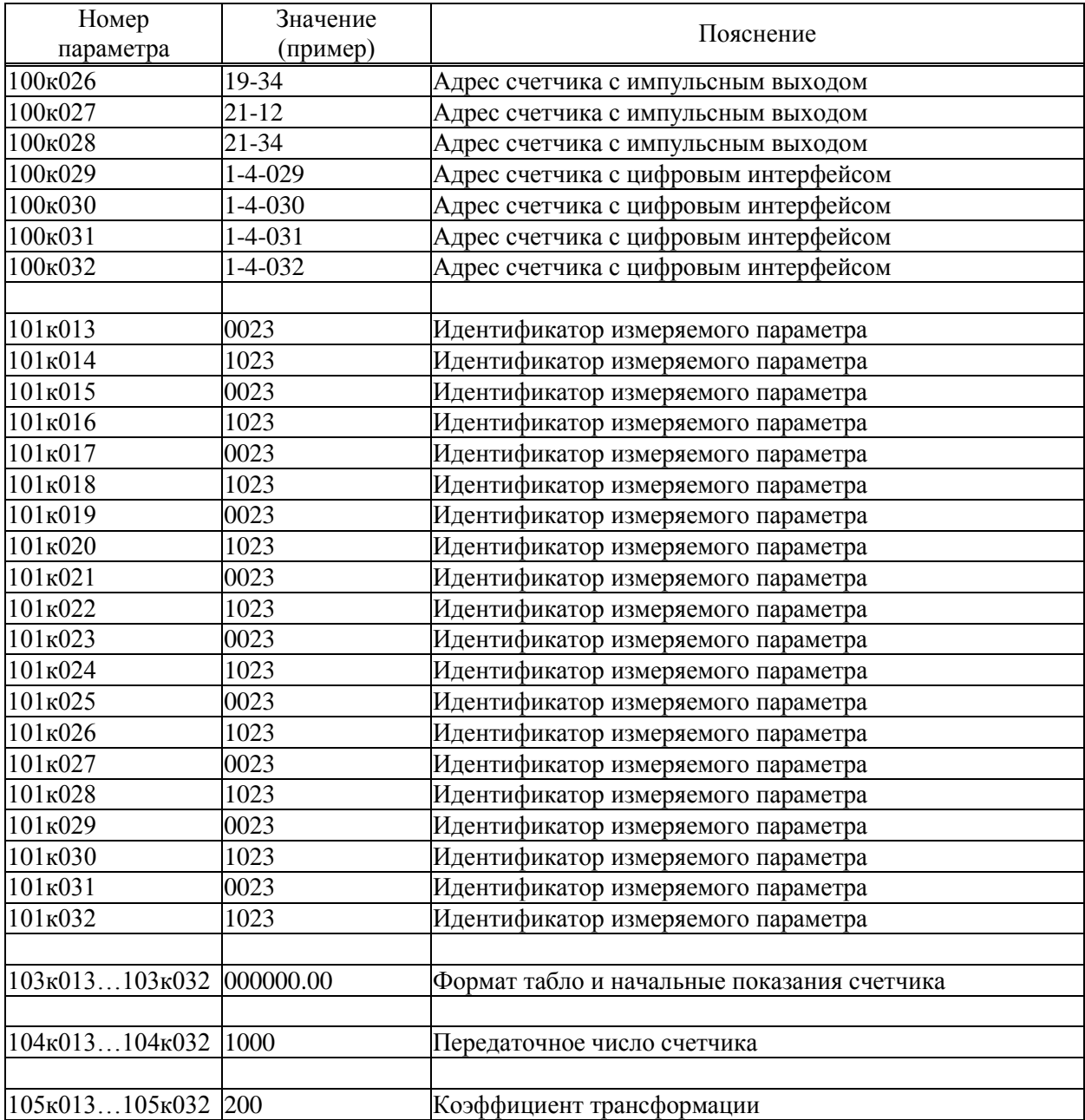

# Приложение Б

## Образцы форм отчетов

Б.1 Стандартный отчет по группе учета за сутки форма 1. Если расчетный час до 12-00 включительно, то в отчете указываются предшествующие сутки.

Если какие-либо данные в отчете помечены знаком \*, то это означает, что на рассматриваемом интервале времени в работе прибора был перерыв (провал) в электропитании или возникали нештатные ситуации: например, нарушение связи с тем или иным адаптером АДС84 или АДС85. Уточнить характер нештатных ситуаций можно по их архивам.

При отсутствии данных за какой-либо интервал времени (прибор не был пущен на счет, или длинный перерыв питания), в соответствующей строке появится сообщение "нд" - нет данных.

Структура отчета переменная, то есть часть данных может не включаться в отчет в зависимости от конфигурации сумматора и пожеланий пользователя. Структура отчета задается параметром 303.

Здесь представлена форма отчета с максимально возможным количеством данных. Форма печатается, в общем случае, на нескольких страницах.

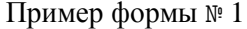

СПЕ543 1734 Квитанция 65281

Учет электроэнергии по группе 01

Отчет за расчетные сутки 27 сентября 2018 г. (расчетный час - 0 часов)

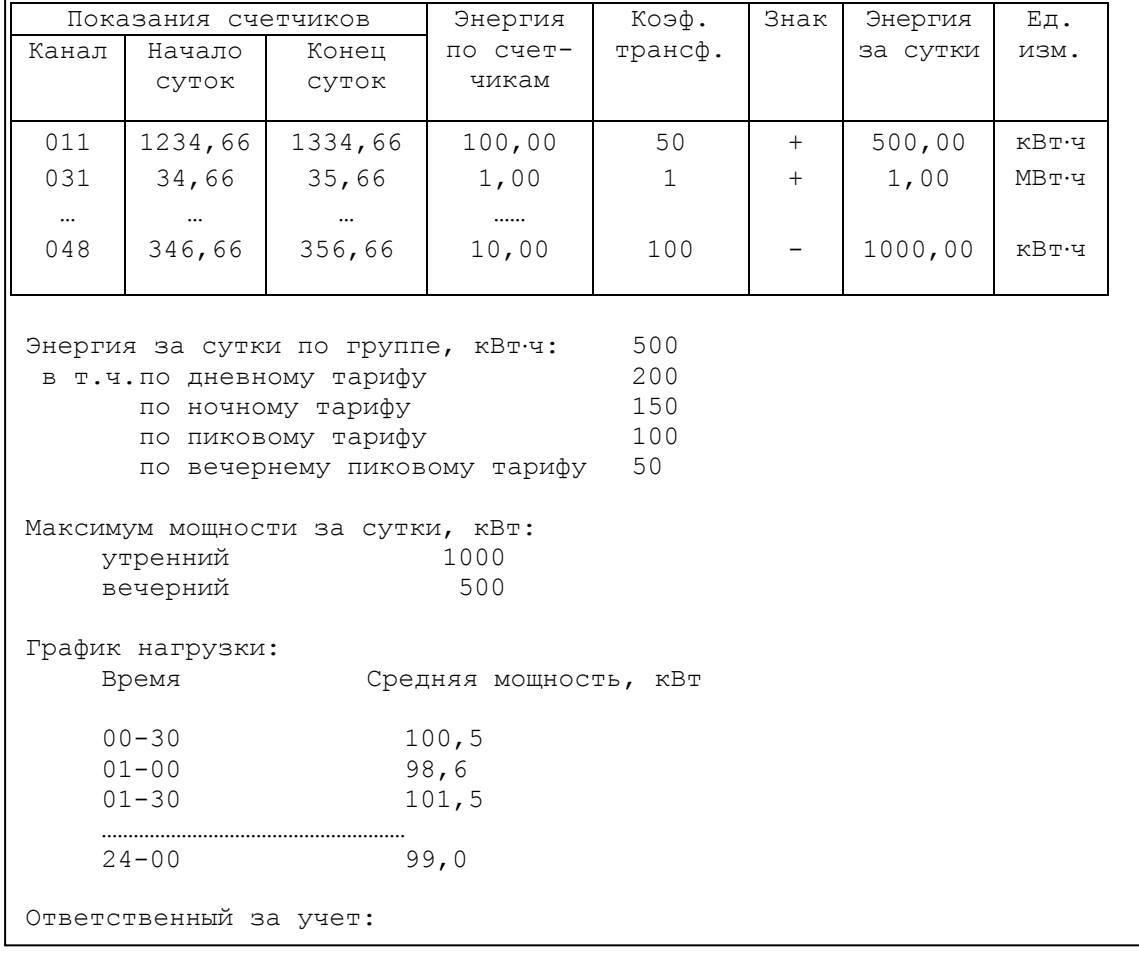

Энергия по каналам, входящим в группу

Б.2 Стандартный отчет по группе учета за месяц - форма 2. Если расчетный день - до 15 числа включительно, то в отчете указывается предшествующий месяц; в противном случае текущий. Структура отчета переменная, то есть часть данных может не включаться в отчет в зависимости от конфигурации сумматора и пожеланий пользователя. Структура отчета задается параметром 303.

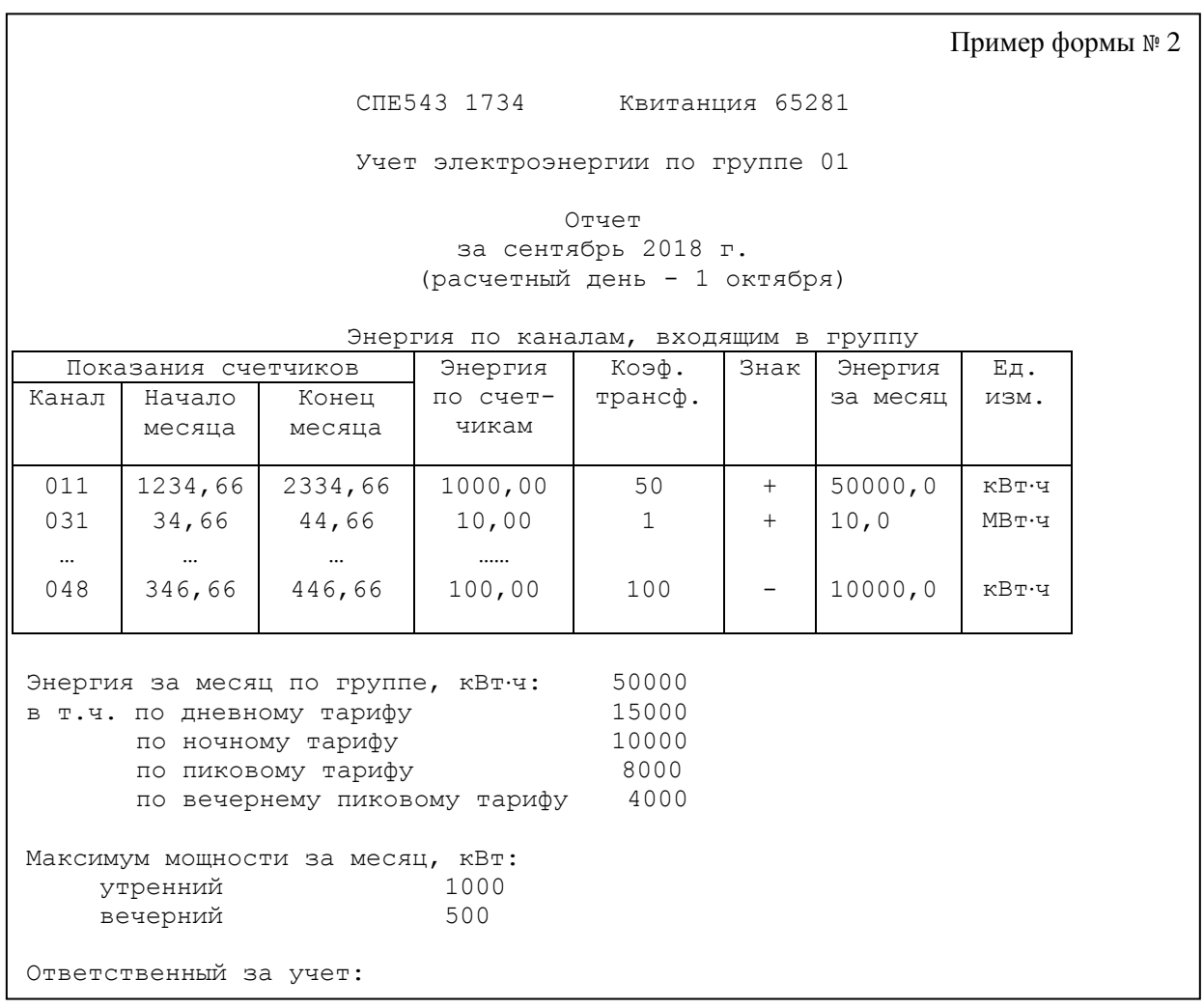

Б.3 Справка по архиву нештатных ситуаций, которая может быть напечатана по команде оператора – форма 3.

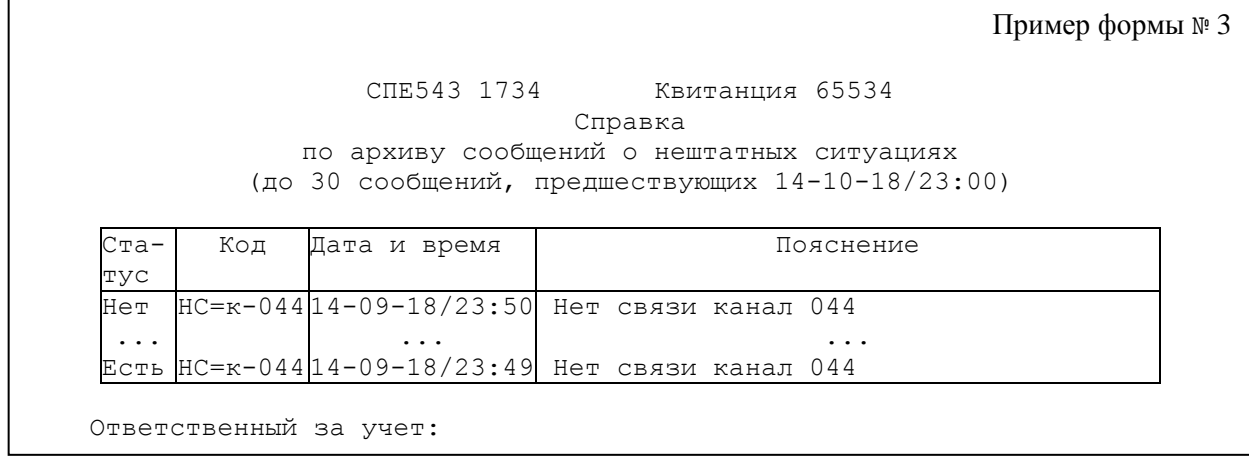

Б.4 Справка по архиву времени перерывов электропитания, которая может быть напечатана по команде оператора - формы 4.

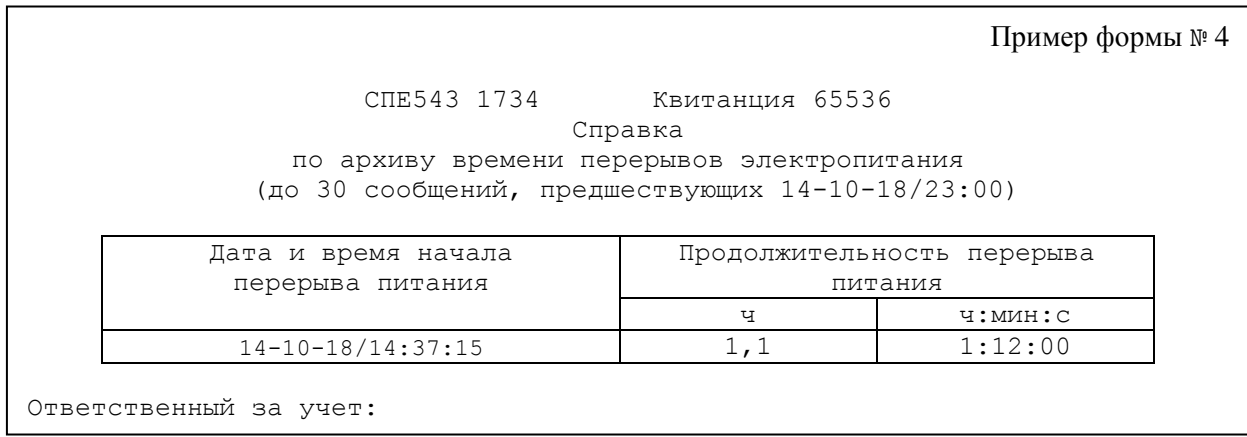

Б.5 Справка по архиву произвольного параметра, которая может быть напечатана по команде оператора форма 5. В одной справке может быть не более 30 записей.

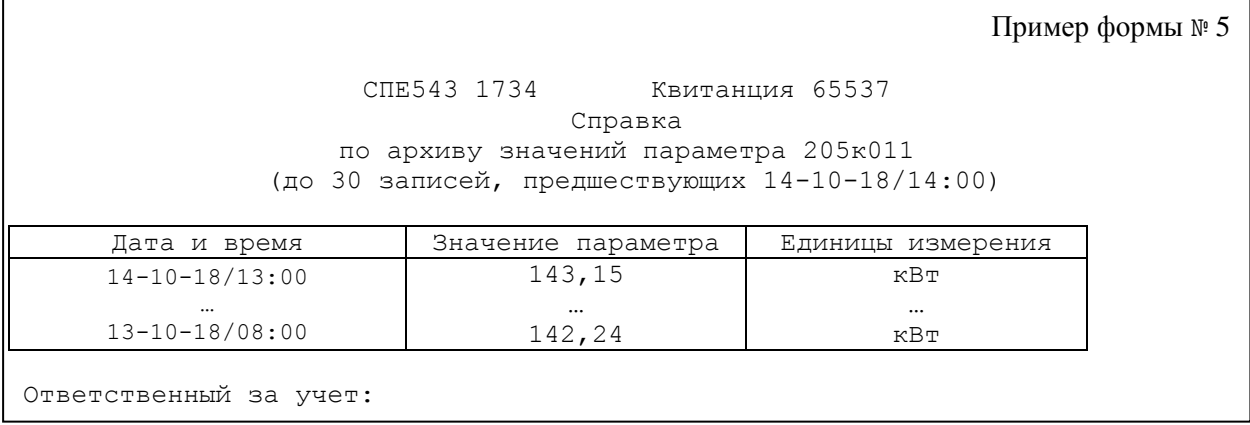

Б.6 Справка по архиву регистрации изменений настроечных параметров при эксплуатации (параметр 096), которая может быть напечатана по команде оператора - форма 6. В одной справке может быть не более 30 записей.

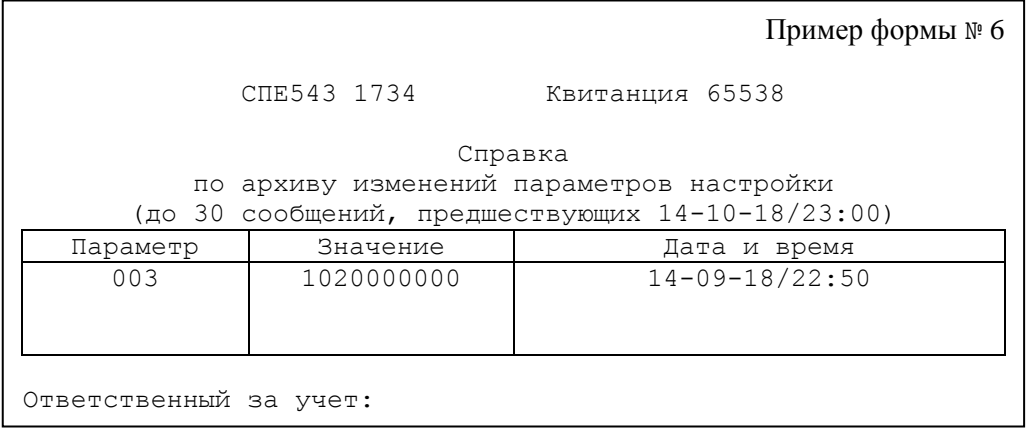

# Приложение В

### Вычислительные формулы

В.1 Преобразование входных импульсных сигналов, соответствующих объему<sup>1</sup>

$$
V_{TK} = C_H \cdot N \tag{B.1}
$$

$$
Q_{\text{TK}} = \frac{60}{T} \cdot C_H \cdot N \tag{B.2}
$$

где

 $V_{TK}$  – объем [м<sup>3</sup>] за время Т по каналу;

 $Q_{TK}$  – расход [м<sup>3</sup>/ч] по каналу;

 $C<sub>M</sub>$  – цена импульса [имп/м<sup>3</sup>];

 $T -$ интервал времени [мин], на котором определяются объем и расход;  $T = \{1, 3, 5\}$ ;

N – количество импульсов входного сигнала за время Т.

В.2 Вычисление текущих значений объема и расхода по группе каналов

$$
V_{TT} = \sum_{i=1}^{i=32} V_{TK_i} \cdot \gamma_i
$$
 (B.3)

$$
Q_{\text{TT}} = \sum_{i=1}^{i=32} Q_{\text{TK}_i} \cdot \gamma_i
$$
 (B.4)

где

-

 $V_{TT}$  – объем [м<sup>3</sup>] за время Т по группе каналов;

 $Q_{TT}$  – расход [м<sup>3</sup>/ч] по группе каналов;

 $V_{TK_i}$  – объем [м<sup>3</sup>] за время Т по i-каналу;

 $Q_{TK_i}$  – расход [м<sup>3</sup>/ч] за время Т по i-каналу;

 $\gamma_i$  – признак вхождения i-канала в группу;  $\gamma_i=1$ , если данные по каналу учитываются в группе со знаком "+", γi=−1, если данные по каналу учитываются в группе со знаком "−", γi=0, если канал не включен в группу;

<sup>1</sup> Аналогично вычисляется количество [шт] и производительность [шт/ч]

### В.3 Вычисление среднего расхода

$$
Q_{CPK} = \frac{1}{E(t/T)} \cdot \sum_{i=1}^{i=E(t/T)} Q_{T_iK}
$$
 (B.5)

$$
Q_{\rm CPT} = \frac{1}{E(t/T)} \cdot \sum_{i=1}^{i=E(t/T)} Q_{T_i\Gamma}
$$
 (B.6)

где

 $Q_{CPK}$  – средний расход [м<sup>3</sup>/ч] по каналу;

 $Q_{\text{CPT}}$  – средний расход [м<sup>3</sup>/ч] по группе каналов;

Т – интервал времени [мин], на котором определяется расход; Т={1; 3; 5};

 $T_{\rm C}$  – интервал усреднения [мин];  $T_{\rm C}$ ={30; 60};

 $i$  – порядковый номер интервала T от начала интервала усреднения  $T_c$ ; i $\leq (T_c/T)$ ;

 $t$  – текущее время [мин] от начала интервала усреднения  $T_c$ ;  $t \geq T$ ;

 $Q_{T_iK}$  – расход [м<sup>3</sup>/ч] на интервале  $T_i$  по каналу;

 $Q_{T_i\Gamma}$  – расход [м<sup>3</sup>/ч] на интервале  $T_i$  по группе каналов;

E – оператор выделения целой части числа.

### В.4 Вычисление объема с начала суток

$$
V_{JK} = \sum_{i=1}^{i=E(VT)} V_{T_iK}
$$
 (B.7)

$$
\mathbf{V}_{\boldsymbol{\pi}} = \sum_{i=1}^{i=E(VT)} \mathbf{V}_{T_i\Gamma}
$$
\n(B.8)

где

 $V_{AK}$  – объем [м<sup>3</sup>] от начала суток по каналу;

 $V_{\text{AT}}$  – объем [м<sup>3</sup>] от начала суток по группе каналов;

 $V_{T_iK}$  – объем [м<sup>3</sup>] на интервале  $T_i$  по каналу;

 $V_{T_i\Gamma}$  – объем [м<sup>3</sup>] на интервале  $T_i$  по группе каналов;

- $t -$  текущее время [мин] от начала суток; T<t $\leq$ 1440;
- Т интервал времени [мин], на котором определяется объем; Т={1; 3; 5};
- $i$  порядковый номер интервала  $T_i$  от начала суток;
- Е оператор выделения целой части числа.

#### В.5 Вычисление объема с начала месяца

$$
V_{KM} = \sum_{i=1}^{i=E(t/24)} V_{JIik} + V_{J(i+1)K}
$$
 (B.9)

$$
V_{KM} = \sum_{i=1}^{N} V_{IJK} + V_{I(i+1)K}
$$
(B.9)  

$$
V_{TM} = \sum_{i=1}^{N} V_{IJK} + V_{I(i+1)T}
$$
(B.10)

где  $V_{KM}$  – объем [м<sup>3</sup>] от начала месяца по каналу;  $V_{\text{TM}}$  – объем [м<sup>3</sup>] от начала месяца по группе каналов; t – текущее время [ч] от начала месяца;  $V_{\mu_{i}K}$  — объем [м<sup>3</sup>] за *i*-сутки от начала месяца по каналу;  $V_{\pi:\Gamma}$  $\Gamma$  — объем [м<sup>3</sup>] за *i*-сутки от начала месяца по группе каналов;  $V_{\mu_{(i+1)K}}$  – объем [м<sup>3</sup>] от начала текущих суток по каналу;  $V_{\mathcal{A}_{(i+1)}\Gamma}$  – объем  $\mathfrak{[m^3]}$  от начала текущих суток по группе каналов; Е – оператор выделения целой части числа.

В.6 Вычисление объема по каналу учета в формате показаний счетчика

$$
V_{K} = \sum_{i=1}^{i=E(t)T} V_{T_{i}K} + V_{0}
$$
 (B.11)

где

 $V_{K}$  – объем  $[M^{3}]$  в масштабе показаний расходомера - счетчика;

 $V_0$  – начальное показание счетчика объем [м<sup>3</sup>];

 $V_{T_iK}$  – объем  $\left[\text{m}^3\right]$  на интервале  $T_i$  по каналу;

t – текущее время [мин] от момента пуска; T<t;

Т – интервал времени [мин], на котором определяется энергия; Т={1; 3; 5};

 $i$  – порядковый номер интервала  $T_i$  от момента пуска;

Е – оператор выделения целой части числа.

В.7 Преобразование входных импульсных сигналов, соответствующих энергии

$$
W_{TK} = C_H \cdot K_{TP} \cdot N \tag{B.12}
$$

$$
P_{TK} = \frac{60}{T} \cdot C_H \cdot K_{TP} \cdot N \tag{B.13}
$$

где

 $W_{TK}$  – энергия [кВт·ч, квар·ч] за время Т по каналу;

 $P_{TK}$  – мощность [кВт, квар] по каналу;

- КТР коэффициент, численно равный произведению коэффициентов передачи измерительных трансформаторов тока и напряжения в цепи счетчика;
- $C_{\text{H}}$  цена импульса [кВт·ч, квар·ч];
- Т интервал времени [мин], на котором определяются энергия и мощность; Т={1; 3; 5};
- N количество импульсов входного сигнала за время Т.

В.8 Вычисление текущих значений энергии и мощности

$$
\mathbf{W}_{\text{TT}} = \sum_{i=1}^{i=32} \mathbf{W}_{\text{TK}_i} \cdot \boldsymbol{\gamma}_i
$$
 (B.14)

$$
\mathbf{P}_{\text{TT}} = \sum_{i=1}^{i=32} \mathbf{P}_{\text{TK}_i} \cdot \boldsymbol{\gamma}_i \tag{B.15}
$$

где

- $W_{TT}$  энергия [кВт·ч, квар·ч] за время Т по группе каналов;
- $P_{TT}$  мощность [кВт, квар] по группе каналов;
- $W_{TK_i}$  энергия [кВт·ч, квар·ч] за время Т по i-каналу;
- $P_{TK_i}$  мощность [кВт, квар] по i-каналу;
- $\gamma_i$  признак вхождения i-канала в группу;  $\gamma_i=1$ , если данные по каналу учитываются в группе со знаком "+", γi=−1, если данные по каналу учитываются в группе со знаком "−", γi=0, если канал не включен в группу;

#### В.9 Вычисление средней мощности

$$
P_{CPK} = \frac{1}{E(t/T)} \cdot \sum_{i=1}^{i=E(t/T)} P_{T_iK}
$$
 (B.16)

$$
P_{\rm CPI} = \frac{1}{E(t/T)} \cdot \sum_{i=1}^{i=E(t/T)} P_{T_i\Gamma}
$$
 (B.17)

где

PCPК – средняя мощность [кВт, квар] по каналу;

 $P_{CPT}$  – средняя мощность [кВт, квар] по группе каналов;

 $T -$ интервал времени [мин], на котором определяется мощность;  $T = \{1, 3, 5\}$ ;

 $T_{\rm C}$  – интервал усреднения [мин];  $T_{\rm C}$ ={30; 60};

 $i$  – порядковый номер интервала T от начала интервала усреднения T<sub>C</sub>; i $\leq$ (T<sub>C</sub>/T);

 $t -$  текущее время [мин] от начала интервала усреднения  $T_c$ ;  $\geq$ T;

 $P_{T,K}$  – мощность [кВт, квар] на интервале  $T_i$  по каналу;

 $P_{T_i}$ г – мощность [кВт, квар] на интервале  $T_i$  по группе каналов;

E – оператор выделения целой части числа.

В.10 Вычисление энергии с начала суток

$$
W_{JK} = \sum_{i=1}^{i= E(t)T} W_{T_i K}
$$
 (B.18)

$$
W_{\text{AT}} = \sum_{i=1}^{i=E(VT)} W_{T_i\Gamma}
$$
 (B.19)

где

W<sub>ДК</sub> – энергия [кВт·ч, квар·ч] от начала суток по каналу;

W<sub>ЛГ</sub> – энергия [кВт·ч, квар·ч] от начала суток по группе каналов;

 $W_{T,K}$  – энергия [кВт·ч, квар·ч] на интервале  $T_i$  по каналу;

 $W_{T_i\Gamma}$  – энергия [кВт·ч, квар·ч] на интервале  $T_i$  по группе каналов;

 $t -$  текущее время [мин] от начала суток; T<t $\leq$ 1440;

Т – интервал времени [мин], на котором определяется энергия; Т={1; 3; 5};

 $i$  – порядковый номер интервала  $T_i$  от начала суток;

Е – оператор выделения целой части числа.

В.11 Вычисление энергии с начала месяца

$$
W_{KM} = \sum_{i=1}^{i=E(V24)} W_{K/I_i} + W_{K/I(i+1)}
$$
(B.20)

$$
W_{\Gamma M} = \sum_{i=1}^{i=E(\nu 24)} W_{\Gamma \mathcal{I}_{i}} + W_{\Gamma \mathcal{I}_{i+1)}}
$$
(B.21)

где

 $W_{KM}$  – энергия [кВт·ч, квар·ч] от начала месяца по каналу;

 $W_{\text{IM}}$  – энергия [кВт·ч, квар·ч] от начала месяца по группе каналов;

t – текущее время [ч] от начала месяца;

 $W_{KJi}$  – энергия [кВт·ч, квар·ч] за *i*-сутки от начала месяца по каналу;

W<sub>ГЛ</sub>: - энергия [кВт·ч, квар·ч] за *i*-сутки от начала месяца по группе каналов;

 $W_{K|I_{(i+1)}}$  – энергия [кВт·ч, квар·ч] от начала текущих суток по каналу;

 $W_{\Gamma, I_{(i+1)}}$  – энергия [кВт·ч, квар·ч] от начала текущих суток по группе каналов;

Е – оператор выделения целой части числа.

В.12 Вычисление энергии по каналу учета в формате показаний счетчика

$$
W_{K} = \sum_{i=1}^{i=E(VT)} W_{T_{i}K} + W_{0}
$$
 (B.22)

где

 $W_K$  – энергия [кВт·ч, квар·ч] в масштабе показаний счетчика (при Ктр=1, формула В.1);

W<sub>0</sub> – начальное показание счетчика [кВт·ч, квар·ч];

 $W_{T,K}$  – энергия [кВт·ч, квар·ч] на интервале  $T_i$  по каналу;

- t текущее время [мин] от момента пуска; T<t;
- $T -$ интервал времени [мин], на котором определяется энергия;  $T = \{1, 3, 5\}$ ;
- $i$  порядковый номер интервала  $T_i$  от момента пуска;
- Е оператор выделения целой части числа.

# Приложение Г

#### Процедура замены счетчика в системе учета

Система учета энергии и/или энергоресурсов на базе сумматоров СПЕ543 может включать до 128 первичных преобразователей-счетчиков. При этом возникает проблема обеспечения работоспособности системы при замене того или иного счетчика для поверки или ремонта без остановки счета по системе в целом. Данные в масштабе показаний счетчика должны, в принципе, измениться, но остальные вычисляемые параметры должны быть зафиксированы на момент снятия счетчика, а затем изменяться от зафиксированных значений в соответствии с показаниями нового первичного преобразователя.

Применительно к счетчикам с импульсным выходным сигналом процедура замены следующая. Снимается защита и затем по каналу, который обслуживает заменяемый счетчик, вводится 102к\*=1. Это означает начало замены счетчика. Показания заменяемого счетчика фиксируются сумматором. После этого старый счетчик снимается. Далее вводятся начальные показания нового счетчика в формате его табло: 103к\*=<…..>. Сумматор при вводе показаний нового счетчика фиксирует их, вычисляет разность показаний нового и старого счетчиков и устанавливает  $102\kappa^*=0.$  В дальнейшем энергия в масштабе показаний счетчика будет выводиться по данным нового счетчика, а все остальные параметры – с учетом разности показаний нового и старого счетчиков на момент замены.

Один счетчик может измерять несколько параметров, например, потребляемые активную и реактивную энергии. То-есть, счетчику в этом случае сопоставляются два канала и изложенную выше процедуру надо провести для каждого канала.

Применительно к счетчикам с цифровым выходным сигналом процедура замены следующая. Снимается защита и затем счетчик физически отключается от линий связи с сумматором. При появлении сообщения о НС, которая сигнализирует о нарушении связи со счетчиком, вводят 102к\*=1 по всем каналам, которые обслуживал заменяемый счетчик. Сумматор запоминает измеренные значения по отмеченным каналам. Затем подключают настроенный новый счетчик однотипный со старым. После восстановления связи сумматор обрабатывает показания нового счетчика так, как это описано выше, и сбрасывает в 0 параметры 102к\*.